# **JVC**

#### **Vážený zákazníku**

Děkujeme Vám za zakoupení této digitální videokamery. V zájmu bezpečného používání tohoto produktu si před jeho použitím laskavě přečtěte bezpečnostní informace a preventivní opatření na stranách 2 – 3.

# **ČEŠTINA**

# **DIGITÁLNÍ VIDEOKAMERA**

**GR-D93 GR-D73 GR-D53 GR-D23**

Navštivte prosím naše domovské stránky na internetu a vyhledejte si digitální videokameru:

http://www.jvc-victor.co.jp/english/cyber/

Pro příslušenství:

http://www.jvc-victor.co.jp/english/accessory/

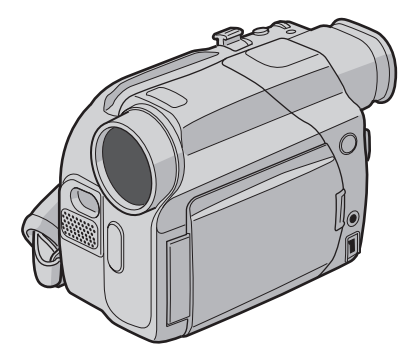

Mini**DV**<sub>PAL</sub>

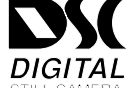

Ilustrace kamkordéru, které se objevují v tomto návodu k obsluze patří modelu GR-D93.

**Funkce D.S.C. (Digital Still Camera - digitální fotoaparát) je k dispozici u modelu GR-D93 a GR-D73.**

# *PŘÍRUČKA K OBSLUZE*

<span id="page-0-0"></span>**PŘÍPRAVA [5](#page-4-0)**

<span id="page-0-1"></span>**VIDEOZÁZNAM A PŘEHRÁVÁNÍ [11](#page-10-0)**

<span id="page-0-2"></span>**DIGITÁLNÍ FOTOAPARÁT (D.S.C.) ZÁZNAM A PŘEHRÁVÁNÍ (jen GR-D93/D73) [18](#page-17-0)**

<span id="page-0-3"></span>**ROZŠÍŘENÉ MOŽNOSTI [24](#page-23-1)**

<span id="page-0-4"></span>**ODKAZY [39](#page-38-0)**

<span id="page-0-5"></span>**NÁZVOSLOVÍ [54](#page-53-0)**

**Ukázku vypnete nastavením "DEMO MODE**" na "OFF". ( $\mathbb{F}$  [str. 24,](#page-23-0) 26)

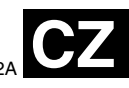

LYT1204-012A Download from Www.Somanuals.com. All Manuals Search And Download.

# **2 ČE BEZPEČNOSTNÍ OPATŘENÍ**

#### **UPOZORNĚNÍ: NEVYSTAVUJTE PŘÍSTROJ DEŠTI ANI VLHKÉMU PROSTŘEDÍ - RIZIKO VZNIKU POŽÁRU NEBO ÚRAZU ELEKTRICKÝM PROUDEM.**

#### **UPOZORNĚNÍ:**

- Neotvírejte kryt zařízení. Jeho otevřením se vystavujete nebezpečí úrazu elektrickým proudem. Uvnitř se nenacházejí žádné opravitelné součásti. Opravy svěřte do rukou kvalifikovaných pracovníků.
- Pokud delší dobu nebudete používat síťový adaptér. vytáhněte jeho síový přívod ze zásuvky.

#### **UPOZORNĚNÍ:**

Abyste se vyvarovali elektrickému šoku nebo poškození přístroje, nejprve zapojte menší konec přívodního kabelu do AC Adaptéru tak, aby se neviklal a poté připojte širší konec přívodního kabelu do sítě.

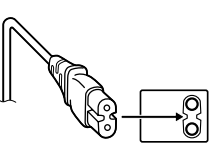

#### **UPOZORNĚNÍ:**

- Tato videokamera je kompatibilní výhradně s barevnými televizory PAL; reprodukce jejích videozáznamů na televizorech jiných systémů není možná. Zobrazení zaznamenávaného pořadu a reprodukce na LCD monitoru/v hledáčku je možné kdekoliv.
- Používejte baterie JVC BN-V408U/V416U/V428U a k jejich nabití nebo dodávce energie střídavého proudu do kamery používejte dodávaný multinapěový AC adaptér. (Vzhledem k tomu, že v různých státech se používají odlišné typy síťových zástrček, budete si muset pořídit konvertibilní adaptér odpovídajícího typu.)

#### **POZNÁMKY:**

- Typový štítek (výrobní číslo) a poučení o bezpečnosti se nacházejí na spodní a/nebo zadní straně zařízení.
- Typové informace a poučení o bezpečnosti AC Adaptéru jsou uvedeny na jeho svrchní a spodní straně.

#### **Varování k vyměnitelné lithiové baterii**

V důsledku nesprávného zacházení se může baterie vznítit nebo způsobit chemické popáleniny.

Proto se nikdy nepokoušejte baterii rozmontovat, znovu ji nabíjet, ohřívat při teplotě nad 100˚C nebo ji spálit. Vyměňte baterii za Panasonic (Matsushita Electric), Sanyo, Sony nebo Maxell CR2025.

Nebezpečí výbuchu v případě chybné výměny baterie.

- Při likvidaci vybité baterie postupujte podle příslušných předpisů.
- Baterii skladujte mimo dosah dětí.
- Baterii nerozmontovávejte a nepokoušejte se ji spálit.

Když přístroj ukládáte do skříně nebo do poličky, dbejte na to, aby po všech jeho stranách byl dostatek místa pro větrání (nejméně 10 cm u bočních stran, vrchní i zadní strany).

Nezakrývejte větrací otvory.

(Jestliže jsou větrací otvory zakryty novinami, textilem apod., přístroj nemá možnost chlazení.)

Zdroje otevřeného ohně (např. zapálená svíčka) by neměly být umístěny poblíž přístroje.

Když vyhazujete použité baterie, dbejte přísně předpisů a pravidel týkajících se nakládání s tímto odpadem, které vyplývají ze zákonů o životním prostředí.

Chraňte přistroj před deštěm a postříkáním.

Nepoužívejte přístroj v koupelně nebo v místech přímého kontaktu s vodou.

Rovněž neumísťujte nádoby s vodou nebo jinými tekutinami (např. kosmetika, léky, vázy, rostliny v květináčích, šálky apod.) na horní stranu přístroje. (Když se voda nebo jiná tekutina dostane do přístroje, může způsobit jeho zkratování nebo dokonce vznícení.) Nemiřte objektivem ani hledáčkem přímo do slunce. Toto může způsobit zraněnĺ oka a může také způsobit závady na vnitřních obvodech zařízení. Rovněž vzniká riziko požáru nebo úrazu elektrickým proudem.

#### **POZOR!**

Následující poznámky se týkají možného fyzického poškození videokamery nebo zranění obsluhy.

Při nošení videokamery k ní mějte vždy připevněný popruh a používejte jej. Videokameru držte pevně a popruh mějte pevně prěs ruku, v níž videokameru držíte. Přenášením nebo uchopením videokamery za hledáček nebo za LCD monitor můžete kameru poškodit nebo ji upustit.

Dbejte na to, aby se Vám do otvoru pro kazetu nezachytil prst. Nenechávejte s videokamerou manipulovat děti, které jsou tomuto typu zranění zvláště náchylné.

Nepoužívejte stativ na nerovném nebo nestabilním povrchu. Převrácení stativu by mohlo videokameru vážně poškodit.

#### **POZOR!**

Položení videokamery s připojenými kabely (audio/video, S-video atd.) na televizor není vhodné, zachycení o kabely může způsobit pád videokamery a její poškození. Při nošení videokameru vždy držte pevně v ruce tak, abyste měli popruh řádně upevněn okolo zápěstí.

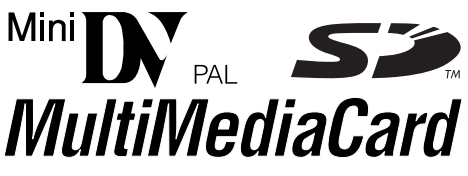

Videokamera je určena pouze pro digitální videokazety, SD Paměťové Karty a MultiMediální Karty. V přístroji smí být použity pouze kazety s označením "<sup>мы</sup>**Dy**" a paměťové<br>karty\* s označením " <u>< S ″</u> " nebo "*MultiMediaCard*"

**Předtím, než začnete nahrávat důležitou scénu...** ...zásadně používejte pouze kazety se symbolem Mini DV  $Min$  $N$ .

...přesvědčete se, že používáte pouze paměťové karty\*

s označením  $S$  nebo *MultiMediaCard*.

...mějte na paměti, že tato videokamera není kompatibilní s žádným jiným formátem digitálního videa.

...pamatujte, že tato videokamera je určena výhradně pro soukromé použití. Použití pro komerční účely bez příslušného povolení je přísně zakázáno. (Povolení předem se doporučuje získat i tehdy, když nahráváte takový program, jako např. nějakou estrádu, představení nebo výstavu pro osobní účely.)

Paměťové karty mohou být použity pouze u GR-D93 a GR-D73.

# **4 ČE** *OBSAH*

# **[PŘÍPRAVA 5](#page-4-0)**

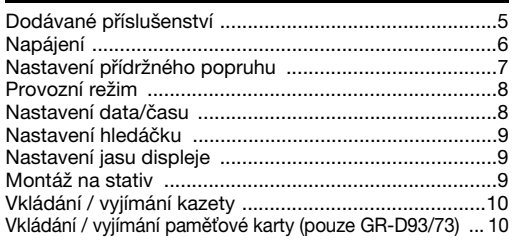

# **[VIDEOZÁZNAM A PŘEHRÁVÁNÍ 11](#page-10-0)**

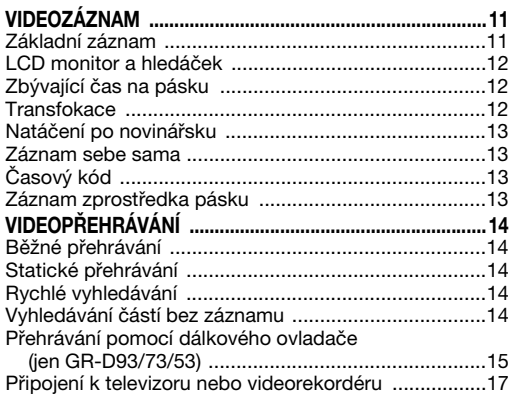

## **DIGITÁLNÍ FOTOAPARÁT (D.S.C.) ZÁZNAM A [PŘEHRÁVÁNÍ \(jen GR-D93/D73\) 18](#page-17-0)**

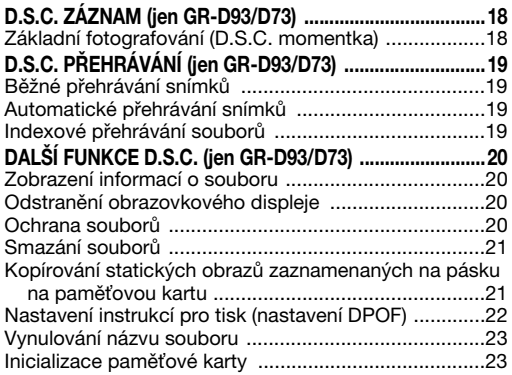

# **[ROZŠÍŘENÉ MOŽNOSTI 24](#page-23-1)**

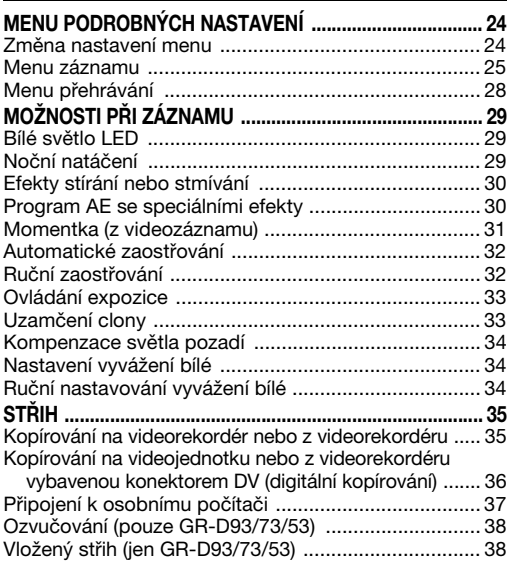

# **[ODKAZY 39](#page-38-0)**

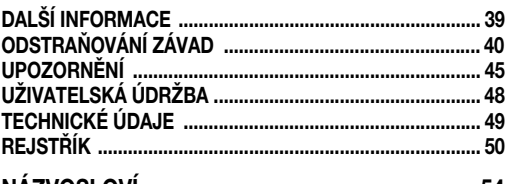

**[NÁZVOSLOVÍ 54](#page-53-0)** 

# <span id="page-4-1"></span>**Dodávané příslušenství**

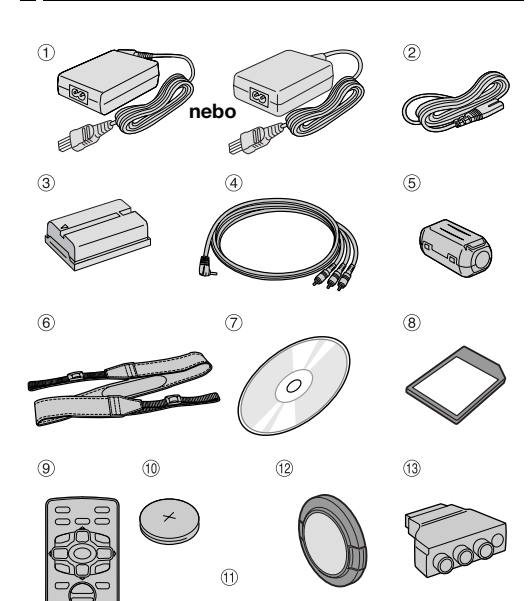

1 AC adaptér AP-V14E nebo AP-V15E

⇒ Ł

- 2 Kabel napájení
- 3 Baterie BN-V408U-B
- d Audio/Video kabel (ø3,5 minikonektor do RCA zdířky)

cm

- **5** Feritový filtr (na USB kabel (dodávaný jen s přístrojem GR-D93/73/53) a volitelný kabel S-Video.  $x \equiv$  [str. 6](#page-5-1) pro připevnění)
- **6** Ramenní popruh (Připojení viz pravý sloupec)
- g CD-ROM (pouze GR-D93/73/53)
- <sup>(8)</sup> Paměťové karty 8 MB (jen GR-D93/73) (Vložena v kamkordéru)
- <sup>(9)</sup> Dálkový ovladač RM-V718U (jen GR-D93/73/53)
- <sup>(0)</sup> Lithiové baterie CR2025\* (jen GR-D93/73/53) (pro dálkový ovladač)
- $\textcircled{\tiny{1}}$  USB kabel (pouze GR-D93/73/53)
- <sup>(2)</sup> Kryt objektivu (Připojení viz pravý sloupec)
- <sup>13</sup> Kabelový adaptér
- \* Při dodání je do dálkového ovladače vložena lithiová baterie (s izolační fólií). K použití dálkového ovladače odstraňte izolační fólii.

#### **POZNÁMKY:**

- Pro zabezpečení optimálního provozu kamkordéru mohou být dodávané kabely vybaveny jedním nebo více feritovými filtry. Je-li kabel vybaven pouze jedním feritovým filtrem, potom konec, ke kterému je filtr blíže, se připojuje ke kamkordéru.
- K připojování používejte zásadně kabely dodávané s přístrojem. Jiné kabely nepoužívejte.

# **Jak připevnit kryt objektivu**

Abyste chránili objektiv kamkordéru, připevněte dodávaný kryt, jak je ukázáno na obrázcích.

#### **POZNÁMKA:**

Abyste se přesvědčili, že je kryt objektivu správně nasazen, zajistěte, aby byl kryt přimknut ke kamkordéru.

<span id="page-4-0"></span>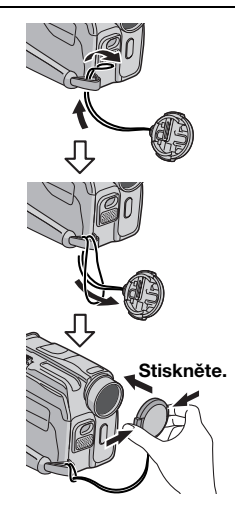

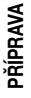

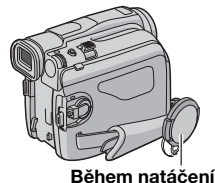

**umístěte kryt sem.**

# <span id="page-4-2"></span>**Jak připevnit ramenní popruh**

Riďte se podle obrázků.

- **1** Popruh protáhněte očkem.
- **2** Ohněte ho dozadu a provlékněte ho sponou popruhu
- a přezkou.
- K nastavení délky popruhu uvolněte a poté dotáhněte popruh v přezce.
- **3** Sponu popruhu přisuňte zcela až k očku.

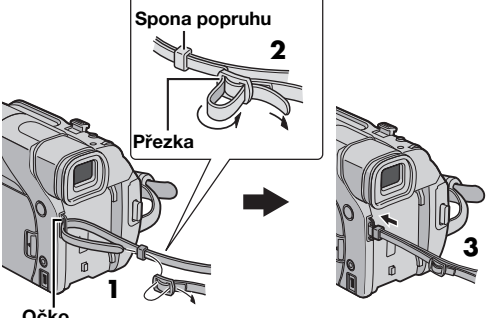

**Očko**

# **6 ČE** *PŘÍPRAVA*

# <span id="page-5-1"></span>**Připojení feritového filtru (dodávaný jen s přístrojem GR-D93/73/53) a volitelný kabel S-Video)**

Na kabely nasaďte feritové filtry. Feritový filtr snižuje interferenci.

**1** Uvolněte pojistky na obou koncích feritového filtru.

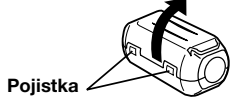

**2** Kabel protáhněte feritovým filtrem. Mezi konektorem kabelu a feritovým filtrem ponechte zhruba 3 cm kabelu. Kabel obtočte podle obrázku jednou kolem vnější strany feritového filtru.

● Kabel oviňte tak, aby byl pevně dotažen.

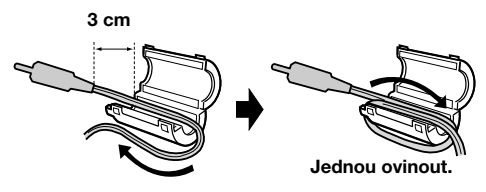

**3** Feritový filtr uzavřete, až se s cvaknutím uzamkne.

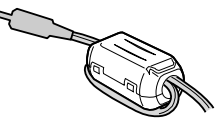

## **POZNÁMKY:**

- · Buďte opatrní, abyste kabel nepoškodili.
- Při zapojování kabelu zapojte konec kabelu s feritovým filtrem do kamkordéru.

# <span id="page-5-5"></span><span id="page-5-0"></span>**Napájení**

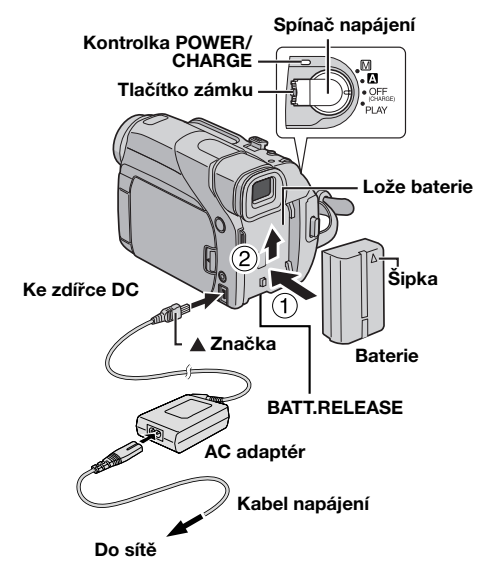

Dva způsoby elektrického napájení tohoto kamkordéru Vám umožní zvolit nejvhodnější zdroj energie. Dodávané napájecí jednotky nepoužívejte k napájení jiných přístrojů.

# <span id="page-5-6"></span><span id="page-5-4"></span>**Nabíjení baterie**

<span id="page-5-2"></span>**1** Šipka baterie musí ukazovat nahoru. Baterii lehce zatlačte do lože baterie  $\mathbb O.$ 

<span id="page-5-3"></span>**2** Baterii posuňte nahoru, až zapadne na své místo 2.

**3** Nastavte spínač napájení na "OFF (CHARGE)".

**4** Připojte AC adaptér ke kamkordéru, poté připojte kabel napájení k AC adaptéru.

**5** Zapojte AC adaptér do sítě. Kontrolka **POWER/ CHARGE** na kamkordéru začne blikat, aby oznámila, že začíná nabíjení.

**6** Když kontrolka **POWER/CHARGE** zhasne, nabíjení je ukončeno. Odpojte AC adaptér od sítě. Odpojte AC adaptér od kamkordéru.

#### **Odejmutí baterie**

Při vypojování baterii posuňte poněkud dolů. Současně posunutím **BATT. RELEASE** baterii odpojte.

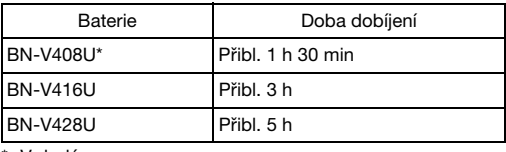

V dodávce

## **POZNÁMKY:**

- Je-li na baterii připevněn ochranný kryt, nejprve jej sejměte.
- Během nabíjení nelze kamkordér obsluhovat.

Download from Www.Somanuals.com. **AlѢaĺfഡáßeSéareĂn And Download** from y typ baterie.

- Při prvním nabíjení baterie nebo při nabíjení po dlouhé době se nemusí kontrolka **POWER/CHARGE** rozsvítit. V tomto případě sundejte baterii z kamkordéru a poté to zkuste znovu.
- Když i po úplném dobití se provozní doba baterie extrémně zkrátí, baterie se dostala na konec své životnosti a je třeba ji vyměnit. Prosím zakupte novou baterii.
- <span id="page-6-3"></span>● **Další poznámky** - **[str. 39](#page-38-2).**

## **Používání baterie**

Proveďte kroky [1](#page-5-2)-[2](#page-5-3) v odstavci ["Nabíjení baterie"](#page-5-4).

#### **Maximální doba nepřetržitého záznamu** ● GR-D73/53/23

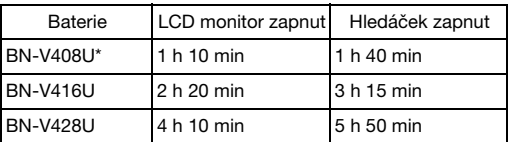

#### $\bullet$  GR-D93

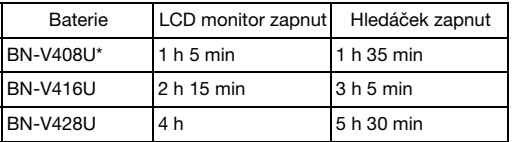

\* V dodávce

#### **POZNÁMKY:**

- Doba záznamu se značně zkrátí za následujících podmínek:
- Když je často používán transfokátor (zoom) nebo se často přepíná do režimu záznamové pohotovosti.
- Když je často používán LCD monitor.
- Když je často používán režim přehrávání.
- Používá se bílé světlo LED.
- Před delším použitím se doporučuje připravit si dostatek baterií, které pokryjí 3 krát delší dobu, než je plánovaná doba natáčení.

#### **POZOR:**

Než odpojíte zdroj, přesvědčte se, že je kamkordér vypnut. Pokud tak neučiníte, může dojít k poruše kamkordéru.

#### <span id="page-6-1"></span>**Použití napájení ze sítě**

Připojte AC adaptér ke kamkordéru, poté připojte kabel napájení k AC adaptéru podle obrázku na str. [6](#page-5-5).

#### **POZNÁMKY:**

- Dodávaný AC adaptér zahrnuje automatickou volbu střídavého napětí v rozsahu od 110 V do 240 V.
- Zajistěte, aby se svorky stejnosměrného napájení AC adaptéru nedostaly do styku s kovovými předměty; mohlo by dojít ke zkratu a následkem toho k poruše.
- <span id="page-6-2"></span>● Další poznámky *☞* [str. 39](#page-38-2).

## **O bateriích**

**NEBEZPEČÍ!** Nepokoušejte se baterie rozebírat, vystavovat je přímému ohni nebo příliš vysokým teplotám, mohlo by dojít k požáru nebo explozi. **VÝSTRAHA!** Zajistěte, aby se baterie nebo její kontakty nedostaly do styku s kovovými předměty, mohlo by dojít ke zkratu a možnosti vniku požáru.

#### **Výhody lithiumiontových baterií**

Lithium-iontové baterie jsou malé, avšak mají vysokou energetickou kapacitu. Pokud jsou však tyto baterie vystaveny nízkým teplotám (pod 10˚C), doba jejich použití se zkracuje a v některých případech mohou i selhat. Pokud k tomu dojde, vložte na chvíli baterii do kapsy nebo na jiné teplé

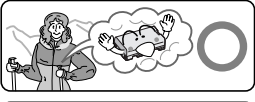

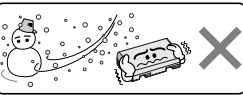

**Lithium-iontové baterie jsou náchylné k poškození za nízkých teplot.**

**[PŘÍPRAVA](#page-0-0)**

chráněné místo, poté ji znovu připněte ke kamkordéru. Pokud samotná baterie není studená, neměl by být provoz kamery ovlivněn.

(Používáte-li hřejivé polštářky, zajistěte, aby nepřišly do přímého kontaktu s baterií.)

**Další poznámky** - **[str. 39.](#page-38-2)**

# <span id="page-6-0"></span>**Nastavení přídržného popruhu**

**1** Nastavte přídržný popruh.

**2** Pravou ruku prostrčte smyčkou a přístroj uchopte.

**3** Palec a prsty prostrčte přídržným popruhem tak, abyste mohli snadno ovládat tlačítko Start/Stop záznamu, spínač napájení a páčku ovládání transfokátoru. Zkontrolujte, zda je pásek utažen podle vašich potřeb.

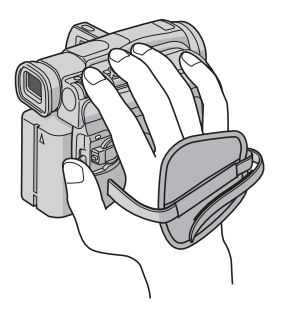

# <span id="page-7-0"></span>**Provozní režim**

Pro zapnutí kamkordéru nastavte spínač napájení na kterýkoli provozní režim kromě "OFF (CHARGE)", zatímco držíte stisknuté tlačítko zámku na spínači. **Kontrolka POWER/CHARGE**

# **Spínač napájení** . п **Tlačítko zámku MMENU/VOL.**

#### **VIDEO/MEMORY (pouze GR-D93/73)**

Dle Vašich představ zvolte vhodný operační režim pomocí spínače napájení a spínače **VIDEO/MEMORY** (pouze GR-D93/73).

#### <span id="page-7-2"></span>**Poloha spínače napájení**

### A **(Plně automatický záznam):**

Umožňuje provést záznam BEZ zvláštních efektů nebo ručních úprav. Vhodné pro běžný záznam. Na displeji se objeví indikace "A".

#### M **(Ruční záznam):**

Umožňuje pomocí menu nastavit různé záznamové funkce.  $(x)$ [str. 24\)](#page-23-0)

Požadujete-li tvořivější schopnosti, než je plně automatický záznam, zkuste tento režim. Na displeji se neobjeví žádná indikace.

#### **OFF**:

Umožňuje vypnutí kamkordéru.

#### **PLAY:**

- Umožňuje přehrát záznam na kazetě.
- Umožňuje zobrazit statický snímek uložený na paměťové kartě nebo jej z paměťové karty přenést do počítače. (pouze GR-D93/73)
- Umožňuje pomocí menu nastavení různých přehrávacích funkcí. ( $\approx$  [str. 24\)](#page-23-0)

#### <span id="page-7-3"></span>**Poloha spínače VIDEO/MEMORY (pouze GR-D93/73)**

#### **VIDEO:**

Umožňuje záznam na pásek nebo přehrávání pásku. Je-li "REC SELECT" nastaven na " $\blacktriangleright$   $\blacksquare$ / $\blacktriangleright$   $\blacksquare$ "  $(x)$ [str. 27\)](#page-26-0), jsou statické snímky zaznamenány na pásek i na paměťovou kartu.

#### **MEMORY:**

- · Umožňuje záznam na paměťovou kartu nebo přístup k datům uloženým na paměťové kartě.
- Když je spínač napájení nastaven na "M" nebo "M". objeví se právě nastavená velikost snímku.

## **Ovládání se zapnutým napájením**

Je-li spínač napájení nastaven na " $\blacksquare$ " nebo "M", můžete kamkordér rovněž zapínat a vypínat otevřením/ uzavřením LCD monitoru nebo vytažením/zatlačením hledáčku.

#### **INFORMACE:**

Následující výklad v této příručce předpokládá za provozu použití LCD monitoru. Chcete-li použít hledáček, uzavřete LCD monitor a hledáček zcela vytáhněte.

# <span id="page-7-1"></span>**Nastavení data/času**

Informace o datu/času je zaznamenávána na pásek po celou dobu, ale její zobrazení lze během přehrávání zapnout nebo vypnout.  $(x)$  [str. 24,](#page-23-0) [28\)](#page-27-1)

**1** Nastavte Spínač napájení na "M", zatímco držíte stisknuté tlačítko zámku na spínači.

**2** Zcela otevřete LCD monitor. ( $\epsilon$  [str. 12\)](#page-11-0)

**3** Stiskněte volič M**MENU/VOL.**. Objeví se hlavní menu.

**4** Otáčením voliče M**MENU/VOL.** zvolte " $\blacksquare$ ", poté volič stiskněte. Objeví se menu CAMERA DISPLAY.

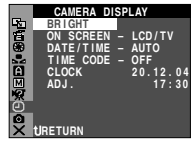

#### **5** Otáčením voliče M**MENU/VOL.**

zvolte "CLOCK ADJ.", poté volič stiskněte. Zvýrazní se pole pro "den".

**6** Otočením voliče M**MENU/VOL.** zvolte den a volič stiskněte. Zopakujte pro vložení měsíce, roku, hodin a minut.

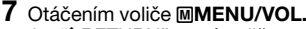

zvolte "URETURN", poté volič stiskněte dvakrát. Obrazovka menu se zavře.

#### **POZNÁMKA:**

I když zvolíte "CLOCK ADJ.", není-li parametr zvýrazněn, budou vnitřní hodiny kamkordéru stále pracovat. Jakmile přesunete zvýrazňující pruh na první parametr (den), hodiny se zastaví. Když ukončíte nastavování minut a stisknete volič M**MENU/VOL.**, potom datum a čas začnou pracovat od právě nastaveného data a času.

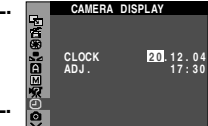

M**MENU/VOL.**

# <span id="page-8-0"></span>**Nastavení hledáčku**

**1** Nastavte spínač napájení na "A" nebo "M", zatímco držíte stisknuté tlačítko zámku na spínači.

**2** Zajistěte, aby byl LCD monitor zavřen a uzamčen. Hledáček zcela vytáhněte a nastavte ho ručně tak, abyste jím viděli co nejlépe.

**3** Otáčejte ovladačem dioptrického nastavení, dokud nebudou indikace v hledáčku dobře zaostřeny.

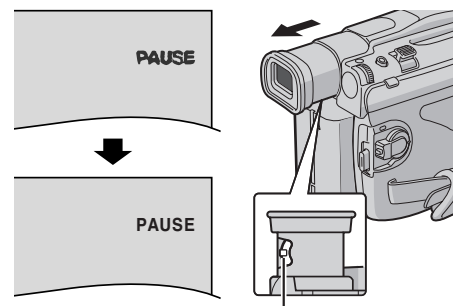

**Ovladač dioptrického nastavení**

## **VAROVÁNÍ:**

Při zasouvání hledáčku postupujte opatrně, abyste si nepřiskřípli prsty.

# <span id="page-8-1"></span>**Nastavení jasu displeje**

**1** Nastavte spínač napájení na "M" nebo "PLAY", zatímco držíte stisknuté tlačítko zámku na spínači.

**2** Zcela otevřete LCD monitor.  $(x \neq str. 12)$  $(x \neq str. 12)$ 

**3** Stiskněte volič M**MENU/ VOL.**. Objeví se hlavní menu.

**4** Otáčením voliče M**MENU/ VOL.** zvolte "**D**", poté volič stiskněte. Objeví se menu CAMERA DISPI AY.

**5** Otáčením voliče M**MENU/ VOL.** zvolte "BRIGHT", poté

volič stiskněte. Uzavře se obrazovka nabídky a zobrazí se indikátor jasu.

**6** Kolečkem M**MENU/VOL.** otáčejte, dokud nedosáhnete požadovaného jasu.

- **7** Stiskněte volič M**MENU/VOL.**.
- Jas hledáčku lze rovněž nastavit vytažením hledáčku, nastavením položky "PRIORITY" v menu SYSTEM na "FINDER" ( $\approx$  [str. 24,](#page-23-0) [26\)](#page-25-1) a nastavením podle popisu uvedeného výše.

# <span id="page-8-2"></span>**Montáž na stativ**

Při montáži kamkordéru na stativ nastavte směrový čep a zašroubujte stativ do závitu k upevnění stativu a otvoru na čep vašeho kamkordéru. Poté šroub utáhněte ve směru hodinových ručiček.

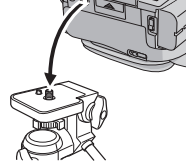

- Některé stativy nejsou
- vybaveny polohovacími čepy. **VAROVÁNÍ:**

Při upevňování kamkordéru na stativ vytáhněte jeho nohy,

aby byl kamkordér stabilizován. Nedoporučujeme používat malé stativy. Tyto se mohou převrátit a způsobit tak poškození kamkordéru.

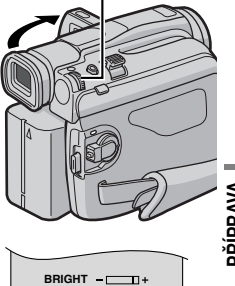

**[PŘÍPRAVA](#page-0-0)**

# <span id="page-9-0"></span>**Vkládání / vyjímání kazety**

Před vkládáním nebo vyjímáním kazety můsí být kamkordér připojen ke zdroji el. energie.

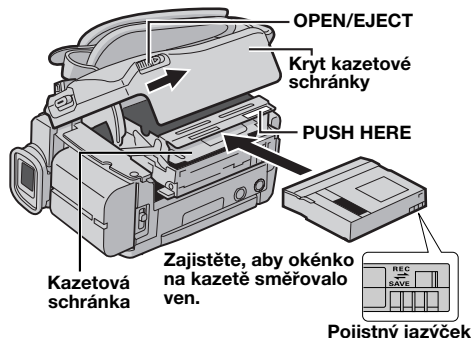

**1** Posuňte **OPEN/EJECT** ve směru šipky a podržte; poté tažením otevřete kryt kazetové schránky, až zaklapne. Kazetová schránka se otevře automaticky. ● Nedotýkejte se vnitřních součástí přístroje.

**2** Vložte nebo vyjměte kazetu a stiskněte "PUSH

- HERE" pro uzavření kazetové schránky.
- Pro uzavření kazetové schránky vždy stiskněte pouze část označenou "PUSH HERE", dotýkáním se jiných částí může dojít k zachycení Vašeho prstu v kazetové schránce a následnému zranění nebo poškození přístroje.
- Jakmile je kazetová schránka uzavřena, začne se automaticky usazovat. Vyčkejte až se zcela usadí, než budete zavírat kryt kazetové schránky.
- Když je baterie blízko vybití, nemusí být možné uzavřít kryt kazetové schránky. Nepokoušejte se ji zavřít silou. Abyste mohli pokračovat, vyměňte vybitou baterii za plně nabitou nebo použijte napájení ze sítě.

**3** Zavřete bezpečně kryt kazetové schránky, až zaklapne na své místo.

#### <span id="page-9-2"></span>**Přibližná doba záznamu**

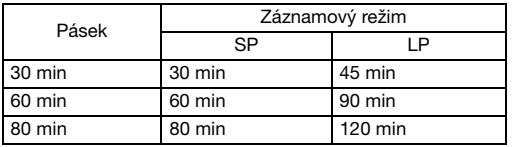

Pro přepnutí režimu záznamu si nalistujte str. [24](#page-23-0) a [25.](#page-24-1)

#### <span id="page-9-3"></span>**Ochrana cenných záznamů**

Přesuňte pojistný jazýček vymazání na zadní straně kazety do polohy "SAVE". Tímto je pásek chráněn proti dalšímu záznamu. Abyste na tento pásek mohli znovu provést záznam, potom před vložením kazety přesuňte pojistný jazýček zpět na "REC".

**Další poznámky [str. 39](#page-38-3).** 

# <span id="page-9-1"></span>**Vkládání / vyjímání pamě ové karty (pouze GR-D93/73)**

Dodávaná paměťová karta je vložena již při zakoupení kamkordéru.

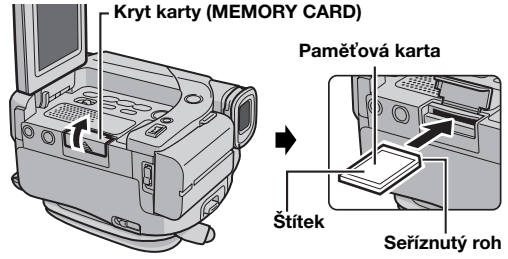

**1** Zajistěte, aby byl kamkordér vypnut.

**2** Otevřete LCD monitor ( $\sqrt{x}$  [str. 12\)](#page-11-0) a poté otevřete kryt karty (MEMORY CARD).

#### **3 Bezpečně vložte pamě ovou kartu,** seříznutým rohem napřed.

Paměťovou kartu vyjmete, jedním stisknutím. Poté co je paměťová karta vysunuta z kamkordéru, vytáhněte ji ven.

- Nedotýkejte se rozhraní na druhé straně karty, než je štítek.
- **4** Zavřete kryt karty.

#### **Ochrana důležitých souborů (k dispozici pouze u**  SD paměťových karet)

Posuňte pojistný jazýček zápisu/ vymazání, který je umístěn po straně paměťové karty, ve směru "LOCK". Toto chrání paměťovou kartu proti přemazání dat. Pro záznam na chráněnou paměťovou kartu posuňte před jejím vložením pojistný jazýček zpět do polohy opačné k "LOCK".

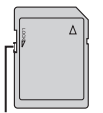

**Pojistný jazýček zápisu/vymazání**

#### **POZNÁMKY:**

- $\bullet$  Používejte pouze SD paměťové karty označené " $\blacktriangleright$ " nebo MultiMediální karty označené " MultiMediaCard".
- · Paměťové karty některých značek nejsou kompatibilní s tímto kamkordérem. Dříve než zakoupíte paměťovou kartu, konzultujte její použití s výrobcem nebo prodejcem.
- Před použitím nové paměové karty je třeba ji NAFORMÁTOVAT. (EF [str. 23\)](#page-22-1)

#### **POZOR:**

Nevkládejte nebo nevyjímejte paměťovou kartu při zapnutém kamkordéru, tímto může dojít k poškození pameťové karty nebo kamkordér nemusí být schopen rozeznat, je-li karta vložena či nikoli.

# <span id="page-10-2"></span><span id="page-10-0"></span>**Základní záznam**

#### **POZNÁMKA:**

Dříve než budete pokračovat, proveďte postupy uvedené níže:

- $\bullet$  [Napájení \(](#page-5-0) $\sigma$ str. 6)
- Vkládání kazety (cz [str. 10\)](#page-9-0)

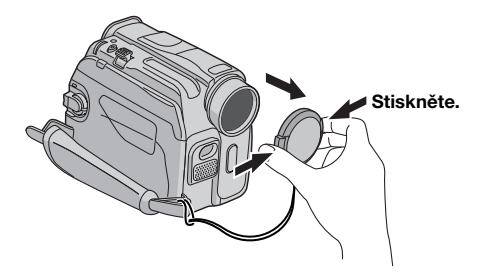

#### **Kontrolka POWER/CHARGE**

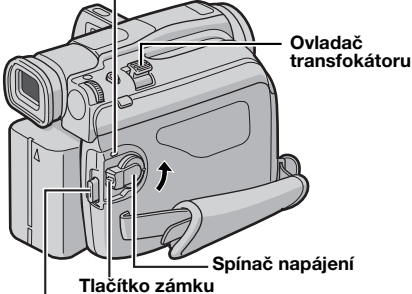

**Tlačítko Start/Stop záznamu**

- <span id="page-10-1"></span>**1** Sejměte kryt objektivu.
- **2** Zcela otevřete LCD monitor.  $(x)$  [str. 12\)](#page-11-3)

**3** Nastavte spínač **VIDEO/MEMORY** na "VIDEO". (pouze GR-D93/73)

**4** Nastavte spínač napájení na "A" nebo "M", zatímco držíte stisknuté tlačítko zámku na spínači.

- Rozsvítí se kontrolka **POWER/CHARGE** a kamkordér vstoupí do režimu záznamové pohotovosti. Je zobrazeno "PAUSE".
- $\bullet$  Záznam v režimu LP (Long Play),  $\mathbb{F}$  [str. 24,](#page-23-0) [25](#page-24-1).

**5** Záznam spustíte stisknutím tlačítka Start/Stop záznamu. Během záznamu se na displeji zobrazí "<>>REC".

<span id="page-10-4"></span>**6** Pro zastavení záznamu stiskněte znovu tlačítko Start/ Stop záznamu. Kamkordér se vrátí zpět do režimu záznamové pohotovosti.

#### **POZNÁMKY:**

- Obraz se neobjeví současně na LCD monitoru a v hledáčku.
- <span id="page-10-3"></span>● Pokud režim záznamové pohotovosti trvá 5 minut, kamkordér se automaticky vypne. Pro opětovné zapnutí kamkordéru zasuňte a vysuňte hledáček nebo zavřete a znovu otevřete LCD monitor.
- Indikace na LCD monitoru/v hledáčku:
- Při napájení kamkordéru z baterie: je zobrazena indikace baterie " $\Box$ ". ( $\mathbb{F}$  [str. 43\)](#page-42-0)
- Při napájení kamkordéru ze sítě: indikace baterie " " se nezobrazí.
- Když jsou na pásku ponechána místa bez záznamu mezi zaznamenanými scénami, je časový kód přerušen a může dojít k chybám při provádění střihu. Abyste se tomuto vyhnuli, obraťte se na odstavec "Záznam zprostředka [pásku" \(](#page-12-4) $\mathbb{r}$ str. 13).
- $\bullet$  Vypnutí pípavých zvuků  $\text{cm}$  [str. 24,](#page-23-0) [26](#page-25-2).
- **Další poznámky [str. 39](#page-38-4).**

# **12 ČE** *VIDEOZÁZNAM*

# <span id="page-11-3"></span><span id="page-11-0"></span>**LCD monitor a hledáček**

#### **Při použití LCD monitoru:**

Zajistěte, aby byl hledáček zasunut. Stiskněte tlačítko k otevření monitoru a zcela otevřete LCD monitor. Lze jej otočit o 270˚ (90˚ dolů, 180˚ nahoru).

#### **Při použití hledáčku:**

Zajistěte, aby byl LCD monitor zavřen a uzamčen. Hledáček zcela vysuňte.

● Nezapomeňte vytáhnout hledáček až do zaklapnutí, jinak by mohlo během používání dojít k jeho zasunutí.

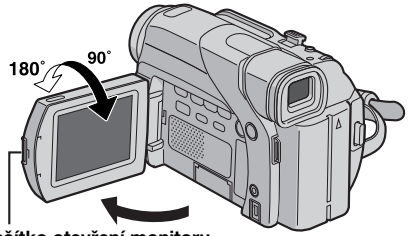

**Tlačítko otevření monitoru**

## **POZNÁMKY:**

- Obraz se neobjeví současně na LCD monitoru a v hledáčku. Je-li hledáček vysunutý a současně otevřený monitor LCD, můžete se rozhodnout, který z nich použijete. V nabídce SYSTEM nastavte "PRIORITY" na požadovaný režim. ( $\sqrt{x}$ [str. 24,](#page-23-0) [26\)](#page-25-1)
- Po celém LCD monitoru nebo v hledáčku se mohou objevit iasné barevné body. Nejedná se však o závadu. ( $\epsilon$  [str. 42\)](#page-41-0)

# <span id="page-11-1"></span>**Zbývající čas na pásku**

Na displeji se objeví přibližný čas zbývající do konce pásku. "– h – – m" znamená, že kamkordér počítá zbývající čas. Když zbývající čas dosáhne 2 minut, indikace začne blikat.

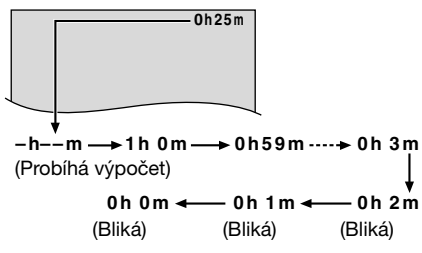

## <span id="page-11-4"></span><span id="page-11-2"></span>**Transfokace**

Získání efektu přiblížení/vzdálení nebo okamžité změny ve zvětšení obrazu.

#### **Přiblížení**

Ovladač transfokátoru posuňte směrem k "T".

#### **Oddálení**

- Ovladač transfokátoru posuňte směrem k "W".
- Čím dále posunete ovladač transfokátoru, tím rychleji proběhne transfokace.

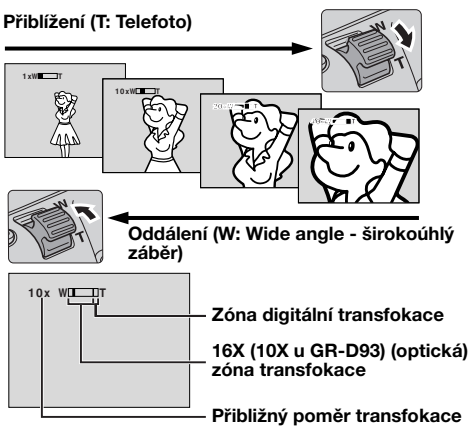

#### **POZNÁMKY:**

- Zaostření během transfokace nemusí být stabilní. V tomto případě nastavte transfokaci v pohotovostním režimu, pomocí ručního zaostřování ( $\sigma$ [str. 32\)](#page-31-1) uzamkněte zaostření a poté nastavujte transfokaci v záznamovém režimu.
- Transfokaci lze provést až do hodnoty 700X nebo přepnutím na optický transfokátor do zvětšení až 16X (10X  $u$  GR-D93).  $(x)$  [str. 25\)](#page-24-2)
- Transfokační zvětšení o hodnotě větší než 16X (10X u GR-D93) se provádí pomocí digitálního zpracování obrazu a proto se nazývá digitální translokace (zoom).
- Během digitální transfokace může dojít ke zhoršení kvality obrazu.
- Digitální transfokaci nelze použít, když je spínač **VIDEO/ MEMORY** nastaven na "MEMORY". (pouze GR-D93/73)
- Makroskopické záběry (do vzdálenosti předmětu zhruba 5 cm) lze provádět po nastavení ovladače transfokátoru do krajní polohy směrem k "W". Nalistujte si také "TELE MACRO" v menu MANUAL na str. [26.](#page-25-3)

# <span id="page-12-0"></span>**Natáčení po novinářsku**

Pro zvýšení dramatického účinku je v některých situacích vhodné použít neobvyklý úhel natáčení. Podržte kamkordér

v požadované poloze a natočte LCD monitor do nejvhodnějšího směru. Lze jej otočit o 270˚ (90˚ dolů, 180˚ nahoru).

# <span id="page-12-1"></span>**Záznam sebe sama**

Otevřete LCD monitor a otočte jej nahoru o 180˚ tak, aby směřoval dopředu, poté nasměrujte objektiv na sebe a spustte záznam.

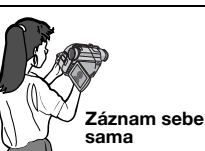

# <span id="page-12-5"></span><span id="page-12-2"></span>**Časový kód**

Během záznamu je na pásek zaznamenáván časový kód. Tento kód je využíván pro určení polohy zaznamenané scény na pásku během přehrávání.

**Displej**

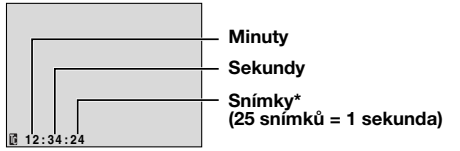

Během záznamu se počet snímků nezobrazuje. Pokud záznam začíná z prázdného místa, časový kód začíná od "00:00:00" (minuty:sekundy:snímky). Pokud záznam začíná od konce předchozí zaznamenané scény, časový kód navazuje na poslední číslo zaznamenaného časového kódu.

Je-li během záznamu ponechána část pásku prázdná, bude časový kód přerušen. Když je záznam znovu spuštěn, časový kód začíná opět od "00:00:00". To znamená, že kamkordér může zaznamenat stejné časové kódy s těmi, které byly již zaznamenány u předchozí scény. Aby k tomuto nedošlo, prove te v následujících případech ["Záznam zprostředka pásku"](#page-12-4) (viz pravý sloupec);

- Při opětovném natáčení po přehrání pořízeného záznamu.
- Když dojde k přerušení napájení behem natácení.
- Když je pásek během natáčení vyjmut a poté znovu vložen.
- Při natáčení s použitím částečně nahraného pásku.
- Při natáčení do prázdného úseku někde uprostřed pásku.
- Při opětovném natáčení po natočení scény a následovném otevření/zavření krytu kazetové schránky.

# <span id="page-12-4"></span><span id="page-12-3"></span>**Záznam zprostředka pásku**

**1)** Přehrajte pásek nebo použijte vyhledávání částí bez záznamu (= [str. 14\)](#page-13-5) pro nalezení místa, odkud chcete začít záznam. Poté přepněte do režimu statického přehrávánÍ. ( $\approx$  [str. 14\)](#page-13-6)

**2)** Nastavte spínač napájení na "A" nebo "M", zatímco držíte stisknuté tlačítko zámku na spínači a poté začněte záznam.

### **POZNÁMKY:**

- Časový kód nelze vynulovat.
- Během převíjení vpřed a vzad se indikace časového kódu nemění plynule.
- Časový kód je zobrazen pouze tehdy, když je "TIME CODE" nastaveno na "ON". (car [str. 27\)](#page-26-1)

#### **Když je na pásku zaznamenán prázdný úsek**

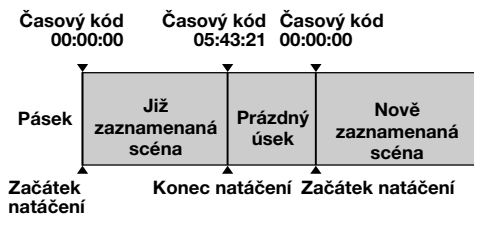

#### **Správný způsob záznamu**

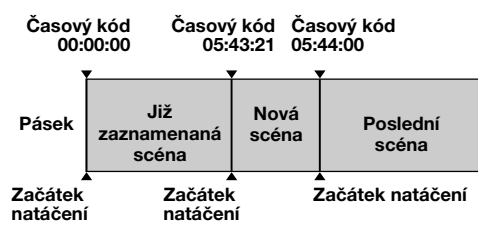

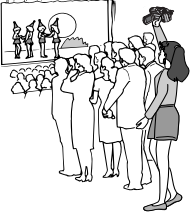

# <span id="page-13-0"></span>**14 ČE** *VIDEOPŘEHRÁVÁNÍ*

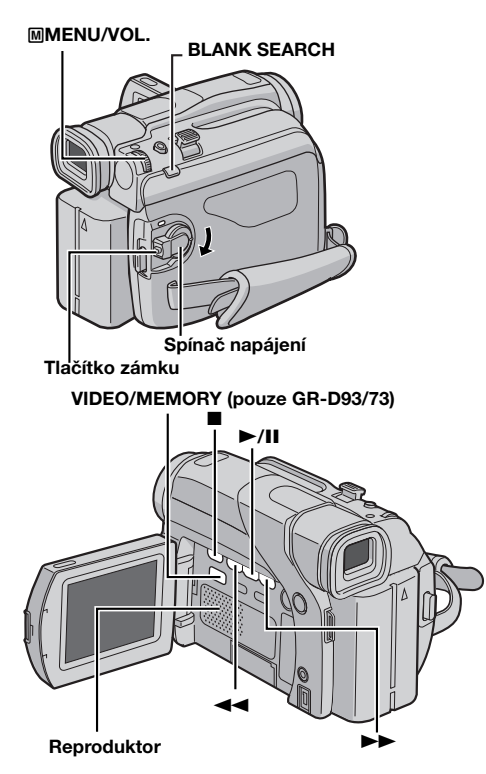

# <span id="page-13-10"></span><span id="page-13-8"></span><span id="page-13-1"></span>**Běžné přehrávání**

- **1** Vložte kazetu. ( $\mathbb{F}$  [str. 10\)](#page-9-0)
- **2** Nastavte spínač **VIDEO/MEMORY** na "VIDEO". (pouze GR-D93/73)

**3** Nastavte spínač napájení na "PLAY", zatímco držíte stisknuté tlačítko zámku na spínači.

- **4** Pro spuštění přehrávání stiskněte ►/Ⅱ.
- <span id="page-13-13"></span>**5** Pro zastavení přehrávání stiskněte ■.
- · Během režimu zastavení stiskněte << pro převíjení pásku vzad nebo  $\blacktriangleright$  pro převíjení pásku vpřed.

#### <span id="page-13-9"></span>**Ovládání hlasitosti reproduktoru**

Kolečkem M**MENU/VOL.** pootočte směrem "+" a zesilte tak hlasitost, nebo jím pootočte směrem "–" a hlasitost zeslabte.

#### **POZNÁMKY:**

- Přehrávaný obraz lze sledovat na LCD monitoru, v hledáčku nebo na připojeném televizoru. ( [str. 17\)](#page-16-1)
- <span id="page-13-2"></span>● **Další poznámky [str. 39.](#page-38-5)**

## <span id="page-13-6"></span>**Statické přehrávání**

Umožňuje zastavení obrazu během přehrávání.

- **1)** Během přehrávání stiskněte ►/II.
- **2)** Pro obnovení běžného přehrávání stiskněte znovu  $\blacktriangleright$ /II.
- Pokud statické přehrávání pokračuje po dobu přibl. 3 minut, bude kamkordér automaticky přepnut do režimu zastavení.
- Stisknete-li ▶/II, nemusí být snímek hned zastaven, přičemž kamkordér stabilizuje statický snímek.

# <span id="page-13-7"></span><span id="page-13-3"></span>**Rychlé vyhledávání**

Umožňuje rychlé vyhledávání v obou směrech během videopřehrávání.

1) Během přehrávání stiskněte >> pro vyhledávání vpřed nebo <<<<a>
sub vyhledávání vzad.

- **2)** Pro obnovení běžného přehrávání stiskněte 4**/**9.
- Během přehrávání podržte stisknuté >> nebo << Vyhledávání bude pokračovat, dokud budete držet tlačítko. Jakmile tlačítko uvolníte, obnoví se běžné přehrávání.
- Během rychlého vyhledávání se na displeji objeví mírný mozaikový efekt. Nejedná se o závadu.

#### <span id="page-13-11"></span>**POZOR:**

Během rychlého vyhledávání nemusí být dobře vidět některé části obrazu zejména v levé části obrazovky.

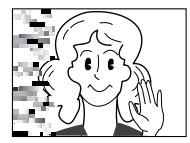

## <span id="page-13-5"></span><span id="page-13-4"></span>**Vyhledávání částí bez záznamu**

Pomáhá Vám nalézt místo, kde byste uprostřed pásku měli začít se záznamem, aby nedošlo k přerušení časového kódu. ( $\pi$ [str. 13\)](#page-12-5)

**1** Vložte kazetu.  $(x \neq str. 10)$  $(x \neq str. 10)$ 

<span id="page-13-12"></span>**2** Nastavte spínač **VIDEO/MEMORY** na "VIDEO". (pouze GR-D93/73)

**3** Nastavte Spínač napájení na "PLAY", zatímco držíte stisknuté tlačítko zámku na spínači.

**4** Během režimu zastavení stiskněte **BLANK SEARCH**.

- Objeví se blikající indikace "BLANK SEARCH" a kamkordér automaticky spustí vyhledávání vpřed nebo vzad a poté se zastaví v místě, které je na pásku přibližně 3 sekundy před začátkem detekované části bez záznamu.
- Pro zrušení vyhledávání částí bez záznamu v jeho průběhu stiskněte **B**.

#### **POZNÁMKY:**

- Pokud je před vyhledáváním částí bez záznamu stávající pozice na části bez záznamu, kamkordér vyhledává ve směru vzad. Je-li stávající pozice na pásku v místě se záznamem, kamkordér bude vyhledávat v dopředném směru.
- Vyhledávání částí bez záznamu nebude pracovat, jestliže se u pásku objevilo "USE CLEANING CASSETTE".
- Je-li během vyhledávání částí bez záznamu dosažen konec pásku, kamkordér se automaticky zastaví.
- Část bez záznamu kratší než 5 sekund nemusí být detekována.
- Detekovaná část bez záznamu se může nacházet mezi nahranými scénami. Dříve než začnete další záznam, přesvědčte se, že za částí bez záznamu není nahrána další scéna.

# <span id="page-14-0"></span>**Přehrávání pomocí dálkového ovladače (jen GR-D93/73/53)**

Plně funkční dálkový ovladač je schopen z dálky ovládat tento kamkordér jakož i základní funkce (přehrávání, zastavení, pauza, převíjení vpřed a vzad) Vašeho videorekordéru. Dále umožňuje provedení některých dalších funkcí přehrávání. (F [str. 16\)](#page-15-0)

## <span id="page-14-2"></span>**Instalace baterie**

Dálkový ovladač je napájen lithiovou baterií (CR2025).

**1** Držák baterie vysuňte pomocí zasunutí špičatého nástroje do štěrbiny.

**2** Baterii vložte do držáku a zkontrolujte, zda vidíte značku "+".

**1 Štěrbina** 

**1 <sup>2</sup> <sup>3</sup>**

**3** Držák zasuňte zpět do přístroje, dokud nezaslechnete cvaknutí.

## <span id="page-14-1"></span>**Oblast účinnosti paprsku (pokojové používání)**

Při používání dálkového ovladače jej nezapomeňte namířit na čidlo dalkového ovládání. Přibližná účinná vzdálenost vyzařovaného paprsku je pro pokojové používání 5 m.

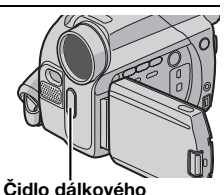

#### **POZNÁMKA:**

Vyzařovaný paprsek nemusí být účinný nebo může způsobit

nesprávnou obsluhu, když je čidlo dálkového ovládání vystaveno slunečnímu záření nebo silnému světlu.

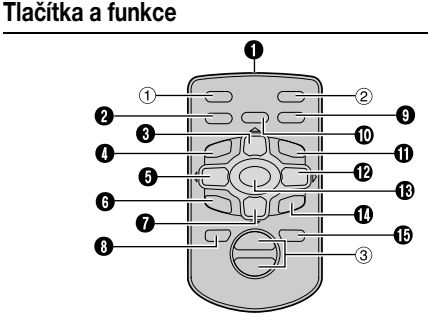

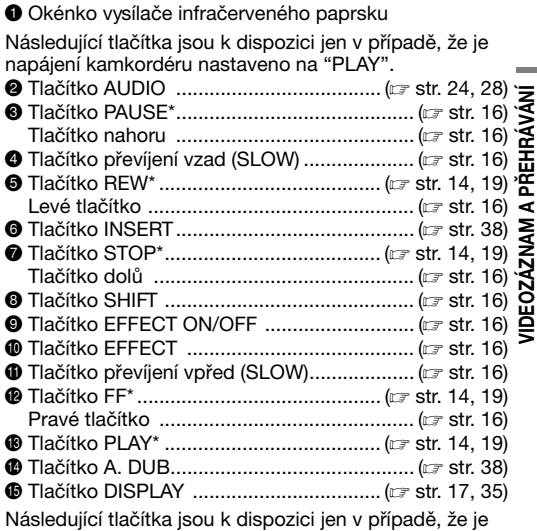

napájení kamkordéru nastaveno na "2" nebo "M".

- a Tlačítko S.SHOT (momentky)\*
- b Tlačítko START/STOP\*
- **3 Tlačítka transfokace (T/W)\*\* ................... (Fig. [str. 12,](#page-11-4) [16\)](#page-15-1)**
- Funkce je stejná jako u odpovídajícího tlačítka na kamkordéru. ( $\approx$  [str. 51\)](#page-50-0)
- Funguje se spínačem napájení kamkordéru nastaveným rovněž na "PLAY".

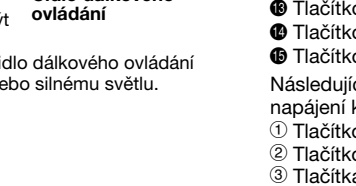

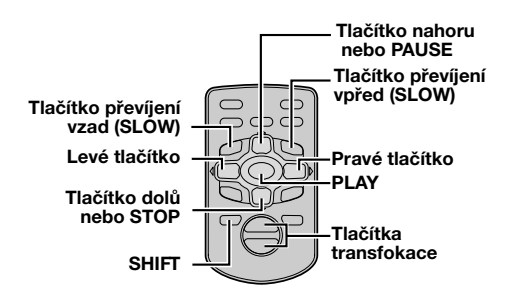

# <span id="page-15-4"></span><span id="page-15-0"></span>**Zpomalené přehrávání**

Umožňuje vyhledávání pomalou rychlostí v obou směrech během videopřehrávání.

Během běžného videopřehrávání stiskněte **SLOW** (<II nebo I▶) na více než přibl. 2 sekundy.

- Přibližně po 5 minutách (zhruba 20 sekund s 80-minutovou kazetou) zpomaleného převíjení vzad nebo zhruba po 5 minutách zpomaleného převíjení vpřed se obnoví běžné přehrávání.
- Pro provedení pauzy při zpomaleném přehrávání stiskněte **PAUSE** (II).
- Pro zastavení zpomaleného přehrávání stiskněte PLAY (▶).

#### **POZNÁMKY:**

- Zpomalené přehrávání lze také zapnout z režimu statického přehrávání stisknutím **SLOW** (<I nebo ID) na více než přibl. 2 sekundy.
- Během zpomaleného přehrávání může dojít u obrazu k mozajkovému efektu z důvodu digitálního zpracování obrazu.
- Poté co stisknete a podržíte **SLOW** (◀I nebo I▶) se může na několik sekund zobrazit statický obraz následovaný zobrazením modré obrazovky po dobu několika sekund. Nejedná se o závadu.
- Může dojít k menším odstupu mezi zvoleným bodem spuštění zpomaleného přehrávání a skutečným bodem spuštění zpomaleného přehrávání.
- Během zpomaleného přehrávání bude docházet k rušení videa a obraz se může zdát nestálý zejména u zastavených snímků. Nejedná se o závadu.

# <span id="page-15-7"></span>**Přehrávání po snímcích**

Umožňuje vyhledávání po snímcích během videopřehrávání.

Během běžného nebo statického přehrávání stiskněte opakovaně **SLOW** (ID) pro vyhledávání vpřed nebo **SLOW** (<II) pro vyhledávání vzad. Při každém stisku **SLOW** (<I nebo ID) je přehrán jeden snímek.

# <span id="page-15-6"></span><span id="page-15-1"></span>**Zvětšování při přehrávání**

Zvětšuje zaznamenaný obraz až 44X (70X u GR-D93) kdykoli během přehrávání videa a přehrávání D.S.C. (jen GR-D93/73).

**1)** Stiskněte PLAY (▶) pro spuštění videopřehrávání. Nebo spustte běžné přehrávání obrázků.

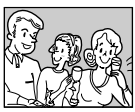

**2)** V místě, kde chcete provést zvětšení stiskněte tlačítko transfokace (**T**).

● Pro transfokační zmenšení stiskněte tlačítko transfokace (**W**).

**3)** Snímkem lze na obrazovce pohybovat, aby bylo možné nalézt požadovanou část obrazu. Zatímco držíte stisknuté **SHIFT**, stiskněte C (Doleva), D (Doprava), D (Nahoru) a E (Dolů).

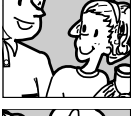

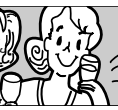

● Pro ukončení transfokace stiskněte a podržte **W** až se zvětšení vrátí do normálu. Nebo během přehrávání videa stiskněte **STOP** (**B**) a poté **PLAY** ( $\blacktriangleright$ ).

#### **POZNÁMKY:**

- Transfokaci lze také používat během zpomaleného a statického přehrávání.
- Z důvodu digitálního zpracování se může zhoršit kvalita obrazu.

# <span id="page-15-5"></span><span id="page-15-2"></span>**Speciální efekty při přehrávání**

Umožňují Vám přidávat tvořivé efekty k obrazu videopřehrávání.

Efekty, které lze během přehrávání použít, jsou CLASSIC FILM, MONOTONE, SEPIA a STROBE. Efekty pracují při přehrávání stejně jako u záznamu. ( $\equiv$  [str. 30\)](#page-29-1)

**CLASSIC FILM**: Dodává scénám stroboskopický efekt.

**MONOTONE**: Podobně jako klasický černobílý film, jsou Vaše záběry natáčeny černobíle. Při použití společně s režimem biografu je zdůrazněn efekt "klasického filmu".

**SEPIA**: Zaznamenané scény mají hnědavý nádech jako u starých fotografií. Pro klasickou vizáž kombinujte tento efekt s režimem biografu.

**STROBE:** Váš záznam vypadá jako sekvence po sobě vyfotografovaných snímků.

**1)** Pro spuštění přehrávání stiskněte  $PLAY(P)$ .

<span id="page-15-3"></span>**2)** Stiskněte **EFFECT**. Objeví se menu volby PLAYBACK EFFECT. **3)** Stiskněte

opakovaně **EFFECT** pro přesunutí zvýrazňujícího pruhu na požadovaný efekt.

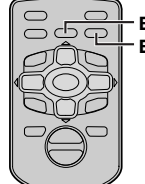

**EFFECT EFFECT ON/OFF**

- Je aktivována zvolená funkce a po 2 sekundách menu zmizí.
- Pro vypnutí zvoleného efektu stiskněte **EFFECT ON/OFF**. Pro opětovnou aktivaci zvoleného efektu stiskněte znovu **EFFECT ON/OFF**.
- Pro změnu zvoleného efektu zopakujte postup znovu od kroku **[2](#page-15-3)** výše.

# <span id="page-16-1"></span><span id="page-16-0"></span>**Připojení k televizoru nebo videorekordéru**

Uvádíme některé základní druhy zapojení. Při zapojování si prostudujte také návod k obsluze vašeho videopřehrávače (VCR) a televizoru (TV).

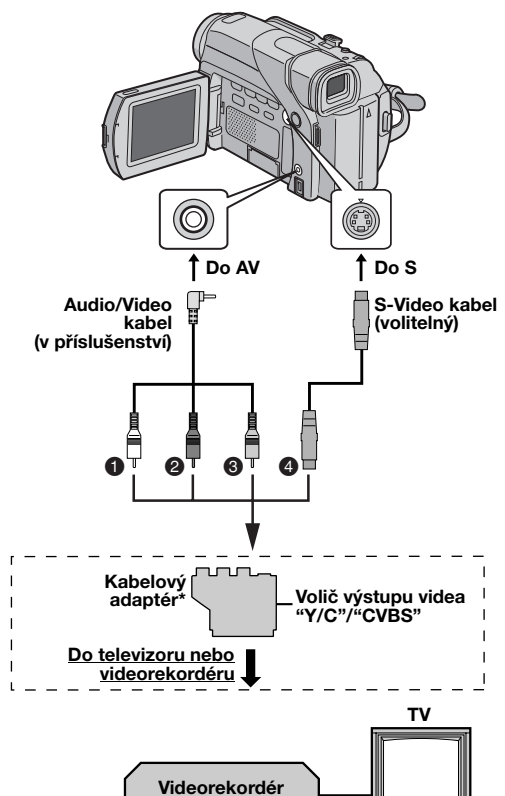

- A Bílý do AUDIO L IN\*\*
- **@** Červený do AUDIO R IN\*\*
- C Žlutý do VIDEO IN
- **O** Do S-VIDEO IN\*\*\*
- Pokud je Vaš videorekordér vybaven konektorem SCART, použijte kabelový adaptér.
- Není třeba pro sledování pouze statických snímků.
- \*\*\* Připojte, je-li televizor/videorekordér vybaven vstupními konektory S-VIDEO IN a A/V. V tomto případě není třeba připojovat žlutý video kabel.

# **POZNÁMKA:**

Nastavte volič výstupu videa na kabelovém adaptéru dle potřeby:

**Y/C:** Připojení k televizoru nebo videorekordéru, který je schopen přijmout signály Y/C pomocí S-Video kabelu. **CVBS:** Připojení k televizoru nebo videorekordéru, který není schopen přijmout signály Y/C pomocí audio/video kabelu.

- **1** Zajistěte, aby byly všechny přístroje vypnuté.
- **2** Připojte kamkordér k televizoru nebo videorekordéru, jak je ukázáno na obrázku.

**Používáte-li videorekordér**, pokračujte krokem **[3](#page-16-3)**. **Pokud ne**, jděte na krok **[4](#page-16-4)**.

<span id="page-16-3"></span>**3** Připojte výstup z videorekordéru ke vstupu do televizoru; viz návod k obsluze videorekordéru.

<span id="page-16-4"></span>**4** Zapněte kamkordér, videorekordér a televizor.

**5** Nastavte videorekordér do režimu vstupu AUX a televizor do režimu VIDEO.

#### <span id="page-16-2"></span>**Volba mezi zobrazením a nezobrazením následujících indikací na připojeném televizoru** ● Datum/čas

<span id="page-16-5"></span>

Nastavte "DATE/TIME" na "AUTO", "ON" nebo "OFF". ( $\pi$  [str. 24,](#page-23-0) [28\)](#page-27-3)

Nebo na dálkovém ovladači stiskněte **DISPLAY** (dodává se jen s GR-D93/73/53) k zapnutí/vypnutí indikace data.

- Časový kód Nastavte "TIME CODE" na "ON" nebo "OFF".  $(x)$  [str. 24,](#page-23-0) [28\)](#page-27-3)
- Jiné indikace než datum/čas a časový kód Nastavte "ON SCREEN" na "OFF", "LCD" nebo "LCD/T\  $(x \neq str. 24, 28)$  $(x \neq str. 24, 28)$  $(x \neq str. 24, 28)$

## **POZNÁMKY:**

- **Pro napájení doporučujeme používat místo baterie AC adaptér. ( [str. 7\)](#page-6-1)**
- Pro monitorování obrazu nebo zvuku z kamkordéru, aniž byste museli vložit pásek nebo paměťovou kartu\*, nastavte spínač napájení na " $\blacksquare$ " nebo " $\blacksquare$ " a poté nastavte televizor na vhodný vstupní režim.
	- \* Pouze GR-D93/73
- Nezapomeňte nastavit hlasitost zvuku televizoru na minimum, abyste se vyhnuli náhlému zvukovému rázu, když zapnete kamkordér.
- Pokud máte televizor nebo reproduktory, které nejsou zvláště odstíněny, neumísťujte reproduktory do blízkosti televizoru, protože bude přehrávaný obraz z kamkordéru rušen.
- Když je k AV konektorům připojen kabel, zvuk z reproduktoru není slyšet.

# <span id="page-17-2"></span><span id="page-17-1"></span><span id="page-17-0"></span>**Základní fotografování (D.S.C. momentka)**

Váš kamkordér lze používat také jako digitální fotoaparát pro fotografování momentek. Statické snímky jsou ukládány na paměťovou kartu.

#### **POZNÁMKA:**

Dříve než budete pokračovat, proveďte postupy uvedené níže:

- [Napájení \(](#page-5-0)☞ str. 6)
- $\bullet$  Vkládání paměťové karty ( $\text{cr}$  [str. 10\)](#page-9-1)

<span id="page-17-4"></span>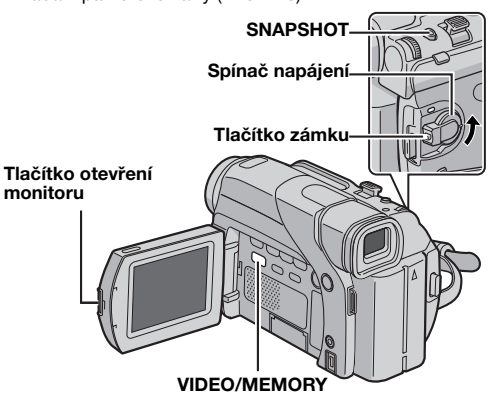

- **1** Sejměte kryt objektivu.
- **2** Zcela otevřete LCD monitor. ( $\mathbb{F}$  [str. 12\)](#page-11-0)
- **3** Nastavte spínač **VIDEO/MEMORY** na "MEMORY".

**4** Nastavte spínač napájení na "**A**" nebo "M", zatímco držíte stisknuté tlačítko zámku na spínači.

● Změna velikosti obrazu a/nebo kvality obrazu, r[str. 24,](#page-23-0) [27.](#page-26-2)

**5** Stiskněte **SNAPSHOT**. Během pořízování momentky se objeví indikace "PHOTO".

- Snímky jsou zaznamenávány v režimu momentky bez rámečku.
- Pro vymazání nechtěných snímků si nalistujte ["Smazání](#page-20-2)  [souborů" \(](#page-20-2)⊏ str. 21).
- Nechcete-li, aby byl slyšet zvuk závěrky, nastavte "BEEP" na "OFF". (☞ [str. 24,](#page-23-0) [26\)](#page-25-2)

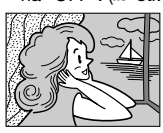

## **Režim momentky bez rámečku**

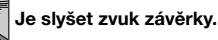

- A Velikost snímku (- [str. 27,](#page-26-3) [52\)](#page-51-0)
- **@** Ikona fotografování (rಾ [str. 52\)](#page-51-1)
- Ikona karty (F [str. 52\)](#page-51-2)
- **O** Kvalita obrazu
- (- [str. 27,](#page-26-2) [52\)](#page-51-3)
- **O** Zbývající počet snímků (c [str. 52\)](#page-51-0)

#### <span id="page-17-3"></span>**Přibližný počet snímků, které lze uložit**

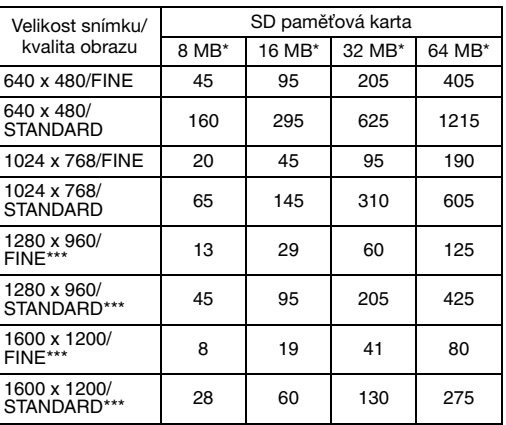

Ω  $1280_1$ 

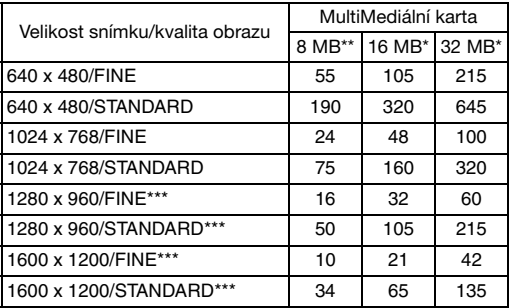

**Dokoupitelná** 

V dodávce

\*\*\* Pouze GR-D93

# <span id="page-18-6"></span><span id="page-18-1"></span>**Běžné přehrávání snímků**

Snímky pořízené pomocí kamkordéru jsou automaticky číslovány a poté ukládány v číselném pořadí na paměťovou kartu. Uložené snímky lze prohlížet jeden po druhém, podobně jako při listování fotoalbem.

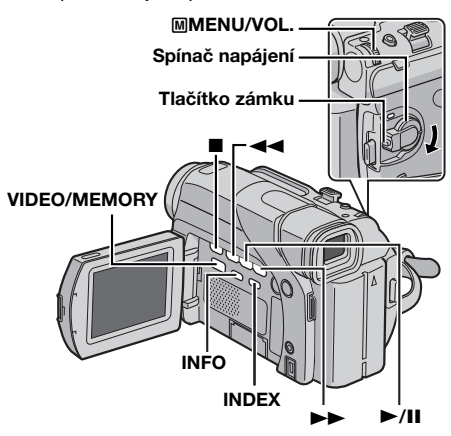

<span id="page-18-4"></span>**1** Vložte paměťovou kartu. ( $\epsilon$  [str. 10\)](#page-9-1)

**2** Nastavte spínač **VIDEO/MEMORY** na "MEMORY".

<span id="page-18-5"></span>**3** Nastavte Spínač napájení na "PLAY", zatímco držíte stisknuté tlačítko zámku na spínači.

● Zobrazí se uložený obraz.

4 Stiskněte << pro zobrazení předchozího souboru. Stiskněte  $\blacktriangleright$  pro zobrazení dalšího souboru.

- Stisknutím **INFO** obdržíte detaily o zobrazeném souboru.  $(x)$  [str. 20\)](#page-19-4)
- Požadovaný soubor lze také nalézt pomocí indexové obrazovky. (Viz pravý sloupec)
- · Obrazovkový displej přehrávání lze vypnout. ( [str. 20\)](#page-19-5)

#### **POZNÁMKY:**

- I když vyfotografujete nový snímek po přehrání jiného s nižším číslem, nedojde k přepsání již existujícího snímku, protože nové snímky jsou automaticky uloženy za poslení zaznamenaný snímek.
- Snímky pořízené v jiné velikosti než je "640 x 480", "1024 x 768", "1280 x 960"\* a "1600 x 1200"\* pomocí jiných přístrojů, budou zobrazeny jako náhledy. Tyto náhledy nelze přenést do počítače.
	- \* Pouze GR-D93
- <span id="page-18-7"></span>● Snímky pořízené pomocí přístrojů (jako např. JVC GR-DVX7), které nejsou kompatibilní s DCF, nelze prohlížet pomocí tohoto kamkordéru; zobrazí se "UNSUPPORTED FILE!".

# **Zvětšování při přehrávání**

K dispozici pouze s dálkovým ovladačem (v příslušenství). ( $\sqrt{x}$ [str. 16\)](#page-15-4)

# <span id="page-18-2"></span><span id="page-18-0"></span>**Automatické přehrávání snímků**

Všechny snímky uložené na paměťové kartě lze automaticky projít.

**[1](#page-18-4)** Proveďte kroky 1 – [3](#page-18-5) v odstavci "Běžné přehrávání [snímků"](#page-18-6).

**2** Stiskněte ►/II pro spuštění automatického přehrávání.

- Stisknete-li 3 během automatického přehrávání, soubory budou zobrazeny v sestupném pořadí.
- Stisknete-li >> během automatického přehrávání, soubory budou zobrazeny ve vzestupném pořadí.

# **3** Pro ukončení automatického přehrávání stiskněte ■.

**Zobrazení dalšího snímku Zobrazení předchozího snímku**

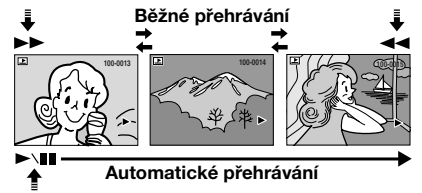

# <span id="page-18-3"></span>**Indexové přehrávání souborů**

Lze současně zobrazit několik různých souborů uložených na paměťové kartě. Tato schopnost prohlížení Vám umožňuje snadné nalezení požadovaného souboru.

**[1](#page-18-4)** Proveďte kroky 1 – [3](#page-18-5) v odstavci "Běžné přehrávání [snímků"](#page-18-6).

**2** Stiskněte **INDEX**. Objeví se indexová obrazovka.

**3** Otáčením voliče M**MENU/ VOL.** přesuňte rámeček na požadovaný soubor.

● Stisknutím 3 zvolte předchozí stranu. Stisknutím >> zvolte následující stranu.

**4** Stiskněte volič M**MENU/**

**VOL.**. Zobrazí se zvolený soubor.

● Stisknutím **INFO** obdržíte detaily o zobrazeném souboru.  $(x \neq str. 20)$  $(x \neq str. 20)$ 

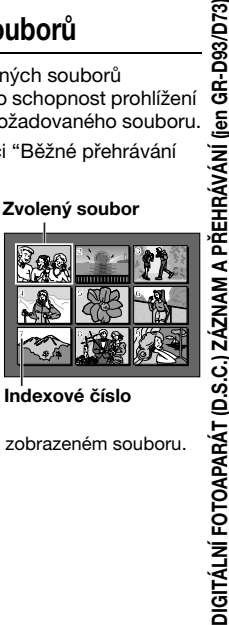

)IGITÁLNÍ FOTOAPARÁT (D.S.C.) ZÁZNAM A PŘEHRÁVÁNÍ (jen GR-D93/D73)

<span id="page-19-2"></span>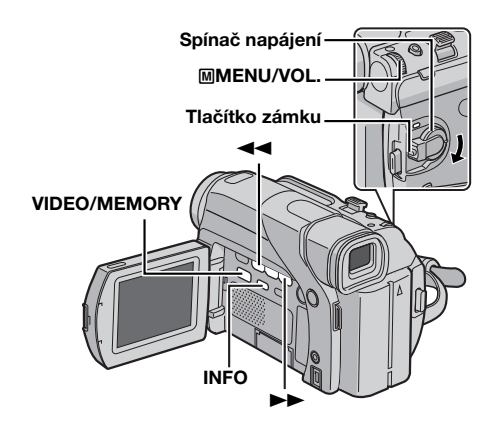

# <span id="page-19-4"></span><span id="page-19-0"></span>**Zobrazení informací o souboru**

Potřebné informace o souboru lze získat stisknutím tlačítka **INFO** během běžného nebo indexového přehrávání.

**FOLDER:** Název složky ( $\equiv$  str. 23) **FILE:** Název souboru ( $\mathbb{F}$  [str. 23\)](#page-22-2) **DATE:** Datum vytvoření souboru **SIZE:** Velikost snímku **QUALITY:** Kvalita obrazu

**F O L D E R F Q P A U R A O L T I E T C Y T : : F O I F N F L T E E E : 1 0 0 J V C G R 1 V C 4 E 0 X 1 6 0 8 27 . 10 . 04**

**PROTECT:** Pokud je nastavení na "ON", soubor je chráněn proti

nechtěnému vymazání. (Viz pravý sloupec)

● Stiskněte znovu tlačítko **INFO** pro uzavření informační obrazovky.

#### **POZNÁMKA:**

U snímků pořízených pomocí jiných přístrojů nebo zpracovaných na počítači se zobrazí "QUALITY: – – –".

# <span id="page-19-5"></span><span id="page-19-1"></span>**Odstranění obrazovkového displeje**

**1** Prove te kroky **[1](#page-18-4)** – **[3](#page-18-5)** v odstavci ["Běžné přehrávání](#page-18-6)  [snímků" \(](#page-18-6) $\sqrt{x}$ str. 19).

**2** Stiskněte volič M**MENU/VOL.**. Objeví se hlavní menu.

**3** Otáčením voliče M**MENU/VOL.** zvolte "DISPLAY", poté volič stiskněte. Objeví se podmenu.

**4** Otáčením voliče M**MENU/VOL.** zvolte "OFF", poté volič stiskněte. Zmizí indikace provozního režimu, číslo složky/souboru a indikátor baterie ( $\overline{11}$ ). ● Pro opětovné zobrazení indikací zvolte "ON".

#### **Indikace provozního režimu**

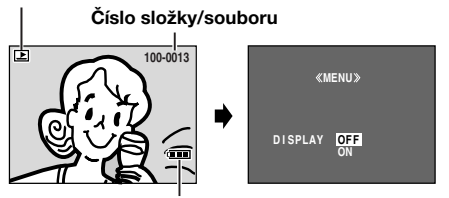

**Indikace baterie**

# <span id="page-19-10"></span><span id="page-19-3"></span>**Ochrana souborů**

Režim ochrany pomáhá zabránit nechtěnému vymazání souborů.

- <span id="page-19-8"></span>**1** Vložte paměťovou kartu. ( $\epsilon$  [str. 10\)](#page-9-1)
- **2** Nastavte spínač **VIDEO/MEMORY** na "MEMORY".

**3** Nastavte Spínač napájení na "PLAY", zatímco držíte stisknuté tlačítko zámku na spínači.

- Zobrazí se uložený soubor.
- **4** Stiskněte volič M**MENU/VOL.**. Objeví se hlavní menu.

**MENU**

**PROTECT MENU RENT CUR PROT . ALL CANC . ALL**  *<u>EX</u>RETURN* 

**PROTECT**

 $\overline{O_{\rm m}}$ 

**RETURN PROTECTED**

 $\mathbf{D}$ 

4

**D I SPLAY FORMAT BRIGHT END** 

**PROTECT DELETE DPOF NO . RESET** 

<span id="page-19-9"></span>**5** Zkontrolujte, zda je vybrána možnost "PROTECT" a stiskněte kolečko M**MENU/VOL.**. Objeví se podmenu.

**Ochrana právě zobrazeného souboru**

**6** Otáčením voliče M**MENU/VOL.** zvolte "CURRENT", poté volič stiskněte. Objeví se obrazovka **PROTECT.** 

<span id="page-19-6"></span>7 Stisknutím <<<<r nebo >> zvolte požadovaný soubor.

<span id="page-19-7"></span>**8** Otáčením voliče M**MENU/VOL.** zvolte "EXECUTE", poté volič stiskněte.

- Pro zrušení ochrany zvolte "RETURN".
- Pro všechny soubory, které chcete chránit, zopakujte kroky **[7](#page-19-6)** a **[8](#page-19-7)**.

#### **Ochrana všech souborů uložených na pamě ové kartě**

**6** Otáčením voliče M**MENU/VOL.** zvolte "PROT.ALL", poté volič stiskněte. Objeví se obrazovka PROTECT.

**7** Otáčením voliče M**MENU/VOL.** zvolte "EXECUTE", poté volič stiskněte.

● Pro zrušení ochrany zvolte "RETURN".

#### **POZNÁMKY:**

- Objeví-li se značka " ©<sub>∞</sub>", je právě zobrazený soubor chráněn.
- Když je paměťová karta inicializována (přeformátována) nebo data na kartě poškozena, budou smazány i chráněně soubory. Nechcete-li ztratit důležité soubory, přeneste je do počítače a uložte je.

## **Odstranění ochrany**

Dříve než provedete následující postup, proveďte kroky **[1](#page-19-8)** – **[5](#page-19-9)** v odstavci ["Ochrana souborů".](#page-19-10)

#### **Odstranění ochrany z právě zobrazeného souboru**

**6** Otáčením voliče M**MENU/VOL.** zvolte "CURRENT", poté volič stiskněte. Objeví se obrazovka PROTECT.

<span id="page-19-11"></span>**7** Stisknutím <<<<<<>> **4** nebo >>
zvolte požadovaný soubor.

<span id="page-19-12"></span>**8** Otáčením voliče M**MENU/VOL.** zvolte "EXECUTE", poté volič stiskněte.

- Pro zrušení volby, zvolte "RETURN".
- Pro všechny soubory, kde chcete odstranit ochranu, zopakujte kroky **[7](#page-19-11)** a **[8](#page-19-12)**.

#### **Odstranění ochrany ze všech souborů uložených na pamě ové kartě**

**6** Otáčením voliče M**MENU/VOL.** zvolte "CANC.ALL", poté volič stiskněte. Objeví se obrazovka PROTECT.

**7** Otáčením voliče M**MENU/VOL.** zvolte "EXECUTE", poté volič stiskněte.

● Pro zrušení volby, zvolte "RETURN".

# <span id="page-20-2"></span><span id="page-20-1"></span>**Smazání souborů**

Dříve uložené soubory lze smazat jeden po druhém nebo všechny najednou.

- **1** Vložte paměťovou kartu. ( $\epsilon$  [str. 10\)](#page-9-1)
- **2** Nastavte spínač **VIDEO/MEMORY** na "MEMORY".

**3** Nastavte Spínač napájení na "PLAY", zatímco držíte stisknuté tlačítko zámku na spínači.

- Zobrazí se uložený soubor.
- **4** Stiskněte volič M**MENU/VOL.**. Objeví se hlavní menu.

**5** Otáčením voliče M**MENU/VOL.** zvolte "DELETE", poté volič stiskněte. Objeví se podmenu.

## **Smazání právě zobrazeného souboru**

**6** Otáčením voliče M**MENU/VOL.** zvolte "CURRENT", poté volič stiskněte. Objeví se obrazovka DELETE.

<span id="page-20-3"></span>7 Stisknutím <<<<r nebo >> zvolte požadovaný soubor.

<span id="page-20-4"></span>**8** Otáčením voliče M**MENU/VOL.** zvolte "EXECUTE", poté volič stiskněte.

- Pro zrušení smazání, zvolte "RETURN".
- Pro všechny soubory, které chcete smazat, zopakujte kroky **[7](#page-20-3)** a **[8](#page-20-4)**.

# **POZNÁMKA:**

Objeví-li se značka " @w", je zvolený soubor chráněn a nelze jej smazat.

#### Smazání všech souborů uložených na paměťové **kartě**

**6** Otáčením voliče M**MENU/VOL.** zvolte "ALL", poté volič stiskněte. Objeví se obrazovka DELETE.

- **7** Otáčením voliče M**MENU/VOL.** zvolte "EXECUTE", poté volič stiskněte.
- Pro zrušení smazání, zvolte "RETURN".

# **POZNÁMKY:**

- Chráněné soubory ( [str. 20\)](#page-19-10) nelze vymazat. Pro jejich smazání je třeba nejprve odstranit ochranu.
- Jakmile jsou soubory jednou smazány, nelze je vrátit zpět. Před smazáním si soubory překontrolujte.

# **VAROVÁNÍ:**

Během mazání nevyjímejte paměťovou kartu a neprovádějte žádné další operace (jako např. vypnutí kamkordéru). Také nezapomeňte použít dodávaný AC adaptér, kdyby totiž došlo k vybití baterie během mazání, mohlo by dojít k poškození dat na paměťové kartě. Dojde-li k poškození dat na kartě, inicializuite ji. ( $\pi$  [str. 23\)](#page-22-3)

# <span id="page-20-6"></span><span id="page-20-0"></span>**Kopírování statických obrazů zaznamenaných na pásku na pamě ovou kartu**

Statické obrazy lze kopírovat z pásku na paměťovou kartu.

- **1** Vložte kazetu.  $(x \neq 10)$
- **2** Vložte paměťovou kartu. ( $\approx$  [str. 10\)](#page-9-1)
- **3** Nastavte spínač **VIDEO/MEMORY** na "VIDEO".

**4** Nastavte spínač napájení na "PLAY", zatímco držíte stisknuté tlačítko zámku na spínači.

- **5** Nastavte " $\bullet$   $\bullet$   $\bullet$   $\bullet$   $\bullet$  COPY" na "ON". ( $\circ$  [str. 24,](#page-23-0) [28\)](#page-27-4)
- **6** Stiskněte ►/II pro spuštění přehrávání.

**7** V místě, kde chcete provést kopírování, stiskněte 4**/**<sup>9</sup> znovu pro spuštění statického přehrávání.

- <span id="page-20-5"></span>**8** Pro zkopírování snímku stiskněte **SNAPSHOT**.
- $\bullet$  Během kopírování se zobrazí indikace " $\bullet$   $\overline{SP}$ ".
- Zvolený obraz je uložen na paměťovou kartu.

## **POZNÁMKY:**

- Stisknete-li **SNAPSHOT** v kroku **[8](#page-20-5)**, když není vložena paměťová karta, zobrazí se zpráva "COPYING FAILED".
- Je-li snímek zaznamenaný na pásku pomocí "WIDE MODE" ( $\sigma$ [str. 26\)](#page-25-4) zkopírován na paměťovou kartu, nebude společně s ním zaznamenán signál označující režim WIDE.
- Pro použití speciálních efektů přehrávání u videoobrazu, který chcete kopírovat, prove te postup až do kroku **[8](#page-20-5)** pomocí dálkového ovladače (v příslušenství). ( $\epsilon$  [str. 16\)](#page-15-5)
- Snímky jsou kopírovány ve velikosti 640 x 480 pixelů.

**DELETE EXECUTE DELETE? RETURN**

**DELETE**  *<u><b>MENUY*</u> **RENT CUR ALL RETURN** 

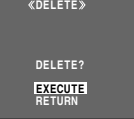

# <span id="page-21-0"></span>**Nastavení instrukcí pro tisk (nastavení DPOF)**

Tento kamkordér je kompatibilní se standardem DPOF (Digital Print Order Format), aby mohl podporovat budoucí systémy jako např. automatický tisk. Pro snímky uložené na paměťové kartě lze zvolit jedno ze dvou nastavení instrukcí pro tisk: ["Vytištění všech statických](#page-21-1)  [snímků \(po jedné kopii od všech\)"](#page-21-1) nebo ["Tisk zvolených](#page-21-2)  [snímků se zvoleným počtem kopií"](#page-21-2).

#### **POZNÁMKY:**

- Pokud vložíte paměovou kartu, která je nastavena podle postupu uvedeného níže, do tiskárny kompatibilní s DPOF, dojde k automatickému vytištění zvolených statických snímků.
- Pro vytištění snímků zaznamenaných na pásku, je nejprve třeba tyto zkopírovat na paměťovou kartu. ( $\approx$  [str. 21\)](#page-20-6)

## <span id="page-21-1"></span>**Vytištění všech statických snímků (po jedné kopii od všech)**

<span id="page-21-3"></span>**1** Vložte paměťovou kartu. ( $\epsilon$  [str. 10\)](#page-9-1)

**2** Nastavte spínač **VIDEO/MEMORY** na "MEMORY".

**3** Nastavte Spínač napájení na "PLAY", zatímco držíte stisknuté tlačítko zámku na spínači.

● Zobrazí se uložený soubor.

**4** Stiskněte volič M**MENU/VOL.**. Objeví se hlavní menu.

<span id="page-21-4"></span>**5** Otáčením voliče M**MENU/VOL.** zvolte "DPOF", poté volič stiskněte. Objeví se podmenu.

**6** Otáčením voliče M**MENU/VOL.** zvolte "ALL 1", poté volič stiskněte. Objeví se obrazovka DPOF.

**7** Otáčením voliče M**MENU/VOL.** zvolte "EXECUTE", poté volič stiskněte. Objeví se obrazovka běžného přehrávání. ● Pro zrušení volby, zvolte

"RETURN".

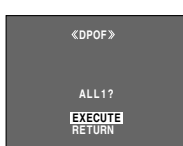

**MENU RENT ALL 1 CUR RESET EDRETURN** 

DPO<sub>1</sub>

<span id="page-21-2"></span>**Tisk zvolených snímků se zvoleným počtem kopií**

**1** Prove te kroky **[1](#page-21-3)** – **[5](#page-21-4)** v odstavci ["Vytištění všech](#page-21-1)  [statických snímků \(po jedné kopii od všech\)".](#page-21-1)

**2** Otáčením voliče M**MENU/VOL.** zvolte "CURRENT", poté volič stiskněte. Objeví se obrazovka DPOF.

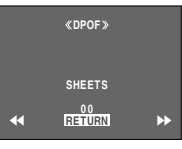

<span id="page-21-5"></span>3 Stisknutím <<<<r nebo > zvolte požadovaný soubor.

**4** Otáčením voliče M**MENU/VOL.** zvolte číselnou indikaci (00), poté volič stiskněte.

<span id="page-21-6"></span>**5** Nastavte počet výtisků pootočením kolečka M**MENU/ VOL.** směrem "+" zvyšte počet výtisků; pootočením kolečka směrem "–" se počet výtisků snižuje. Poté kolečko stiskněte.

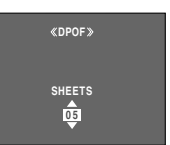

- Opakujte kroky **[3](#page-21-5)** až **[5](#page-21-6)** pro požadovaný počet výtisků.
- Počet kopií lze nastavit až na 15.
- Pro opravu počtu kopií zvolte snímek znovu a změňte počet.

**6** Otáčením voliče M**MENU/VOL.** zvolte "RETURN", poté volič stiskněte. Objeví se "SAVE?".

● Pokud jste nezměnili žádné nastavení v kroku **[3](#page-21-5)** až **[5](#page-21-6)**, objeví se znovu obrazovka menu.

#### **7** Otáčením voliče M**MENU/VOL.**

zvolte "EXECUTE" pro uložení nastavení, které jste právě provedli, poté volič stiskněte.

● Pro zrušení volby, zvolte "CANCEL".

## **Vynulování počtu kopií**

**1** Prove te kroky **[1](#page-21-3)** – **[5](#page-21-4)** v odstavci ["Vytištění všech](#page-21-1)  [statických snímků \(po jedné kopii od všech\)".](#page-21-1)

**2** Otáčením voliče M**MENU/VOL.** zvolte "RESET", poté volič stiskněte. Objeví se obrazovka DPOF.

**3** Otáčením voliče M**MENU/VOL.** zvolte "EXECUTE", poté volič stiskněte. Objeví se obrazovka běžného přehrávání.

- Pro zrušení volby, zvolte "RETURN".
- Počet kopií je vynulován na 0 u všech statických snímků.

#### **VAROVÁNÍ:**

Zatímco provádíte výše uvedené operace, nikdy kamkordér neodpojujte od zdroje. Tímto by mohlo dojít k poškození dat na paměťové kartě.

Download from Www.Somanuals.com. All Manuals Search And Download.

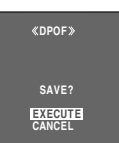

Vynulováním názvu souboru se vytvoří nová složka. Nové soubory, které vytvoříte, se uloží do nové složky. Oddělit nové soubory od dříve vytvořených souborů je pohodlné.

- **1** Vložte paměťovou kartu. ( $\mathbb{F}$  [str. 10\)](#page-9-1)
- **2** Nastavte spínač **VIDEO/MEMORY** na "MEMORY".

**3** Nastavte Spínač napájení na "PLAY", zatímco držíte stisknuté tlačítko zámku na spínači. ● Zobrazí se uložený soubor.

**4** Stiskněte volič M**MENU/VOL.**. Objeví se hlavní menu.

**5** Otáčením voliče M**MENU/VOL.** zvolte "NO. RESET", poté volič stiskněte. Objeví se obrazovka NO. RESET.

**6** Otáčením voliče M**MENU/VOL.** zvolte "EXECUTE", poté volič stiskněte. Bude vytvořena nová složka (například "101JVCGR") a název souboru dalšího snímku začne od DVC00001.

## **Názvy složek a souborů**

Při každém fotografování je vytvořen název souboru pomocí čísla, které je o jednu větší než nejvyšší číslo názvu souboru, jež jsou v používání. I když vymažete obrazový soubor nebo videoklip s číslem někde uprostřed řady, toto číslo se již nepoužije pro nový snímek a v řadě čísel zůstane mezera. Když název souboru dosáhne DVC09999, bude vytvořena nová složka (jako např. "101JVCGR") a další snímek začne od DVC00001.

# <span id="page-22-2"></span><span id="page-22-0"></span>**Vynulování názvu souboru Inicializace paměťové karty**

<span id="page-22-3"></span><span id="page-22-1"></span>Paměťovou kartu lze inicializovat kdykoli. Inicializací dojde k vymazání všech dat uložených na paměťové kartě včetně těch, které byly chráněny.

**1** Nastavte spínač **VIDEO/MEMORY** na "MEMORY".

**2** Nastavte Spínač napájení na "PLAY", zatímco držíte stisknuté tlačítko zámku na spínači.

**3** Zcela otevřete LCD monitor. ( $\mathbb{F}$  [str. 12\)](#page-11-0)

**4** Stiskněte volič M**MENU/VOL.**. Objeví se hlavní menu.

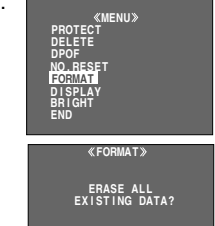

**EXECUTE**

**RETURN**

**6** Otáčením voliče M**MENU/**

**5** Otáčením voliče M**MENU/ VOL.** zvolte "FORMAT", poté volič stiskněte. Objeví se obrazovka FORMAT.

**VOL.** zvolte "EXECUTE", poté volič stiskněte. Paměťová karta byla inicializována.

- Po skončení inicializace se zobrazí "NO IMAGES STORED".
- Pro zrušení inicializace, zvolte "RETURN".

## **VAROVÁNÍ:**

Během inicializace neprovádějte žádné další operace (jako např. vypnutí kamkordéru). Také nezapomeňte použít dodávaný AC adaptér, kdyby totiž došlo k vybití baterie během inicializace, mohlo by dojít k poškození dat na paměťové kartě. Pokud dojde k poškození dat na paměťové kartě, inicializujte ji.

# <span id="page-23-3"></span><span id="page-23-2"></span><span id="page-23-1"></span><span id="page-23-0"></span>**Změna nastavení menu**

Tento kamkordér je vybaven snadno použitelným systémem obrazovkových menu, které zjednodušují mnoho podrobnějších nastavení kamkordéru.  $(x \neq str. 25 - 28)$  $(x \neq str. 25 - 28)$ 

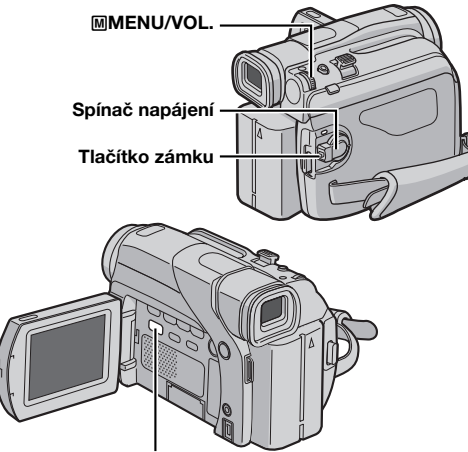

#### **VIDEO/MEMORY (pouze GR-D93/73)**

**1** Nastavte přepínač na **VIDEO/MEMORY** (jen GR-D93/ 73) a vypínač napájení následovně.

#### **Pro video a D.S.C. (pouze GR-D93/73) záznamová menu:**

- Nastavte spínač **VIDEO/MEMORY** na "VIDEO" nebo "MEMORY". (pouze GR-D93/73)
- Nastavte spínač napájení na "M", zatímco držíte stisknuté tlačítko zámku na spínači.

#### **Pro menu videopřehrávání:**

- Nastavte spínač **VIDEO/MEMORY** na "VIDEO". (pouze GR-D93/73)
- Nastavte Spínač napájení na "PLAY", zatímco držíte stisknuté tlačítko zámku na spínači.
- Pro menu D.S.C. přehrávání si nalistujte ["D.S.C.](#page-18-0)  [PŘEHRÁVÁNÍ \(jen GR-D93/D73\)" \(](#page-18-0)a str. 19).
- **2** Zcela otevřete LCD monitor. ( $\mathbb{F}$  [str. 12\)](#page-11-0)
- **3** Stiskněte volič M**MENU/VOL.**. Objeví se hlavní menu.

**4** Otáčením voliče M**MENU/VOL.** zvolte požadovanou funkci, poté volič stiskněte. Objeví se menu zvolené

#### funkce. **Obrazovka menu videa a D.S.C. záznamu**

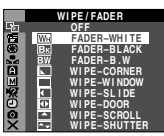

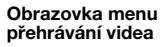

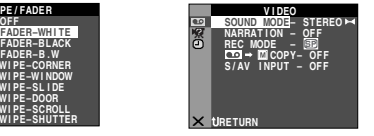

**5** Od tohoto okamžiku způsob nastavení závisí na zvolené funkci.

## **Menu bez podmenu**

#### **Exi** WIPE/FADER ( $x$ <sup>r</sup> [str. 30\)](#page-29-2) *<u><b>E* PROGRAM AE ( $\text{F}$  [str. 30\)](#page-29-3)</u> **EXPOSURE (cx [str. 33\)](#page-32-2) EX. W. BALANCE (as [str. 34\)](#page-33-3) 1)** Otáčením voliče M**MENU/**

**VOL.** zvolte požadovaný parametr.

· Příklad: FI PROGRAM AE Menu **2)** Stiskněte volič M**MENU/VOL.**. Volba je ukončena. Znovu se zobrazí obrazovka menu.

● Zopakujte tento postup, chcete-li provést nastavení v dalších menu funkcí.

**3)** Stiskněte opět volič M**MENU/ VOL.**. Obrazovka menu se zavře.

#### **Menu s podmenu**

 $\Omega$  **CAMERA (** $\mathbb{F}$  **[str. 25\)](#page-24-3) a** MANUAL ( $\mathbb{F}$  [str. 25\)](#page-24-4) **E74 SYSTEM (** $\text{cm}$  **[str. 26\)](#page-25-5) EDI CAMERA DISPLAY ( [str. 27\)](#page-26-4)** o **DSC (Pouze GR-D93/73) ( [str. 27\)](#page-26-5) to VIDEO** ( $\mathbb{F}$  [str. 28\)](#page-27-6) **n VIDEO DISPLAY (** $\sigma$  **[str. 28\)](#page-27-5) 1)** Otáčením voliče M**MENU/ VOL.** zvolte požadovanou funkci, poté volič stiskněte.

Objeví se podmenu.

- Příklad: m CAMERA Menu
- **2)** Otáčením voliče M**MENU/**

**VOL.** zvolte požadovaný parametr.

**3)** Stiskněte volič M**MENU/**

**VOL.**. Volba je ukončena.

● Zopakujte tento postup, chcete-li provést nastavení v dalších menu funkcí.

**4)** Stiskněte volič M**MENU/**

**VOL.**. Znovu se zobrazí

obrazovka menu.

● Zopakujte tento postup, chcete-li provést nastavení v dalších menu funkcí.

**5)** Stiskněte opět volič M**MENU/ VOL.**. Obrazovka menu se zavře.

#### **Vybraná ikona nabídky bliká.**

#### **Zvolený parametr**

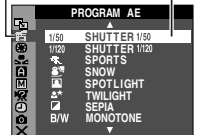

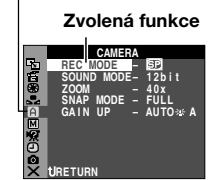

**Vybraná ikona nabídky** 

**bliká.** 

#### **Podmenu**

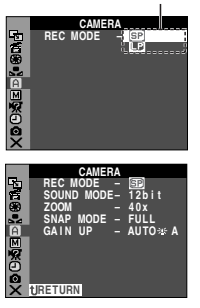

# <span id="page-24-0"></span>**Menu záznamu**

# <span id="page-24-13"></span>**MCAMERA**

<span id="page-24-3"></span>Nastavení "**[1]**" jsou účinná, když je spínač napájení nastaven jak na "A" tak i na "M". Nastavení v menu však lze změnit pouze tehdy, když je spínač napájení nastaven na "M".

**[ ]** = tovární nastavení

## <span id="page-24-8"></span><span id="page-24-1"></span>**REC MODE**

**[SP]**: Záznam v režimu SP (Standard Play)

**LP**: Prodloužné přehrávání — ekonomičtější, poskytuje 1,5 krát delší záznamový čas.

## **POZNÁMKY:**

- Ozvučování (☞ [str. 38\)](#page-37-3) a vložený střih (☞ str. 38) je možné provádět na páscích zaznamenaných v režimu SP. (pouze GR-D93/73/53)
- Dojde-li k přepnutí záznamového režimu, bude přehrávaný obraz v místě přepnutí rozostřen.
- Doporučujeme přehrávat pásky, které byly zaznamenány na tomto kamkordéru v režimu LP, pomocí tohoto kamkordéru.
- Během přehrávání pásku zaznamenaného na jiném kamkordéru se mohou objevit bloky šumu nebo může být čas od času přerušen zvuk.

## <span id="page-24-12"></span><span id="page-24-9"></span>**SOUND MODE**

**[12 bit]**: Umožňuje videozáznam stereo zvuku do čtyřech oddělených kanálů a je doporučen pro použití při ozvučování. (Ekvivalentní režimu 32 kHz u předchozích modelů)

**16 bit**: Umožňuje videozáznam stereo zvuku do dvou oddělených kanálů. (Ekvivalentní režimu 48 kHz u předchozích modelů)

## <span id="page-24-2"></span>**ZOOM**

**16X** (GR-D73/53/23), **10X** (GR-D93): Je-li provedeno nastavení na "16X" ("10X" u GR-D93) při používání digitálního transfokátoru, bude zvětšení transfokátoru přestaveno na 16X ("10X" u GR-D93), protože dojde k vypnutí digitálního transfokátoru.

**[40X]**\*: Umožňuje používání digitálního transfokátoru. Digitálním zpracováním a zvětšením obrazu je možná transfokace od 16X (10X u GR-D93) (optický limit) až do digitálního zvětšení 40X.

**700X**\*: Umožňuje používání digitálního transfokátoru. Digitálním zpracováním a zvětšením obrazu je možná transfokace od 16X (10X u GR-D93) (optický limit) až do digitálního zvětšení 700X.

\* K dispozici pouze tehdy, když je spínač **VIDEO/MEMORY** nastaven na "VIDEO". (pouze GR-D93/73)

# <span id="page-24-15"></span><span id="page-24-7"></span>**SNAP MODE**

**[FULL]**: Režim momentky bez rámečku **PIN-UP**: Režim přišpendlení

**FRAME**: Režim momentky s rámečkem

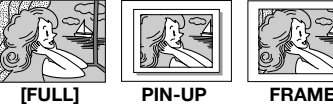

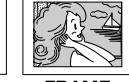

Pro podrobnosti o této funkci si nalistujte odstavec ["Momentka \(z videozáznamu\)" \(](#page-30-1) $\text{ }\mathbb{CP}$  str. 31).

#### <span id="page-24-11"></span><span id="page-24-5"></span>**GAIN UP**

**OFF**: Umožňuje natáčení tmavých scén bez nastavování jasu obrazu.

**[AGC]**: Celkový vzhled může být zrnitý, avšak obraz je jasný.

**AUTO** <sup> $\div$ i **A** : Je automaticky nastavena rychlost</sup> závěrky. Natáčení objektu při nízké intenzitě světla nebo nedostatečném osvětlení pomocí malé rychlosti závěrky poskytuje jasnější obraz než v režimu AGC, avšak pohyb objektu není plynulý a je nepřirozený. Celkový vzhled může být zrnitý. Zatímco je rychlost závěrky automaticky nastavována, zobrazí se "-25A".

#### <span id="page-24-14"></span>**MANUAL**

<span id="page-24-4"></span>Nastavení "[M]" jsou účinná pouze tehdy, když je spínač napájení nastaven na "M".

**[ ]** = tovární nastavení

#### <span id="page-24-10"></span><span id="page-24-6"></span>**DIS**

#### **OFF**: Vypíná tuto funkci.

**[ON (4)** ]: Pro kompenzaci nestabilního obrazu, který způsoben pohybem kamery zejména při vysokém zvětšení.

## **POZNÁMKY:**

- Úplná stabilizace nemusí být možná, když jsou pohyby ruky příliš velké nebo za následujících podmínek:
- Při natáčení objektů se svislými nebo vodorovnými pruhy.
- Při natáčení tmavých nebo zamlžených objektů.
- Při natáčení objektů s příliš intenzivním osvětlením pozadí.
- Při natáčení scén s pohybem v různých směrech.
- Při natáčení scén s málo kontrastním pozadím.
- Vypněte tento režim při provádění záznamu s kamkordérem na stativu.
- Pokud nelze stabilizátor použít, bliká nebo zhasne indikace " ".

## <span id="page-25-9"></span><span id="page-25-3"></span>**TELE MACRO**

#### **[OFF]**: Vypíná tuto funkci.

**ON**: Vzdálenost k objektu, na kterou je objektiv schopen zaostřit, obvykle závisí na transfokačním zvětšení. Pokud není vzdálenost k objektu větší než 1 m, objektiv není schopen při nastavení maximálního telefota zaostřit. Při nastavení na "ON" lze natáčet objekt, který je co nejvíce zvětšen, ze vzdálenosti přibl. 60 cm.

#### **POZNÁMKA:**

V závislosti na nastavení transfokace může dojít k rozostření.

#### <span id="page-25-8"></span><span id="page-25-4"></span>**WIDE MODE**

**[OFF]**: Záznam bez změny v rozměru obrazu. Pro přehrávání přes televizor s běžným rozměrem obrazovky.

<span id="page-25-13"></span>CINEMA<sup>\*</sup> : Vkládá černý pruh do horní a dolní části obrazovky. Objeví se indikace  $\Box$ . Během přehrávání na televizoru se širokoúhlou obrazovkou jsou černé pruhy v horní a dolní části obrazovky odříznuty a rozměr obrazovky se dostane na hodnotu 16:9. Při používání tohoto režimu si prostudujte návod k obsluze Vašeho širokoúhlého televizoru. Během přehrávání/záznamu přes televizor/LCD monitor/hledáček s rozměrem 4:3 budou černé pruhy vloženy do horní a dolní části obrazovky a obraz bude vypadat jako širokoúhlý film 16:9.

<span id="page-25-10"></span>**SQUEEZE**\* : Pro přehrávání na televizorech s rozměrem 16:9. Přirozeně rozšiřuje obraz, aby pokryl obrazovku bez zkreslení. Objeví se indikace W. Při používání tohoto režimu si prostudujte návod k obsluze Vašeho širokoúhlého televizoru. Během přehrávání/ záznamu přes televizor/LCD monitor/hledáček s rozměrem 4:3 bude obraz prodloužen ve svislém směru.

\* K dispozici pouze tehdy, když je spínač **VIDEO/MEMORY** nastaven na "VIDEO". (pouze GR-D93/73)

#### <span id="page-25-12"></span>**WIND CUT**

#### **[OFF]**: Vypíná funkci.

**ON**  $\mathbb{C}\setminus\cdot$ **:** Napomáhá potlačení šumu vytvořeného větrem. Objeví se indikace " $\mathbb{C}\setminus$ ". Zabarvení zvuku se změní. Toto je normální.

#### <span id="page-25-14"></span>**EXI SYSTEM**

<span id="page-25-5"></span>Funkce "x", které jsou nastaveny, když je spínač napájení na "M", jsou také aplikovány při nastavení spínače napájení na "PLAY".

**[ ]** = tovární nastavení

#### <span id="page-25-6"></span><span id="page-25-2"></span>**BEEP**

**OFF**: Vypne zvuky při provádění libovolné operace. Vypne rovněž zvuk závěrky, ale zvuk závěrky se nahraje na pásek v případech, kdy se zachycují snímky pro video nahrávání ( $\equiv$  [str. 31\)](#page-30-1).

<span id="page-25-7"></span>**BEEP**: Pípání se ozývá při zapnutí nebo vypnutí napájení a na začátku a konci záznamu. Taktéž je aktivován zvuk závěrky. ( $\sqrt{x}$ [str. 18,](#page-17-2) [31\)](#page-30-1)

**[MELODY]**: Místo pípnutí je slyšet melodie při provedení jakékoli operace. Taktéž je aktivován zvuk závěrky.  $(x \neq str. 18, 31)$  $(x \neq str. 18, 31)$  $(x \neq str. 18, 31)$ 

#### <span id="page-25-11"></span>**REMOTE**

**OFF**: Deaktivuje ovládání pomocí dálkového ovladače. **[ON]**: Aktivuje ovládání pomocí dálkového ovladače. Pro vlastníky GR-D23: Doporučuje se, aby byla tato funkce nastavena na "OFF". aby nedošlo k poruše funkce.

#### <span id="page-25-0"></span>**DEMO MODE**

**OFF**: Automatické předvádění neproběhne.

**[ON]**: Předvádí určité funkce jako např. program AE se speciálními efekty atd. a lze jej použít pro kontrolu, jak tyto funkce pracují. Předvádění začíná v následujících případech:

- Když je obrazovka menu vypnuta poté, co je "DEMO MODE" nastaveno na "ON".
- Když je "DEMO MODE" nastaveno na "ON" a po dobu 3 minut od nastavení spínače napájení na " $\blacksquare$ " nebo " $\blacksquare$ " nedošlo k žádné operaci.

Provedení jakékoli operace během předvádění způsobí její dočasné zastavení. Pokud není do 3 minut poté provedena žádná operace, předvádění se obnoví.

#### **POZNÁMKY:**

- Pokud je v kamkordéru kazeta, nelze předvádění zapnout.
- "DEMO MODE" zůstane na "ON", i když je kamkordér vypnut.
- Pokud "DEMO MODE" zústává na "ON", nejsou některé funkce k dispozici. Pro shlédnutí předvádění nastavte na "OFF".

#### <span id="page-25-1"></span>**PRIORITY**

**[LCD]**: Je-li hledáček vytažený a současně LCD monitor otevřený, na LCD monitoru se zobrazí obraz. **FINDER**: Je-li hledáček vytažený a současně LCD monitor otevřený, obraz se zobrazí v hledáčku.

#### <span id="page-25-15"></span>**CAM RESET**

**EXECUTE**: Mění všechna nastavení na tovární nastavení.

**RETURN**: Nemění žádné nastavení zpět na tovární nastavení.

## <span id="page-26-9"></span>**CAMERA DISPLAY**

- <span id="page-26-4"></span>● Nastavení "**[o]**" (CAMERA DISPLAY) jsou účinná, i když je spínač napájení na " $\blacksquare$ ". Nastavení v menu však lze změnit pouze tehdy, když je spínač napájení nastaven na "M".
- Nastavení "n" (CAMERA DISPLAY) jsou účinná jen pro natáčení s výjimkou režimu "BRIGHT".
- **[ ]** = tovární nastavení

#### **BRIGHT**

urstr. 9. "Nastavení jasu displeje"

#### <span id="page-26-6"></span>**ON SCREEN**

**LCD**: Udržuje displej kamkordéru (kromě data, času a časového kódu) mimo obrazovku připojeného televizoru. **[LCD/TV]**: Zajišťuje zobrazení displeje kamkordéru na obrazovce připojeného televizoru.

#### <span id="page-26-8"></span>**DATE/TIME**

**OFF**: Datum/čas se neobjeví.

**[AUTO]**: Při přepnutí vypínače napájení z polohy "OFF" do polohy "A" nebo "M" zobrazí datum/čas na zhruba 5 sekund.

**ON**: Datum/čas jsou vždy zobrazeny.

● Indikaci data lze také zapnout/vypnout stisknutím tlačítka **DISPLAY** na dálkovém ovladači (dodávaný jen s přístrojem GR-D93/73/53). (car [str. 17,](#page-16-5) [35\)](#page-34-3)

#### <span id="page-26-1"></span>**TIME CODE**

**[OFF]**: Časový kód není zobrazen.

**ON**: Časový kód je zobrazen na kamkordéru a na připojeném televizoru. Čísla snímků nejsou během záznamu zobrazena. ( $\approx$ str. 13)

#### **CLOCK ADJ.**

[str. 8, "Nastavení data/času"](#page-7-1) 

# <span id="page-26-10"></span>**DSC (pouze GR-D93/73)**

<span id="page-26-5"></span>**[ ]** = tovární nastavení

#### <span id="page-26-2"></span>**QUALITY**

#### **[FINE]** / **STANDARD**

Režim kvality obrazu lze zvolit tak, aby nejlépe uspokojil Vaše potřeby. K dispozici jsou dva režimy kvality obrazu:  $FINE$  ( $F2$ ) a STANDARD ( $F3$ ) (v pořadí kvality).

#### **POZNÁMKA:**

Počet snímků, které lze uložit, závisí na zvolené kvalitě obrazu jakož i na kompozici objektů v obrazu a typu použité paměťové karty. (x [str. 18\)](#page-17-3)

#### <span id="page-26-3"></span>**IMAGE SIZE**

#### **GR-D73: 640 x 480 / [1024 x 768] GR-D93: 640 x 480 / 1024 x 768 / [1280 x 960] / 1600 x 1200**

Režim velikosti snímku lze zvolit tak, aby nejlépe uspokojil Vaše potřeby. (r [str. 18\)](#page-17-3)

#### **POZNÁMKA:**

Nastavení lze změnit pouze tehdy, když je spínač **VIDEO/ MEMORY** nastaven na "MEMORY".

#### <span id="page-26-7"></span><span id="page-26-0"></span>**REC SELECT**

**[ ]**: Když je prováděn záznam momentek se spínačem **VIDEO/MEMORY** nastaveným na "VIDEO", statické snímky jsou zaznamenávány pouze na pásek.  $\rightarrow$  $\text{C}$ **/** $\rightarrow$   $\text{M}$ : Když je prováděn záznam momentek se spínačem **VIDEO/MEMORY** nastaveným na "VIDEO", statické snímky jsou zaznamenávány nejenom na pásek, ale i na paměťovou kartu (640 x 480 pixels). V tomto režimu lze aplikovat volbu "SNAP MODE" v menu CAMERA také na záznam na paměťovou kartu.

# <span id="page-27-0"></span>**Menu přehrávání**

#### <span id="page-27-13"></span>**VIDEO**

#### <span id="page-27-6"></span>**[ ]** = tovární nastavení

#### <span id="page-27-2"></span>**SOUND MODE a NARRATION**

Během přehrávání pásku kamkordér detekuje režim zvuku, ve kterém byl záznam proveden a zvuk přehrává. Zvolte typ zvuku pro doprovod přehrávaného obrazu. Podle vysvětlení přístupu k menu na str. [24](#page-23-3) zvolte z obrazovky menu "SOUND MODE" nebo "NARRATION" a nastavte požadované parametry.

#### <span id="page-27-11"></span>**SOUND MODE**

**[STEREO ]**: Zvuk je reprodukován na obou kanálech "L" a "R" ve stereo.

**SOUND L**  $\mathbb D$ : Je reprodukován zvuk z kanálu "L". **SOUND R**  $\mathbb{I}$ : Je reprodukován zvuk z kanálu "R".

#### <span id="page-27-10"></span>**NARRATION**

**[OFF]**: Původní zvuk je reprodukován na obou kanálech "L" a "R" ve stereo.

**ON**: Dabovaný zvuk je reprodukován na obou kanálech "L" a "R" ve stereo.

**MIX**: Původní a dabovaný zvuk jsou kombinovány a reprodukovány ve stereo na obou kanálech "L" a "R".

#### **POZNÁMKY:**

- Pro vlastníky GR-D93/73/53: Systém umožňuje rovněž používat tlačítko **AUDIO** na dálkovém ovladači ( $\sigma$ [str. 15\)](#page-14-0) ke změně výstupního zvuku (aniž by bylo třeba vyvolávat nabídku přehrávání).
- Nastavení "SOUND MODE" je k dispozici pro oba typy zvuku 12-bitový a 16-bitový. (U předchozích modelů je funkce "12-bit" nazývána "32 kHz" a funkce "16-bit" je nazývána "48 kHz".)
- Kamkordér není schopen detekovat režim zvuku, ve kterém byl záznam pořízen, během převíjení vpřed nebo vzad. Během přehrávání je režim zvuku zobrazen v levém horním rohu.

#### <span id="page-27-16"></span>**REC MODE [SP]** / **LP**

Umožňuje nastavení videozáznamového režimu (SP nebo LP) dle Vaší volby. Jestliže používáte tento kamkordér jako záznamovou jednotku během digitálního ozvučování, doporučujeme použít nastavení "REC MODE" v nabídce VIDEO. (IF [str. 35,](#page-34-4) [36\)](#page-35-1)

#### **POZNÁMKA:**

"REC MODE" lze nastavit, když je spínač napájení nastaven na "PLAY" nebo "M".

#### <span id="page-27-4"></span>**EO → M COPY** (pouze GR-D93/73)

<span id="page-27-7"></span>**[OFF]**: Jestliže se během přehrávání pásku stiskne tlačítko **SNAPSHOT**, přehrávaný obraz se zastaví a zhruba po 6 sekundách se normální přehrávání obnoví. (Statický obraz se nenahraje.)

**ON**: Umožňuje kopírování snímků zaznamenaných na pásku na paměťovou kartu. ( $\approx$  [str. 21\)](#page-20-0)

#### <span id="page-27-15"></span><span id="page-27-9"></span>**S/AV INPUT** (pouze GR-D93/73/53)

**[OFF]**: Vypne vstup audio/video signálu z konektorů AV a S-video.  $(x)$  [str. 35\)](#page-34-5)

**ON**: Povoluje vstup audio/video signálu z konektorů AV

a S-Video. (☞ [str. 35\)](#page-34-5)<br>Download from Www.Somanuals.com. All Manuals Search And Download.

## <span id="page-27-12"></span>**EXI SYSTEM**

Každé nastavení je spojeno s menu "**32**", které se objeví, když je spínač napájení nastaven na "M". ( $\mathbb{CP}$  [str. 24\)](#page-23-3)

● Parametry jsou shodné s těmi, které jsou uvedeny v popisu na str. [26](#page-25-6).

**[ ]** = tovární nastavení

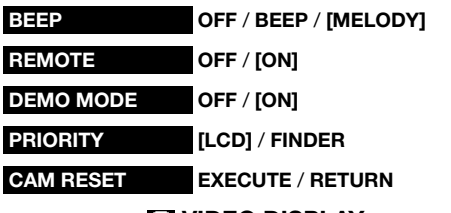

#### <span id="page-27-14"></span>**VIDEO DISPLAY**

<span id="page-27-5"></span>Nastavení "<sup>1</sup>" (VIDEO DISPLAY) jsou účinná jen pro natáčení s výjimkou režimu "BRIGHT".

- Parametry (s výjimkou "OFF" v nastavení ON SCREEN) jsou shodné s parametry popsanými na straně [27](#page-26-6).
- **[ ]** = tovární nastavení

#### **BRIGHT**

urstr. 9. "Nastavení jasu displeje"

#### **ON SCREEN OFF** / **[LCD]** / **LCD/TV**

Je-li nastavena možnost "OFF", displej kamkordéru zmizí.

#### <span id="page-27-1"></span>**DATE/TIME [OFF]** / **AUTO** / **ON**

Je-li nastavena možnost "AUTO", zobrazuje se datum/ čas v následujících případech:

- Když začíná přehrávání. Kamkordér zobrazuje datum/čas, když jsou zaznamenávány scény.
- Když je změněno datum během přehrávání.

<span id="page-27-8"></span><span id="page-27-3"></span>**TIME CODE [OFF]** / **ON**

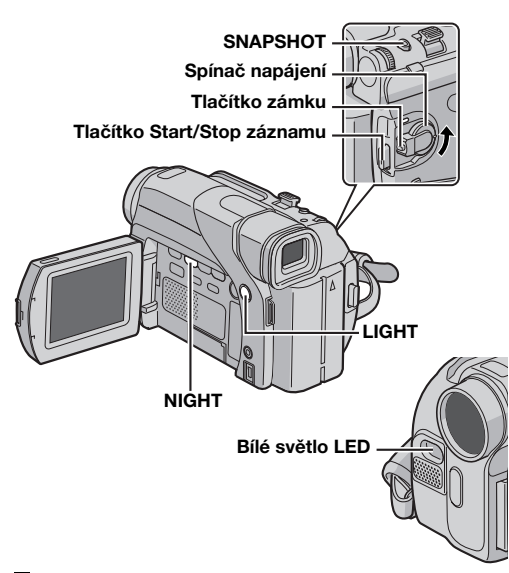

# <span id="page-28-1"></span>**Bílé světlo LED**

Bílé světlo LED lze použít k osvícení předmětu na tmavém místě během nahrávání videa nebo fotografování D.S.C.

**1** Opakovaným stisknutím **LIGHT** změňte nastavení.

**OFF**: Vypne světlo.

**ON:** Světlo vždy svítí. (Objeví se  $\mathbf{r}_1$ .)

**AUTO**: Světlo se automaticky rozsvítí ve tmě. (Objeví se  $\mathbf{\hat{A}}$  .)

2 Stisknutím tlačítka Start/Stop záznamu spusťte nebo zastavte záznam nebo pomocí **SNAPSHOT** fotografujte.

#### **POZNÁMKY:**

- Buďte opatrní, abyste světlem LED nesvítili přímo do očí.
- Jestliže světlo nedosahuje až k předmětu, aktivuje se funkce nočního natáčení a umožňuje zachytit předmět světlejší.
- Na obrázcích zachycených mezi středovou oblastí osvětlenou světlem LED a okolními oblastmi (které jsou tmavší) je rozdíl v jasu.
- Je-li nastaveno bílé světlo LED na "ON", protože předměty se snímají se sníženou rychlostí závěrky, mohou se jevit poněkud rozmazané.

# <span id="page-28-2"></span><span id="page-28-0"></span>**Noční natáčení**

Zesvětluje tmavé objekty nebo oblasti dokonce jasněji, než by byly za dobrých přirozených světelných podmínek. Přestože zaznamenávaný obraz není zrnitý, může vypadat, jako že bliká; důvodem je pomalá rychlost závěrky.

**1** Nastavte Spínač napájení na "M", zatímco držíte stisknuté tlačítko zámku na spínači.

**2** Zcela otevřete LCD monitor. ( $\mathbb{F}$  [str. 12\)](#page-11-0)

**3** Stiskněte **NIGHT** tak, aby se objevila indikace nočního natáčení "**DD**".

- Rychlost závěrky je automaticky nastavena tak, aby zajistila až 30 krát větší citlivost.
- Zatímco je automaticky nastavována rychlost závěrky, objeví se vedle " $\bullet$ " indikace " $\blacktriangle$ ".

#### **Vypnutí nočního natáčení**

Stiskněte **NIGHT** tak, aby zmizela indikace nočního natáčení.

#### **POZNÁMKY:**

- Během nočního natáčení nelze aktivovat následující funkce a jejich indikace bliká nebo zhasne:
	- Některé režimy ["Program AE se speciálními efekty"](#page-29-3)   $(x \neq str. 30)$ .
	- "GAIN UP" v menu CAMERA.  $(x)$  [str. 25\)](#page-24-5)
	- $\bullet$  "DIS" v menu MANUAL. ( $\sigma$  [str. 25\)](#page-24-6)
- Během nočního natáčení nemusí být jednoduché kamkordér zaostřit. Tomuto lze předcházet použitím stativu.

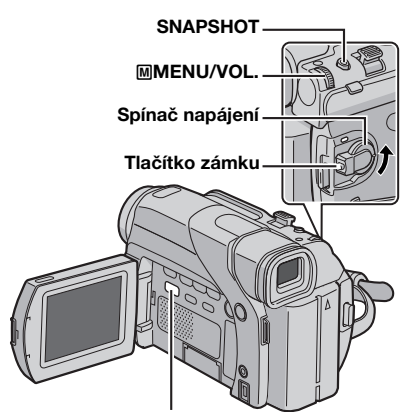

**VIDEO/MEMORY (pouze GR-D93/73)**

# <span id="page-29-2"></span><span id="page-29-0"></span>**Efekty stírání nebo stmívání**

## **DŮLEŽITÉ:**

Některé efekty stírání/stmívání nelze použít s určitými režimy programu AE se speciálními efekty. (Viz pravý sloupec.) Je-li zvolen nepoužitelný efekt stírání/stmívání, jeho indikace modře bliká nebo zhasne.

Tyto efekty Vám umožňují vytvořit přechody mezi scénami podobné profesionálním. Použijte je pro zvýraznění přechodu z jedné scény do druhé.

Stírání nebo stmívání pracuje, když je spuštěno nebo zastaveno video natáčení.

**1** Nastavte spínač **VIDEO/MEMORY** na "VIDEO". (pouze GR-D93/73)

**2** Nastavte Spínač napájení na "M", zatímco držíte stisknuté tlačítko zámku na spínači.

- **3** Zcela otevřete LCD monitor. ( $\mathbb{F}$  [str. 12\)](#page-11-0)
- <span id="page-29-4"></span>**4** Nastavte "sime" na požadovaný režim. ( $\approx$  [str. 24\)](#page-23-3)
- Menu WIPE/FADER zmizí a daný efekt je nastaven.
- Objeví se indikace zvoleného efektu.

**5** K aktivaci funkcí roztmívání/stmívání nebo roztírání/ stírání stiskněte tlačítko Start/Stop záznamu.

#### **Vypnutí zvoleného efektu**

V kroku **[4](#page-29-4)** zvolte "OFF". Indikace zvoleného efektu zmizí.

#### **POZNÁMKA:**

Délku stírání nebo stmívání lze prodloužit stisknutím a podržením tlačítka Start/Stop záznamu.

## **WIPE/FADER**

**OFF**: Vypíná tuto funkci. (tovární nastavení)

**FADER–WHITE**: Roztmívání nebo stmívání s bílou obrazovkou.

**FADER–BLACK**: Roztmívání nebo stmívání s černou obrazovkou.

**FADER–B.W**: Rotmívání z černobílého obrazu do barevného obrazu nebo stmívání z barevného obrazu do černobílého obrazu.

**WIPE–CORNER**: Roztírání na černou obrazovku z pravého horního rohu do levého dolního rohu nebo stírání z levého dolního rohu do pravého horního rohu se zanecháním černé obrazovky.

**WIPE–WINDOW**: Scéna začíná uprostřed černé obrazovky a roztírá se směrem do rohů nebo nabíhá z rohů a postupně se roztírá do středu.

И **WIPE–SLIDE**: Roztírání zprava doleva nebo stírání zleva doprava.

**WIPE–DOOR**: Roztírání scény otevřením obou polovin černé obrazovky doleva a doprava nebo stírání zavřením obou polovin černé obrazovky zleva a zprava.

**WIPE–SCROLL**: Scéna se roztírá zdola nahoru přes černou obrazovku nebo se stírá shora dolů se zanecháním černé obrazovky.

 $\blacktriangleright$ **WIPE–SHUTTER**: Roztírání ze středu černé obrazovky směrem nahoru a dolů nebo stírání shora a zdola směrem do středu obrazovky se zanecháním černé obrazovky.

# <span id="page-29-3"></span><span id="page-29-1"></span>**Program AE se speciálními efekty**

## **DŮLEŽITÉ:**

Některé režimy programu AE se speciálními efekty nelze použít s určitými efekty stírání/stmívání. (Viz levý sloupec.) Je-li zvolen nepoužitelný režim, bliká nebo zhasne indikace Program AE se zvláštními efekty.

**1** Nastavte Spínač napájení na "M", zatímco držíte stisknuté tlačítko zámku na spínači.

- **2** Zcela otevřete LCD monitor.  $(x)$  [str. 12\)](#page-11-0)
- <span id="page-29-5"></span>**3** Nastavte " $\blacksquare$ " na požadovaný režim. ( $\mathbb{F}$  [str. 24\)](#page-23-3)
- Menu PROGRAM AE zmizí a daný efekt je aktivní.
- Objeví se indikace zvoleného efektu.

#### **Vypnutí zvoleného efektu**

V kroku **[3](#page-29-5)** zvolte "OFF". Indikace zvoleného efektu zmizí.

#### **POZNÁMKY:**

- Program AE se speciálními efekty lze změnit během záznamu nebo záznamové pauzy.
- Některé režimy programu AE se speciálními efekty nelze použít během nočního natáčení.

# **PROGRAM AE**

**OFF**: Vypíná tuto funkci. (tovární nastavení)

<span id="page-29-6"></span>**SHUTTER 1/50**: Rychlost závěrky je nastavena na 1/50 sekundy. Černé pruhy, které se obvykle objeví při natáčení TV obrazovky, se zúží.

**SHUTTER 1/120**: Rychlost závěrky je nastavena na 1/120 sekundy. Blikání, které se objevuje při natáčení pod zářivkovým osvětlením nebo rtuťovými výbojkami, je potlačeno.

# <span id="page-29-7"></span>**SPORTS**

#### **(Proměnná rychlost závěrky: 1/250 – 1/4000)**

Toto nastavení umožňuje zachytit rychle se pohybující obrazy po jednotlivých snímcích pro vynikající stabilní zpomalené přehrávání. Čím větší je rychlost závěrky, tím tmavší je obraz. Funkci závěrky používejte za dobrých světelných podmínek.

Download from Www.Somanuals.com. All Manuals Search And Download.

<span id="page-30-11"></span>**SNOW:** Kompenzuje ve prospěch objektů, které by se jinak objevovaly příliš tmavě při natáčení v extrémně jasném okolí, jako je např. sníh.

<span id="page-30-8"></span><span id="page-30-3"></span>**SPOTLIGHT:** Kompenzuje ve prospěch objektů, které by se jinak objevovaly příliš jasně, natáčíte-li při extrémně silném přímém osvětlení, jako je např. bodové osvětlení.

#### **POZNÁMKA:**

"SPOTLIGHT" má stejný účinek jako –3 při ovládání expozice.  $(x)$  [str. 33\)](#page-32-2)

<span id="page-30-12"></span>**TWILIGHT**: Dodává večerním scénám přirozenější ráz. Vyvážení bílé (r [str. 34\)](#page-33-3) je automaticky nastaveno na " $\bullet$ ", avšak lze jej změnit dle Vašich požadavků. Když je zvolen soumrak (Twilight), kamkordér nastavuje automaticky zaostření od přibl. 10 m do nekonečna. Od méně než 10 m, nastavujte zaostření ručně.

<span id="page-30-7"></span><span id="page-30-4"></span>**SEPIA**: Zaznamenané scény mají hnědavý nádech jako u starých fotografií. Pro klasickou vizáž kombinujte tento efekt s režimem biografu.

<span id="page-30-10"></span>**MONOTONE**: Podobně jako klasický černobílý film, jsou Vaše záběry natáčeny černobíle. Při použití společně s režimem biografu je zdůrazněn efekt "klasického filmu".

<span id="page-30-9"></span>**CLASSIC FILM**\*: Dodává scénám stroboskopický efekt.

<span id="page-30-13"></span>**STROBE**\*: Váš záznam vypadá jako sekvence po sobě vyfotografovaných snímků.

\* K dispozici pouze tehdy, když je spínač **VIDEO/MEMORY** nastaven na "VIDEO". (pouze GR-D93/73)

# <span id="page-30-1"></span><span id="page-30-0"></span>**Momentka (z videozáznamu)**

Tato funkce Vám umožňuje zaznamenávat na pásek statické snímky, které vypadají jako fotografie.

**1** Nastavte spínač **VIDEO/MEMORY** na "VIDEO". (pouze GR-D93/73)

**2** Nastavte Spínač napájení na "M", zatímco držíte stisknuté tlačítko zámku na spínači.

- **3** Zcela otevřete LCD monitor. ( $\mathbb{F}$  [str. 12\)](#page-11-0)
- **4** Nastavte "SNAP MODE" na požadovaný režim.
- $(x \equiv str. 24, 25)$  $(x \equiv str. 24, 25)$  $(x \equiv str. 24, 25)$

#### <span id="page-30-2"></span>**5** Stiskněte **SNAPSHOT**.

- Je slyšet efekt zvuku závěrky.
- · Objeví se indikace "PHOTO" a statický snímek bude zaznamenán po dobu přibl. 6 sekund, poté se kamkordér vrátí do režimu záznamové pohotovosti.
- Momentku lze pořídit i během záznamu. Statický snímek bude zaznamenán po dobu přibl. 6 sekund, poté se obnoví režim běžného záznamu.
- Bez ohledu na polohu spínače napájení ("**A**" nebo "M") proběhne záznam momentky ve zvoleném režimu momentky.

#### **POZNÁMKY:**

- Pro odstranění zvuku závěrky si nalistujte odstavec "BEEP" na str. [26](#page-25-7).
- kdyš je "WIDE MODE" nastaveno na "SQUEEZE [W]" ( $x$  [str. 26\)](#page-25-8), indikace "PHOTO" bliká modře záznam momentky není moźný.
- $\bullet$  Je-li aktivní program AE se speciálními efekty ( $\sigma$  [str. 30\)](#page-29-3), potom určité režimy programu AE se speciálními efekty nebudou během záznamu momentek k dispozici. V tomto případě bliká příslušná ikona.
- Stisknete-li **SNAPSHOT**, když je "DIS" nastaveno na "ON"  $(x)$  [str. 25\)](#page-24-6), bude stabilizátor vypnut.
- Stejně tak během přehrávání jsou všechny režimy momentky k dispozici, když je v menu VIDEO nastaveno " <a> M<br />
COPY" na "OFF". (<a> (<a> <a> <a></a> Zvuk závěrky však není slyšet.
- Během záznamu momentek může část obrazu v hledáčku chybět. Toto však nemá žádný vliv na zaznamenávaný obraz.
- Když je k AV konektoru připojen kabel, z reproduktoru není slyšet zvuk závěrky, je však zaznamenán na pásek.

#### <span id="page-30-5"></span>**Režim série snímků**

Podržíte-li **SNAPSHOT** stisknuté v kroku **[5](#page-30-2)**, obdržíte efekt podobný sérii fotografií. (Interval mezi statickými obrazy: přibl. 1 sekunda)

<span id="page-30-6"></span>● Režim série snímků bude vypnut, když je "REC SELECT" nastaveno na " $\blacktriangleright$   $\blacksquare$ " ( $\blacktriangleright$  [str. 27\)](#page-26-7)

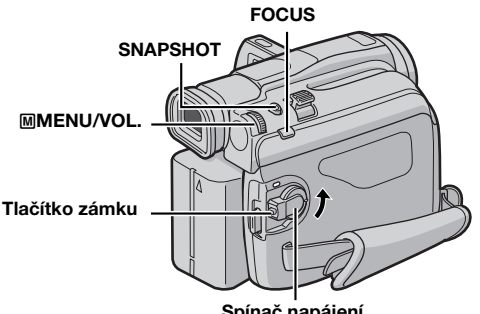

#### **Spínač napájení**

# <span id="page-31-0"></span>**Automatické zaostřování**

Celorozsahový AF systém nabízí schopnost nepřetržitého natáčení od přiblížení (až na přibl. 5 cm od objektu) až do nekonečna. K nesprávnému zaostřování však může dojít v níže uvedených

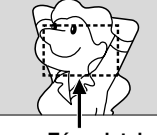

**Zóna detekce zaostřování**

proveďte ["Ruční zaostřování"](#page-31-2)): ● Když se dva objekty ve stejné scéně překrývají.

případech (v těchto případech

- Při nedostatečném osvětlení.\*
- Když je objekt nekontrastní (rozdíl mezi světlými a tmavými místy), jako např. ploché jednobarevné zdi nebo čisté modré nebe.\*
- Když je tmavý objekt stěží viditelný na LCD monitoru nebo v hledáčku.\*
- Když scéna obsahuje miniaturní vzory nebo stejné vzory, které se pravidelně opakují.
- Když je scéna ovlivněna slunečními paprsky nebo odrazem světla z povrchu vody.
- Při natáčení scény s vysoce kontrastním pozadím.
- Objeví se následující blikající upozornění nízkého kontrastu:  $\blacktriangle$ ,  $\blacktriangle$ ,  $\blacktriangleright$  a  $\blacktriangle$

#### **POZNÁMKY:**

- Je-li čočka objektivu zašpiněná nebo zamlžená, není zaostřování možné. Udržujte čočku objektivu v čistotě. ( $\sigma$ [str. 48\)](#page-47-1) Když se objeví zkondenzovaná vlhkost, otřete ji měkkým hadříkem nebo počkejte až přirozeně vyschne.
- Při natáčení objektu blízko u objektivu nejprve objekt transfokací oddalte. ( $\sigma$ [str. 12\)](#page-11-2) Pokud je objekt transfokací přiblížen při režimu automatického zaostřování, kamkordér může automaticky provést transfokační oddálení v závislosti na vzdálenosti mezi kamkordérem a objektem. Toto se nestane, když je "TELE MACRO" nastaveno na "ON". ( $\sqrt{x}$  [str. 26\)](#page-25-9)

# <span id="page-31-2"></span><span id="page-31-1"></span>**Ruční zaostřování**

#### **POZNÁMKA:**

Používáte-li hledáček, pravděpodobně jste již provedli ["Nastavení hledáčku" \(](#page-8-0) str. 9).

**1** Nastavte Spínač napájení na "M", zatímco držíte stisknuté tlačítko zámku na spínači.

**2** Stiskněte **FOCUS**. Objeví se indikace ručního zaostřování.

**3** Pro zaostření na vzdálenější objekt otáčejte voličem M**MENU/VOL.** směrem k "+". Objeví se blikající indikace " ▶ ".

Pro zaostření na bližší objekt otáčejte voličem M**MENU/VOL.** směrem k "-". Objeví se blikající indikace "◀".

#### **Nastavení na automatické zaostření**

Stiskněte dvakrát **FOCUS** nebo nastavte vypínač na " $\blacksquare$ ". Stisknete-li jednou **FOCUS**, kamkordér bude znovu uveden do režimu nastavování zaostření.

# **vzdálenější objekt**

**Při zaostřování na**

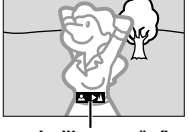

**Indikace ručního zaostřování**

**Při zaostřování na bližší objekt**

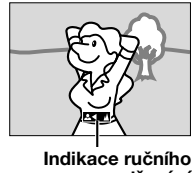

**zaostřování**

#### **POZNÁMKY:**

- Když používáte režim ručního zaostřování, nezapomeňte zaostřovat objektiv v poloze maximálního transfokačního přiblížení. Zaostříte-li na objekt v poloze širokoúhlého nastavení, nelze potom získat ostrý obraz, když jej transfokací přiblížíte, protože hloubka pole obrazu se při větších ohniskových vzdálenostech snižuje.
- Když úroveň zaostření nelze již nastavit dále nebo blíže, bude blikat "  $\blacktriangle$  " nebo " $\blacktriangle$ ".

# <span id="page-32-2"></span><span id="page-32-0"></span>**Ovládání expozice Uzamčení clony**

V následujících situacích se doporučuje ruční nastavení expozice:

- Při natáčení proti světlu nebo když je pozadí příliš světlé.
- Při natáčení na přirozeně odráživém pozadí jako je např. pláž nebo sníh.
- Když je pozadí příliš tmavé nebo objekt příliš světlý.

<span id="page-32-4"></span>**1** Nastavte spínač napájení na "M", zatímco držíte stisknuté tlačítko zámku na spínači.

- **2** Zcela otevřete LCD monitor. ( $\mathbb{F}$  [str. 12\)](#page-11-0)
- **3** Stiskněte volič M**MENU/VOL.**. Objeví se hlavní menu.
- **4** Otáčením voliče M**MENU/VOL.** zvolte

"<sup>9</sup> (EXPOSURE)", poté volič stiskněte.

<span id="page-32-3"></span>**5** Otáčením voliče M**MENU/VOL.** zvolte "MANUAL", poté volič stiskněte.

● Objeví se indikace ovládání expozice.

**6** Pro zesvětlení obrazu otáčejte voličem M**MENU/VOL.** směrem k "+". Pro ztmavení obrazu otáčejte voličem M**MENU/VOL.** směrem k "–". (maximálně ±6)

- Expozice +3 má stejný účinek jako kompenzace světla pozadí. (car [str. 34\)](#page-33-4)
- Expozice –3 má stejný účinek, jako když je "rastaveno na "SPOTLIGHT". (car [str. 31\)](#page-30-3)

**7** Stiskněte volič M**MENU/VOL.**. Nastavení expozice je ukončeno.

#### **Pro návrat na automatické ovládání expozice**

V kroku **[5](#page-32-3)** zvolte "AUTO". Nebo nastavte spínač napájení na " $\blacksquare$ ".

## **POZNÁMKY:**

- Ruční nastavování expozice nelze používat zároveň s nastavením "T" na "SPOTLIGHT" nebo "SNOW" ( $\approx$  [str. 30\)](#page-29-3) nebo s kompenzací světla pozadí. ( $\approx$  [str. 34\)](#page-33-4)
- Jestliže toto nastavení nepřinese viditelné změny jasu, nastavte "GAIN UP" na "AUTO". (a [str. 24,](#page-23-3) 25)

<span id="page-32-7"></span><span id="page-32-1"></span>Clona, podobně jako zřítelnice lidského oka, se stahuje v dobře osvíceném prostředí, aby bránila vstupu přílišného světla a roztahuje se v tmavém prostředí, aby vpustila dovnitř více světla.

Použijte tuto funkci v následujících situacích:

- Při natáčení pohybujícího se objektu.
- Když se mění vzdálenost k objektu (takže se mění jeho velikost na LCD monitoru nebo v hledáčku), jako např. když objekt ustupuje dozadu.
- Při natáčení na přirozeně odráživém pozadí jako je např. pláž nebo sníh.
- Při natáčení objektů pod bodovým osvětlením.
- Během transfokace.

Když je objekt blízko, ponechte clonu uzamčenou. I když se objekt pohybuje od Vás směrem pryč, obraz neztmavne či nezesvětlá.

#### Dříve než provedete následující postup, proveďte **kroky [1](#page-32-4) – [5](#page-32-3) v odstavci ["Ovládání expozice".](#page-32-2)**

<span id="page-32-5"></span>**6** Nastavte transfokaci tak, aby objekt vyplnil LCD monitor nebo hledáček a poté podržte stisknutý volič M**MENU/VOL.** na více než 2 sekundy. Objeví se indikátor ovládání expozice a indikace " $\blacksquare$ ".

## <span id="page-32-6"></span>**7** Stiskněte volič M**MENU/VOL.**.

Indikace " $\blacksquare$ " se změní na "[L]" a clona bude uzamčena.

#### **Pro návrat do automatického ovládání clony**

Otáčením voliče M**MENU/VOL.** zvolte "AUTO" a poté volič stiskněte v kroku **[5](#page-32-3)**. Nebo nastavte

spínač napájení na "A".

**Indikace uzamčení clony**

**3**

· Indikátor ovládání expozice a " $\blacksquare$ " zmizí.

#### **Uzamčení ovládání expozice a clony**

Po provedení kroku **[5](#page-32-3)** odstavce ["Ovládání expozice"](#page-32-2), nastavte expozici otáčením voliče M**MENU/VOL.**. Poté uzamkněte clonu v kroku **[6](#page-32-5)** a **[7](#page-32-6)** odstavce ["Uzamčení](#page-32-7)  [clony"](#page-32-7) K automatickému zablokování pootočte voličem M**MENU/VOL.**, zvolte "AUTO" a poté volič stiskněte v kroku **[5](#page-32-3)**. Ovládání expozice a clona pracují automaticky.

# <span id="page-33-4"></span><span id="page-33-0"></span>**Kompenzace světla pozadí**

Kompenzace světla pozadí rychle zesvětlí objekt. Stiskněte **BACKLIGHT**. Zobrazí se indikace **[3]** a objekt je zesvětlen. Při opětovném stisknutí zmizí a jas je vrácen na původní

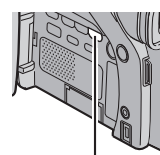

úroveň. ● Použití tlačítka **BACKLIGHT** může způsobit to, že světlo

okolo objektu bude příliš jasné a objekt zbělá.

● Kompenzace světla pozadí je také k dispozici při nastavení Spínače napájení na "A".

# <span id="page-33-3"></span><span id="page-33-1"></span>**Nastavení vyvážení bílé**

Vyvážení bílé je termín, který se vztahuje ke správné reprodukci barev za různých světelných podmínek. Je-li vyvážení bílé správné, budou všechny ostatní barvy přesně reprodukovány.

Vyvážení bílé je obvykle nastaveno automaticky. Zkušenější kameramani však upřednostňují ruční ovládání této funkce, aby dosáhli profesionálnější reprodukci barev/barevných odstínů.

#### **Změna nastavení**

Nastavte "**va**" na požadovaný režim. ( $\sigma$  [str. 24\)](#page-23-3) ● Objeví se indikace zvoleného režimu kromě "AUTO".

**[AUTO]**: Vyvážení bílé je nastavováno automaticky.

**MWB**: Ruční nastavení bílé provádějte při natáčení za různých druhů osvětlení. (F "Ruční nastavování [vyvážení bílé"\)](#page-33-5)

- **FINE**: Venkovní za slunečného dne.
- **CLOUD**: Venkovní při zatažené obloze.

棠 **HALOGEN**: Při použití video osvětlení nebo podobného typu osvětlení.

**[ ]** = tovární nastavení

#### **Pro návrat k automatickému vyvažování bílé**

Nastavte "**va**" na "AUTO". (Fig. 24) Nebo nastavte spínač napájení na " $\blacksquare$ ".

#### **POZNÁMKA:**

Vyvážení bílé nelze použít, když je "I mastaveno na "SEPIA" nebo "MONOTONE". (c [str. 31\)](#page-30-4)

# <span id="page-33-5"></span><span id="page-33-2"></span>**Ruční nastavování vyvážení bílé**

Ruční nastavení bílé provádějte při natáčení za různých druhů osvětlení.

**1** Nastavte Spínač napájení na "M", zatímco držíte stisknuté tlačítko zámku na spínači.

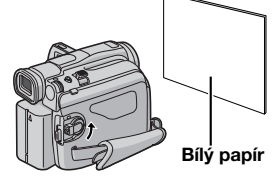

**2** Zcela otevřete LCD monitor.  $(x \neq str. 12)$  $(x \neq str. 12)$ 

**3** Nastavte " $\mathbb{R}$ " na "MWB". ( $\mathbb{R}$  [str. 24\)](#page-23-3)

 $\bullet$  Pomalu bliká indikace  $\sum$ .

<span id="page-33-6"></span>**4** Podržte arch obyčejného bílého papíru před objektem. Nastavte transfokaci nebo se postavte do takové pozice, aby bílý papír vyplňoval obrazovku.

**5** Stiskněte volič M**MENU/VOL.** až začne rychle blikat  $\mathcal{M}$ 

 $\bullet$  Když je nastavení ukončeno.  $\Sigma$  začne normálně blikat.

**6** Stiskněte dvakrát volič M**MENU/VOL.**. Uzavře se obrazovka menu a zobrazí se indikace ručního vyvážení bílé  $\Sigma$ .

#### **POZNÁMKY:**

- V kroku **[4](#page-33-6)** nemusí být jednoduché zaostřit na bílý papír. V takovémto případě, zaostřete ručně. (F [str. 32\)](#page-31-2)
- Objekt lze natáčet v místnosti při různých světelných podmínkách (přirozené světlo, zářivkové světlo, svíčky atd.). Protože teplota barvy se liší v závislosti na zdroji světla, bude se zabarvení objektu měnit v závislosti na nastavení vyvážení bílé. Použijte tuto funkci pro přirozenější výsledek.
- Jakmile jednou nastavíte vyvážní bílé, toto nastavení je uchováno, i když je kamkordér vypnut nebo je baterie vyjmuta.

**Tlačítko BACKLIGHT**

# <span id="page-34-4"></span><span id="page-34-1"></span>**Kopírování na videorekordér nebo z videorekordéru**

#### **POZNÁMKA:**

Kopírování z videorekordéru je možné jen pomocí GR-D93/ 73/53.

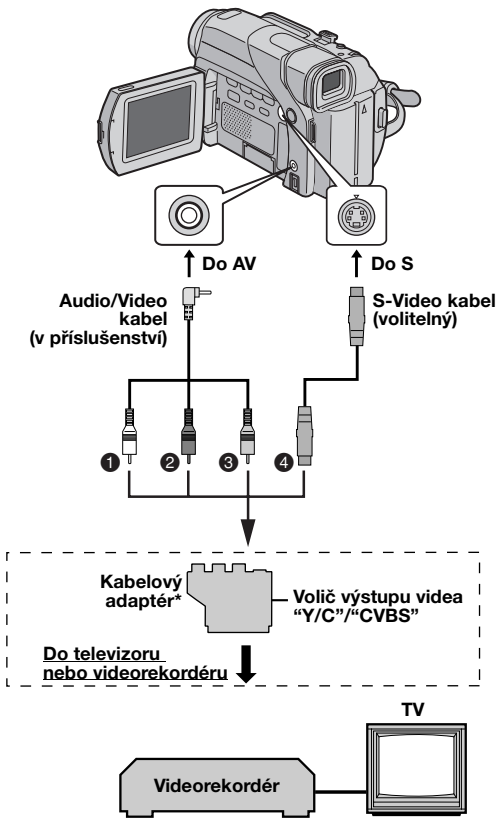

- $\bullet$  Bílý do AUDIO L IN nebo OUT
- **<sup>2</sup>** Červený do AUDIO R IN nebo OUT
- C Žlutý do VIDEO IN nebo OUT
- $\bullet$  Do S-VIDEO IN nebo OUT\*\*
- Pokud je Vaš videorekordér vybaven konektorem SCART, použijte kabelový adaptér. (Dodávaný kabelový adaptér umožňuje zpracovávat výstupní signály jen z tohoto kamkordéru. K použití kamkordéru jako záznamového zařízení používejte běžně dostupné kabelové adaptéry.)
- Připojte, je-li televizor/videorekordér vybaven konektorem S-VIDEO IN/OUT. V tomto případě není třeba připojovat žlutý video kabel.

#### **POZNÁMKA:**

Nastavte volič výstupu videa na kabelovém adaptéru dle potřeby:

**Y/C:** Připojení k televizoru nebo videorekordéru, který je schopen přijmout signály Y/C pomocí S-Video kabelu. **CVBS:** Připojení k televizoru nebo videorekordéru, který není schopen přijmout signály Y/C pomocí audio/video kabelu.

#### <span id="page-34-10"></span><span id="page-34-0"></span>**Používání kamkordéru jako přehrávacího zařízení**

<span id="page-34-8"></span>**1** Propojte kamkordér s videorekordérem podle obrázků. Viz také strana [17](#page-16-0).

**2** Nastavte u kamkordéru spínač **VIDEO/MEMORY** na "VIDEO". (pouze GR-D93/73)

<span id="page-34-9"></span>**3** Nastavte u kamkordéru spínač napájení na "PLAY", zatímco držíte stisknuté tlačítko zámku na spínači.

- **4** Zapněte videorekordér.
- **5** Vložte zdrojovou kazetu do kamkordéru.
- **6** Vložte záznamovou kazetu do videorekordéru.

**7** Zapněte u videorekordéru režim AUX a režim záznamové pauzy.

● Obratte se na návod k obsluze videorekordéru.

<span id="page-34-6"></span>**8** Stiskněte na kamkordéru ►/II pro spuštění přehrávání zdrojového pásku.

9 V místě, kde chcete začít kopírování, spusťte záznamový režim videorekordéru.

<span id="page-34-7"></span>10 Pro pauzu při kopírování uved'te videorekordér do režimu záznamové pauzy a stiskněte na kamkordéru 4**/**9.

**11** Pro další úpravy zopakujte kroky **[8](#page-34-6)** – **[10](#page-34-7)**. Zastavte videorekordér a kamkordér.

#### **POZNÁMKY:**

- **Pro napájení doporučujeme používat místo baterie AC adaptér. ( [str. 7\)](#page-6-1)**
- Když kamkordér začne přehrávat, Váš záznam se objeví na televizoru. Tímto bude potvrzena správnost zapojení a nastavení kanálu AUX pro kopírovací účely.

● Dříve než začnete kopírování, zajistěte, aby se indikace neobjevovaly na připojeném televizoru. Pokud tomu tak je, jsou zaznamenávány na nový pásek.

<span id="page-34-2"></span>**Volba mezi zobrazením a nezobrazením následujících indikací na připojeném televizoru**

<span id="page-34-3"></span>• Datum/čas

Nastavte "DATE/TIME" na "AUTO", "ON" nebo "OFF" ( $\sigma$ [str. 24,](#page-23-3) [28\)](#page-27-8) Nebo na dálkovém ovladači stiskněte **DISPLAY** (dodává se jen s GR-D93/73/53) k zapnutí/ vypnutí indikace data.

- Časový kód Nastavte "TIME CODE" na "OFF" nebo "ON".  $(x \neq str. 24.28)$
- Jiné indikace než datum/čas a časový kód Nastavte "ON SCREEN" na "OFF", "LCD" nebo "LCD/ TV" ( $\sqrt{x}$  [str. 24,](#page-23-3) [28\)](#page-27-8)

#### <span id="page-34-11"></span><span id="page-34-5"></span>**Používání kamkordéru jako záznamového zařízení (jen GR-D93/73/53)**

[1](#page-34-8)) Proveďte kroky 1 až [3](#page-34-9) v odstavci "Používání [kamkordéru jako přehrávacího zařízení"](#page-34-10).

**2)** Nastavte "S/AV INPUT" na "ON". ( $\mathbb{F}$  [str. 24,](#page-23-3) [28\)](#page-27-9)

**3)** Nastavte "REC MODE" na "SP" nebo "LP".

 $(x \neq str. 24, 25)$  $(x \neq str. 24, 25)$  $(x \neq str. 24, 25)$ 

**4)** Vložte záznamovou kazetu do tohoto kamkordéru. **5)** Stiskněte tlačítko Start/Stop záznamu a přepněte tak

kamkordér do režimu záznamové pauzy. Na obrazovce

se objeví indikace " A/V.IN ".

**6)** Stiskněte tlačítko Start/Stop záznamu pro spuštění záznamu. Otáčí se indikace  $\blacktriangleright$ .

**7)** Znovu stiskněte tlačítko Start/Stop záznamu a záznam ukončete. Indikace  $\blacktriangleright$  se přestane otáčet.

#### **POKRAČUJE NA DALŠÍ STRANĚ**

**[ROZŠÍŘENÉ MOŽNOSTI](#page-0-3)** ROZŠÍŘENÉ MOŽNOSTI

Download from Www.Somanuals.com. All Manuals Search And Download.

# **36 ČE** *STŘIH*

#### **POZNÁMKY:**

- Po ukončení ozvučování nastavte "S/AV INPUT" zpět na "OFF".
- Tímto postupem lze převést analogové signály na digitální.
- Kopírovat lze také z jiného kamkordéru.

# <span id="page-35-1"></span><span id="page-35-0"></span>**Kopírování na videojednotku nebo z videorekordéru vybavenou konektorem DV (digitální kopírování)**

Je také možné kopírovat zaznamenané scény z kamkordéru na jinou videojednotku vybavenou konektorem DV. Protože je přenášen digitální signál, nedochází téměř k žádnému zhoršení obrazu nebo zvuku.

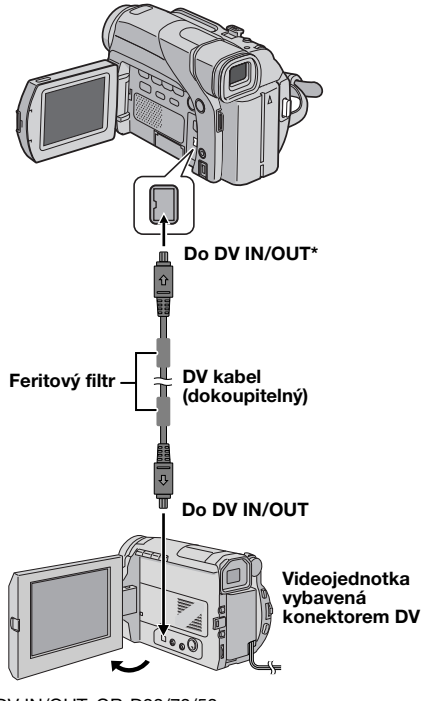

DV IN/OUT: GR-D93/73/53 DV OUT: GR-D23

#### <span id="page-35-7"></span>**Používání kamkordéru jako přehrávacího zařízení**

<span id="page-35-5"></span>**1** Zajistěte, aby byly všechny přístroje vypnuté.

**2** Připojte tento kamkordér k videojednotce vybavené vstupním konektorem DV pomocí DV kabelu, jak je ukázáno na obrázku.

**3** Nastavte u tohoto kamkordéru spínač **VIDEO/ MEMORY** na "VIDEO". (pouze GR-D93/73)

<span id="page-35-6"></span>**4** Nastavte u tohoto kamkordéru Spínač napájení na "PLAY", zatímco držíte stisknuté tlačítko zámku na spínači.

**5** Zapněte videojednotku.

**8** Stiskněte na kamkordéru ►/II pro spuštění přehrávání zdrojové kazety.

> <span id="page-35-4"></span>**9** V místě, kde chcete začít kopírování, spusťte záznamový režim videojednotky.

> <span id="page-35-2"></span>**7** Vložte záznamovou kazetu do videojednotky.

<span id="page-35-3"></span>10 Pro pauzu při kopírování uved'te videojednotku do režimu záznamové pauzy a stiskněte na kamkordéru  $\blacktriangleright$ /II

**11** Pro další úpravy zopakujte kroky **[8](#page-35-2)** – **[10](#page-35-3)**. Zastavte videojednotku a kamkordér.

#### **POZNÁMKY:**

- **Pro napájení doporučujeme používat místo baterie AC adaptér. ( [str. 7\)](#page-6-1)**
- Používáte-li dálkový ovladač, zatímco přehrávající i záznamový přístroj jsou JVC videojednotky, oba přístroje budou provádět stejnou operaci. Aby k tomuto nedocházelo, obsluhujte přístroje pomocí jejich tlačítek. (pouze GR-D93/73/53)
- Přehrává-li během kopírování přehrávající jednotka část bez záznamu nebo rušený obraz, může být kopírování zastaveno, aby nebyl nezvyklý obraz kopírován.
- I když je DV kabel správně zapojen, v některých případech se v kroku **[9](#page-35-4)** nemusí obraz objevit. Pokud k tomuto dojde, vypněte napájení a prove te zapojení znovu.
- Pokusíte-li se během přehrávání o ["Zvětšování při](#page-15-6)  [přehrávání" \(](#page-15-6) $\sigma$ str. 16) nebo "Speciální efekty při [přehrávání" \(](#page-15-5) str. 16) (jen u GR-D93/73/53) anebo stisknete **SNAPSHOT**, bude na výstup konektoru DV dodáván pouze zaznamenaný originální obraz přehrávání.
- **Při používání DV kabelu zajistěte používání dokoupitelného DV kabelu JVC VC-VDV204U.**

#### <span id="page-35-8"></span>**Používání kamkordéru jako záznamového zařízení (jen GR-D93/73/53)**

[1](#page-35-5)) Proveďte kroky 1 až [4](#page-35-6) v odstavci "Používání [kamkordéru jako přehrávacího zařízení".](#page-35-7)

**2)** Nastavte "REC MODE" na "SP" nebo "LP".  $(x \neq str. 24.25)$ 

**3)** Vložte záznamovou kazetu do tohoto kamkordéru. **4)** Stiskněte tlačítko Start/Stop záznamu a přepněte tak

kamkordér do režimu záznamové pauzy. • Na obrazovce se objeví indikace " DV. IN ".

**5)** Stiskněte tlačítko Start/Stop záznamu pro spuštění záznamu. Otáčí se indikace  $\leftrightarrow$ 

**6)** Znovu stiskněte tlačítko Start/Stop záznamu a záznam ukončete. Indikace  $\blacktriangleright$  se přestane otáčet.

#### **POZNÁMKY:**

- Jestliže se na LCD monitoru nezobrazí žádný obraz, nastavte "S/AV INPUT" na "OFF". (F [str. 24,](#page-23-3) [28\)](#page-27-9)
- Digitální kopírování je provedeno ve zvukovém režimu, který je zaznamenán na původním pásku bez ohledu na stávající nastavení "SOUND MODE". (a [str. 25\)](#page-24-9)

 $\boldsymbol{6}$  Vložte zdrojovou நazetu al tohoto kamskom kamis om. All Manuals Search And Download.

# <span id="page-36-0"></span>**Připojení k osobnímu počítači**

**[A] Pomocí USB kabelu [B] Pomocí DV NEBO (pouze GR-D93/73/ 53) kabelu**

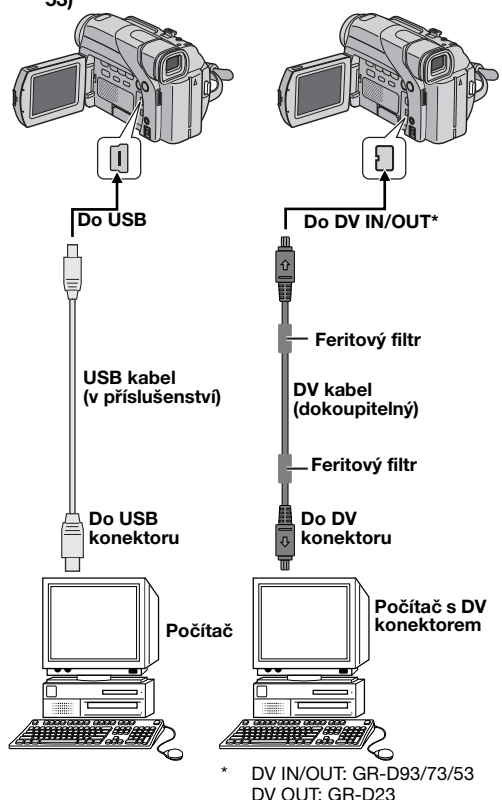

# **[A] Pomocí USB kabelu (pouze GR-D93/73/53)**

Systém umožňuje dělat následující věci:

- Přenášet statické snímky uložené v paměové kartě na PC. (pouze GR-D93/73)
- Přenášet statické/pohyblivé snímky zapsané na pásku na PC.
- Zapisovat statické/pohyblivé snímky v reálném čase.
- Používat tento kamkordér jako internetovou kameru (WebCam).

# **[B] Pomocí DV kabelu**

Také je možné přenést statické/pohyblivé snímky do počítače s DV konektorem pomocí dodávaného softwaru, pomocí programového vybavení, kterým je počítač vybaven, nebo pomocí jiného obchodně dostupného softwaru.

#### **POZNÁMKY:**

- Pro instalaci přibaleného softwaru a ovladačů si prostuduite "SOFTWARE INSTALLATION AND USB CONNECTION GUIDE". (pouze GR-D93/73/53)
- Softwarový návod k obsluze je uložen jako soubor PDF na disku CD-ROM. (pouze GR-D93/73/53)
- **Pro napájení doporučujeme používat místo baterie AC adaptér. ( [str. 7\)](#page-6-1)**
- **Nikdy nezapojujte do kamkordéru USB nebo DV kabelem. Ke kamkordéru připojte pouze kabel, který chcete používat. (pouze GR-D93/73/53)**
- **Při používání DV kabelu, nezapomeňte používat dokoupitelný DV kabel JVC VC-VDV206U nebo VC-VDV204U v závislosti na typu DV konektoru (4 nebo 6 pinů) u počítače.**
- Pokud počítač připojený ke kamkordéru přes USB kabel není zapnut, kamkordér se nepřepne do režimu USB. (pouze GR-D93/73/53)
- Informace o datu/času nelze přenést na počítač.
- Obrate se na návod k obsluze počítače a softwaru.
- Statické snímky lze přenést do počítače také pomocí sběrné karty vybavené DV konektorem. (pouze GR-D93/ 73)
- Systém nemusí pracovat správně v závislosti na počítači nebo sběrné kartě, které používáte.

#### Pro vlastníky GR-D93/73/53:

Na LCD monitoru se objeví "USB MODE" a/nebo "ACCESSING FILES", když počítač čte data v kamkordéru nebo kamkordér přenáší soubor do počítače.

**NIKDY neodpojujte USB kabel, když je "ACCESSING FILES" zobrazeno na LCD monitoru, tímto může dojít k poškození produktu.**

# <span id="page-37-2"></span><span id="page-37-0"></span>**Ozvučování (pouze GR-D93/73/53)**

Audio stopu lze upravovat pouze při záznamu prováděném v režimu 12-bitů a SP. (r [str. 25\)](#page-24-8) ● Použijte dodávané dálkové ovládání.

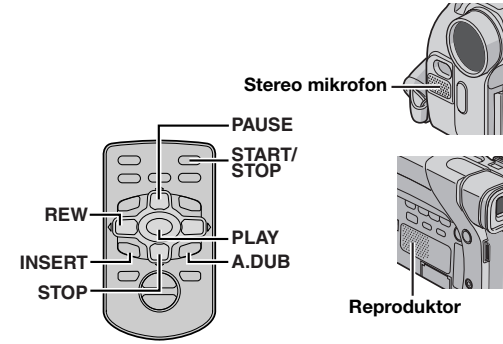

**1** Přehrávejte pásek pro nalezení místa, kde chcete začít s úpravou, poté stiskněte **PAUSE** (II).

**2** Zatímco držíte na dálkovém ovladači **A. DUB** ( $\oplus$ ), stiskněte **PAUSE** (II). Objeví se indikátory "II<sup>e</sup>" a "MIC".

**3** Stiskněte PLAY (▶) a začněte "slovní doprovod". Mluvte do mikrofonu.

● Pro pauzu při ozvučování stiskněte **PAUSE** (9).

**4** Pro ukončení ozvučování stiskněte **PAUSE** (9) a poté **STOP** ( $\blacksquare$ ).

#### **Poslech nahraného zvuku během přehrávání**

Nastavte "NARRATION" na "ON" nebo "MIX".  $(x)$  [str. 24,](#page-23-3) [28\)](#page-27-10)

#### **POZNÁMKY:**

- Zvuk není z reproduktoru během ozvučování slyšet.
- Při ozvučování pásku, který byl zaznamenán ve 12-bitech, budou stará a nová zvuková stopa zaznamenány odděleně.
- Pokud provádíte ozvučování na prázdné místo na pásku, zvuk může být přerušen. Zajistěte, abyste ozvučovali pouze zaznamenané části.
- Pokud během TV přehrávání dochází ke zpětné vazbě nebo pískání, umístěte mikrofon kamkordéru dále od televizoru nebo ztište hlasitost televizoru.
- Pokud během záznamu provedete změnu z 12-bitů na 16-bitů a poté použijete pásek pro ozvučování, nebude toto účinné z místa, kde začíná 16-bitový záznam.
- Když se během ozvučování pásek přiblíží ke scénám zaznamenaným v režimu LP, v 16-bitovém audiu nebo k místu bez záznamu, ozvučování se zastaví.
- Pro ozvučování a jeho současném sledování na televizoru, je třeba provést zapojení. ( $\sigma$ [str. 17\)](#page-16-0)
- K ozvučení pomocí videopřístroje zapojeného ke konektoru AV kamkordéru nejdříve nastavte v nabídce VIDEO možnost "S/AV INPUT" na "ON". (a [str. 24,](#page-23-3) [28\)](#page-27-9) Namísto indikace "MIC" se objeví indikace "AUX".

# <span id="page-37-3"></span><span id="page-37-1"></span>**Vložený střih (jen GR-D93/73/53)**

Novou scénu lze zaznamenat na dříve nahraný pásek, přičemž dojde k výměně části původního záznamu s minimální deformací obrazu v místech započetí a ukončení střihu. Původní zvuk zůstane beze změny.

● Použijte dodávané dálkové ovládání.

## **POZNÁMKY:**

- Dříve než provedete následující kroky, přesvědčte se, že je "TIME CODE" nastaveno na "ON". (car [str. 24,](#page-23-3) [28\)](#page-27-8)
- Vložený střih nelze provést na pásku zaznamenaném v režimu LP nebo na části pásku bez záznamu.
- Abyste mohli provádět vložený střih a zároveň jej sledovat na televizoru, proveďte odpovídající zapojení. (car [str. 17\)](#page-16-0)

<span id="page-37-4"></span>**1** Při přehrávání pásku nalezněte místo, kde chcete střih ukončit a stiskněte **PAUSE** (II). Zkontrolujte v tomto bodě časový kód. (r [str. 13\)](#page-12-2)

2 Stiskněte REW (<<) až naleznete místo, kde chcete začít střih a poté stiskněte **PAUSE** (II).

**3** Podržte stisknuté INSERT (C) na dálkovém ovladači a poté stiskněte PAUSE (II). Objeví se indikace "IIO" a časový kód (min:sekundy) a kamkordér vstoupí do režimu pauzy vloženého střihu.

- **4** Stiskněte **START/STOP** pro spuštění střihu.
- Potvr te vložení v místě časového kódu, které jste zaregistrovali v kroku **[1](#page-37-4)**.
- Pro střihovou pauzu stiskněte **START/STOP**. Stiskněte znovu pro obnovení střihu.

**5** Pro ukončení vloženého střihu stiskněte **START/ STOP** a poté **STOP** (8).

## **POZNÁMKY:**

- $\bullet$  Program AE se speciálními efekty ( $\sigma$  [str. 30\)](#page-29-3) lze použít pro vylepšení stříhaných scén během vloženého střihu.
- Během vloženého střihu se mění informace data a času.
- Provedete-li vložený střih na část pásku bez záznamu, audio i video mohou být přerušovány. Zajistěte, abyste ozvučovali pouze zaznamenané části.
- Když se během vloženého střihu blíží pásek ke scénám zaznamenaným v režimu LP nebo k části bez záznamu, vložený střih se zastaví. (F [str. 43\)](#page-42-1)

# <span id="page-38-1"></span>**ČE 39** *DALŠÍ INFORMACE*

# <span id="page-38-2"></span><span id="page-38-0"></span>**[Napájení \(str. 6\)](#page-5-0)**

- Dobíjení provádějte tam, kde je teplota mezi 10˚C až 35˚C. Ideální teplotní rozsah pro nabíjení je 20˚C až 25˚C. Pokud je prostředí příliš chladné, nabití nemusí být úplné.
- Doba nabíjení je založena na pokojové teplotě 20˚C.
- Doba nabíjení platí pro zcela vybitou baterii.
- Doba nabíjení se mění v závislosti na okolní teplotě a stavu baterie.
- Aby nedocházelo k rušení příjmu, nepoužívejte AC adaptér v blízkosti radiopřijímačů.
- Protože AC adaptér uvnitř zpracovává el. proud, dochází při jeho provozu k zahřívání. Používejte jej proto jen na dobře větraných místech.
- Následující operace zastaví nabíjení:
	- Nastavení spínače napájení na "PLAY", " $\blacksquare$ " nebo " $\blacksquare$ ".
	- Odpojte AC adaptér od kamkordéru.
	- Odpojte AC adaptér od sítě.
	- Odpojení baterie od kamkordéru.
- Použitím volitelného AC adaptéru/nabíječky AA-V40 lze nabíjet baterii BN-V408U/V416U/V428U bez kamkordéru. Nabíječku však nelze použít jako AC adaptér.

# <span id="page-38-3"></span>**[Vkládání / vyjímání kazety \(str. 10\)](#page-9-0)**

- Trvá několik sekund, než se kazetová schránka otevře. Nepokoušejte se ji zavřít silou.
- Počkáte-li několik sekund a kazetová schránka se neotevře, zavřete kryt kazetové schránky a poté to zkuste znovu. Pokud se kazetová schránka stále neotevírá, vypněte kamkordér a poté jej opět zapněte.
- Pokud není kazeta správně vložena, otevřete plně kazetovou schránku a kazetu vyjměte. Po několika minutách ji vložte zpět.
- Když je kamkordér náhle přemístěn ze studeného prostředí do teplého, počkejte chvíli před otevřením krytu kazetové schránky.
- Zavřením krytu kazetové schránky dříve, než se kazetová schránka zasune, může dojít k poškození kamkordéru.
- Kazetu lze vložit či vyjmout, i když je kamkordér vypnut. Po zavření kazetové schránky při vypnuté kameře, však nemusí pokračovat usazování. Doporučuje se před vkládáním nebo vyjímáním kazety kamkordér zapnout.
- Pokud pokračujete v záznamu po otevření krytu kazetové schránky, vznikne na pásku prázdné místo nebo bude vymazána předchozí scéna (přemazána novým záznamem) bez ohledu na to, jestli se kazetová schránka otevřela či nikoli. Viz ["Záznam zprostředka pásku" \(](#page-12-3) $\sigma$ str. 13).

# <span id="page-38-4"></span>**[VIDEOZÁZNAM \(str. 11\)](#page-10-1)**

- Používáte-li LCD monitor venku na přímém slunečním svitu, obraz nemusí být dobře vidět. V těchto případech použijte raději hledáček.
- Schránku pro kazetu nelze otevřít, pokud není připojen zdroj napájení.
- Po otevření krytu kazetové schránky může nastat určitá prodleva, než se otevře schránka kazety. Schránku neotevírejte silou.
- Jakmile je kazetová schránka uzavřena, začne se automaticky usazovat. Vyčkejte až se zcela usadí, než budete zavírat kryt kazetové schránky.
- Když je stisknuto tlačítko Start/Stop záznamu, může trvat několik sekund, než bude zahájen vlastní záznam. Když kamkordér zahájí vlastní záznam, začne se otáčet indikace "T".
- Čas potřebný k výpočtu a zobrazení zbývajícího času záznamu a přesnost výpočtu se mohou lišit v závislosti na typu použitého pásku.

<span id="page-38-6"></span>● Jakmile dojde pásek na konec, objeví se "TAPE END" a přístroj se automaticky vypne, je-li v tomto stavu ponechán po dobu 5 minut. "TAPE END" se objeví i v případě, že je vložena kazeta s páskem na konci.

# <span id="page-38-5"></span>**[VIDEOPŘEHRÁVÁNÍ \(str. 14\)](#page-13-0)**

- V následujících případech vyčistěte hlavy videa pomocí suché čistící kazety (volitelné příslušenství):
	- Během přehrávání se neobjeví obraz.
	- Bloky šumu se objevují během přehrávání. Podrobnosti **F** [str. 46.](#page-45-0)
- Když režim zastavení trvá 5 minut a kamkordér je napájen z baterie, dojde k automatickému vypnutí. Pro opětovné zapnutí kamkordéru nastavte spínač napájení na "OFF" a poté na "PLAY".
- Přehrávaný obraz lze také sledovat na LCD monitoru, který je přetočen a přitlačen k tělu kamkordéru.
- Indikace na LCD monitoru/v hledáčku:
- Při napájení kamkordéru z baterie: je zobrazena indikace baterie " $\Box$ ". ( $\tau$  [str. 43\)](#page-42-2)
- Při napájení kamkordéru ze sítě: indikace baterie " $\square$ " se nezobrazí.
- Když je k AV konektorům připojen kabel, zvuk z reproduktoru není slyšet.

# **[D.S.C. ZÁZNAM \(jen GR-D93/D73\) \(str. 18\)](#page-17-1)**

- I když je "DIS" nastaveno na "ON" ( [str. 25\)](#page-24-10), stabilizátor nebude k dispozici.
- $\bullet$  Je-li aktivní program AE se speciálními efekty ( $\sigma$ [str. 30\)](#page-29-1), potom určité režimy programu AE se speciálními efekty nebudou během záznamu momentek k dispozici. V tomto případě bliká příslušná ikona.
- <span id="page-38-7"></span>● Pokud nefotografujete po dobu přibl. 5 minut, když je spínač napájení nastaven na "A" nebo "M" a k napájení je použita baterie, kamkordér se automaticky vypne z důvodu úspory energie. Pro opětovné fotografování kamkordéru zasuňte a vysuňte hledáček nebo zavřete a znovu otevřete LCD monitor.
- Režim pohonného motorku ( [str. 31\)](#page-30-5) bude vypnut, když je spínač **VIDEO/MEMORY** nastaven na "MEMORY".
- Je-li k AV konektorům připojen kabel, zvuk závěrky není z reproduktoru slyšet.
- <span id="page-38-8"></span>● Pořízené snímky splňují pravidla DCF (Design rule for Camera File system). Snímky nejsou nijak kompatibilní s přístroji, které neodpovídají normám DCF.

Download from Www.Somanuals.com. All Manuals Search And Download.

# <span id="page-39-0"></span>**40 ČE** *ODSTRAŇOVÁNÍ ZÁVAD*

Jestliže problém přetrvává i po provedení dále uvedených kroků, obraťte se prosím na nejbližšího prodejce JVC.

Kamkordér je zařízení řízené mikroprocesorem. Vnější šum a interference (z televizoru, rádia atd.) mohou ovlivnit její správnou funkci. V takovém případě nejprve odpojte napájení (baterii, AC adaptér atd.) a počkejte několik minut, poté napájení znvou připojte a postupujte běžným způsobem od začátku.

# **Napájení**

#### **Není dodávána el. energie.**

- Napájení není správně připojeno.
- $\rightarrow$  Připojte důkladně AC adaptér. ( $\sigma$  [str. 7\)](#page-6-1)
- Baterie je vybitá.
- $\rightarrow$  Vyměňte vybitou baterii za plně nabitou. ( $\approx$  [str. 6,](#page-5-6) [7\)](#page-6-1)
- LCD monitor není při provádění záznamu úplně otevřen nebo hledáček není úplně vytažen.
- → Plně otevřete LCD monitor nebo plně vytáhněte hledáček.

#### **Kontrolka POWER/CHARGE bliká v režimu záznamové pohotovosti.**

- Pokud režim záznamové pohotovosti trvá 5 minut, kamkordér se automaticky vypne. Je-li připojen baterie ke kamkordéru a je přivedeno napětí z AC adaptéru, kontrolka **POWER/CHARGE** blikáním indikuje nabíjení.
- → K návratu do režimu záznamové pohotovosti zasuňte a vysuňte hledáček nebo zavřete a znovu otevřete LCD monitor.

# **Video a D.S.C. záznam**

## **Nelze provést záznam.**

- Spínač napájení je nastaven na "PLAY" nebo "OFF".
- → Nastavte spínač napájení na "A" nebo "M". (a [str. 11,](#page-10-2) [18\)](#page-17-2) — Pro Videozáznam —
- Pojistný jazýček vymazání na kazetě je nastaven na "SAVE".
- → Nastavte pojistný jazýček vymazání na kazetě na "REC".  $(x \neq str. 10)$  $(x \neq str. 10)$
- Spínač **VIDEO/MEMORY** je nastaven na "MEMORY". (pouze GR-D93/73)
- HNastavte spínač **VIDEO/MEMORY** na "VIDEO".
- Objeví se "TAPE END".
- $\rightarrow$  Vyměňte kazetu. ( $\approx$  [str. 10\)](#page-9-0)
- Je otevřen kryt kazetové schránky.
- $\rightarrow$  Zavřete kryt kazetové schránky.
- Pro D.S.C. záznam (pouze GR-D93/73) —
- Spínač **VIDEO/MEMORY** je nastaven na "VIDEO".
- → Nastavte spínač VIDEO/MEMORY na "MEMORY".

## **Při natáčení objektu osvětleného jasným světlem se objevují svislé čáry.**

● Toto je výsledek příliš vysokého kontrastu a není to porucha.

## **Když je obrazovka pod přímým slunečním svitem během natáčení, zůstane na okamžik červená nebo černá.**

# **Datu/čas se neobjevují během záznamu.**

- "DATE/TIME" je nastaveno na "OFF".
- $\rightarrow$  Nastavte "DATE/TIME" na "ON". ( $\approx$  [str. 24,](#page-23-0) [27\)](#page-26-8)

#### **Během záznamu není slyšet zvuk.**

#### ● Toto je normální.

## **Blikají indikace na LCD monitoru nebo v hledáčku.**

- Určité efekty stírání/stmívání a určité režimy programu AE se speciálními efekty, "DIS" nebo jiné funkce, které nelze používat dohromady, jsou zvoleny současně.
- → Přečtěte si znovu odstavce, které popisují používání efektů stírání/stmívání, programu AE se speciálními efekty a "DIS".  $(x)$  [str. 24 –](#page-23-0) [31\)](#page-30-6)

#### **Digitální transfokace nepracuje.**

- Je zvolen optický transfokátor 16X (10X u GR-D93).
- $\rightarrow$  Nastavte "ZOOM" na "40X" nebo "700X". ( $\sigma$  [str. 25\)](#page-24-2)
- Spínač **VIDEO/MEMORY** je nastaven na "MEMORY". (pouze GR-D93/73)
- **→ Nastavte spínač VIDEO/MEMORY** na "VIDEO".

#### **Jasné barevné body se objeví po celém LCD monitoru.**

● Bílé nebo jasné světelné body (červené, zelené nebo modré) se mohou průběžně objevovat na LCD monitoru. Tato situace může nastat, jestliže se během natáčení aktivuje funkce nočního natáčení, a nejde o poruchu.

# **Video a D.S.C. přehrávání**

## **Nepracují funkce přehrávání, převíjení vzad a vpřed.**

- Spínač napájení je nastaven na "A" nebo "M".
- $\rightarrow$  Nastavte spínač napájení na "PLAY". ( $\sigma$  [str. 14\)](#page-13-1)
- Spínač **VIDEO/MEMORY** je nastaven na "MEMORY". (pouze GR-D93/73)
- → Nastavte spínač VIDEO/MEMORY na "VIDEO".

# **Pásek se pohybuje, avšak chybí obraz.**

- Váš televizor je vybaven AV vstupními konektory, avšak není nastaven na režim VIDEO.
- → Nastavte televizor do režimu nebo na kanál vhodný k přehrávání videa. ( $\approx$  [str. 17\)](#page-16-0)
- Je otevřen kryt kazetové schránky.
- $\rightarrow$  Zavřete kryt kazetové schránky. ( $\approx$  [str. 10\)](#page-9-0)

#### **Bloky šumu se objevují během přehrávání nebo chybí přehrávaný obraz a obrazovka zůstane modrá.**

→ Vyčistěte videohlavy pomocí dokoupitelné čistící kazety.  $(x \neq str. 46)$  $(x \neq str. 46)$ 

# **Nelze přehrávat z paměťové karty.**

- (pouze GR-D93/73) —
- Spínač napájení je nastaven na "A" nebo "M".
- → Nastavte spínač napájení na "PLAY". ( [str. 19\)](#page-18-1)
- Spínač **VIDEO/MEMORY** je nastaven na "VIDEO".
- → Nastavte spínač VIDEO/MEMORY na "MEMORY".

● Nejedná se o závadu.

## **Rozšířené možnosti**

#### **Zaostřování se nenastavuje automaticky.**

- Zaostřování je nastaveno na ruční režim.
- → Nastavte zaostřování na automatický režim. ( $\sigma$ [str. 32\)](#page-31-0)
- Čočka objektivu je zašpiněná nebo pokrytá kondenzátem. → Vyčistěte čočku objektivu a opět zkontrolujte zaostřování.
- $(x \neq str. 48)$  $(x \neq str. 48)$ ● Záznam byl pořízen na tmavém místě nebo byl velice nízký
- kontrast.

#### **Nelze použít režim momentky.**

- Je zvolen režim stlačení (SQUEEZE).
- → Vypněte režim stlačení (SQUEEZE). ( [str. 24,](#page-23-0) [26\)](#page-25-10)

#### **Barva momentky je nezvyklá.**

- Zdroj světla nebo objekt neobsahují bílou barvu. Nebo jsou za objektem různé druhy zdrojů světla.
- → Najděte bílý objekt a vytvořte Váš záběr tak, aby se objevil tento objekt v rámečku. (cr [str. 18,](#page-17-2) [31\)](#page-30-0)
- Je zapnut režim Sépie (SEPIA) nebo Monotón (MONOTONE).
- → Vypněte režim Sépie (SEPIA) nebo Monotón (MONOTONE). ( $\text{cm}$  [str. 24,](#page-23-0) [31\)](#page-30-7)

#### **Snímek pořizovaný pomocí režimu momentky je příliš tmavý.**

- Natáčení bylo provedeno se světlem v pozadí.
- → Stiskněte **BACKLIGHT**. (car [str. 34\)](#page-33-0)

#### **Snímek pořizovaný pomocí režimu momentky je příliš světlý.**

- Objekt je příliš světlý.
- → Nastavte "[ " na "SPOTLIGHT". ( r [str. 31\)](#page-30-8)

#### **Nelze aktivovat vyvážení bílé.**

- Je zapnut režim Sépie (SEPIA) nebo Monotón (MONOTONE).
- → Před nastavováním vyvážení bílé vypněte režim Sépie (SEPIA) nebo Monotón (MONOTONE). (car [str. 31\)](#page-30-7)

#### **Nepracují efekty stírání/stmívání.**

- Spínač napájení je nastaven na "A".
- $\rightarrow$  Nastavte spínač napájení na "M". ( $\sigma$  [str. 8\)](#page-7-0)

#### **Nepracuje černobílý stmívací efekt.**

- Je zapnut režim Sépie (SEPIA) nebo Monotón (MONOTONE).
- → Vypněte režim Sépie (SEPIA) nebo Monotón (MONOTONE). ( $\sqrt{x}$  [str. 24,](#page-23-0) [31\)](#page-30-7)

#### **Nepracuje program AE se speciálními efekty.**

- Spínač napájení je nastaven na "2".
- → Nastavte spínač napájení na "M". ( [str. 8\)](#page-7-0)

#### **Obraz vypadá, jako by byla rychlost uzávěrky příliš pomalá.**

- Při natáčení ve tmě je přístroj velice citlivý na světlo, je-li "GAIN UP" nastaven na možnost "AUTO".
- → Chcete-li, aby osvětlení vypadalo přirozeněji, nastavte "GAIN UP" na "AGC" nebo "OFF". (a [str. 24,](#page-23-0) [25\)](#page-24-11)

## **Ostatní problémy**

#### **Na kamkordéru se nerozsvítí kontrolka POWER/ CHARGE.**

- Teplota baterie je extrémně vysoká/nízká.
- Nabíjení je obtížné na místech s extrémně vysokou/nízkou teplotou.
- → Pro ochranu baterie se doporučuje její nabíjení na místech s teplotou mezi 10°C až 35°C. (car [str. 45\)](#page-44-1)

#### **Objeví se "SET DATE/TIME!".**

- Datum/čas není nastaven.
- $\rightarrow$  Nastavte datum a čas. ( $\sigma$  [str. 8\)](#page-7-1)
- Vestavěný baterie hodin je vybitý a dříve nastavený datum/ čas se vymazal.
- → O výměně se poraďte s nejbližším prodejcem JVC.

#### **Neobjeví se žádný obraz.**

- Kamkordér není napájen nebo došlo k jiné poruše.
- $\rightarrow$  Vypněte kamkordér a poté jej znovu zapněte. ( $\sigma$  [str. 8\)](#page-7-0)

#### **Některé funkce nejsou při použití voliče MENU/ VOL. k dispozici.**

- Spínač napájení je nastaven na " $\blacksquare$ ".
- → Nastavte spínač napájení na "M". ( $\text{C}$  [str. 8\)](#page-7-0)

#### Nelze vymazat soubory uložené na paměťové kartě.

- (pouze GR-D93/73) —
- · Soubory uložené na paměťové kartě jsou chráněné.
- → Odstraňte ochranu ze souborů uložených na paměťové kartě a vymažte je. (F [str. 20\)](#page-19-3)

#### **Když je snímek vytištěn na tiskárně, objeví se v dolní části obrazovky černý pruh.**

- Nejedná se o závadu.
- → Tohoto jevu se lze zbavit prováděním záznamu s aktivovaným "DIS" ( $\sqrt{x}$ [str. 24,](#page-23-0) [25\).](#page-24-10)

#### **Když je kamkordér připojen přes DV konektor, kamkordér nepracuje.**

- DV kabel byl připojen/odpojen při zapnutém napájení.
- → Vypněte a znovu zapněte kamkordér a poté pokračujte v obsluze.

#### **Zadní část LCD monitoru je horká.**

- Světlo používané k osvětlení LCD monirotu způsobuje toto teplo.
- → Zavřete LCD monitor, abyste jej vypnuli nebo nastavte Spínač napájení na "OFF" a nechte přístroj vychladnout.

#### **Snímky se objeví na LCD monitoru tmavé nebo vybledlé.**

- Na místech s nízkou teplotou snímky na LCD monitoru ztmavnou, což je způsobeno charakteristikou LCD monitoru. Pokud k tomuto dojde, neodpovídají zobrazené barvy těm, které jsou ve skutečnosti zaznamenávány. Toto není porucha kamkordéru.
- $\rightarrow$  Nastavte jas a úhel LCD monitoru. ( $\sigma$  [str. 9,](#page-8-1) [12\)](#page-11-0)
- Když fluorescenční osvětlení LCD monitoru dosáhne konce své životnosti, snímky na LCD monitoru ztmavnou.
- → Konzultujte problém s nejbližším prodejcem JVC.

#### <span id="page-41-0"></span>**Jasné barevné body se objeví po celém LCD monitoru nebo v hledáčku.**

● LCD monitor a hledáček jsou vyrobeny vysoce přesnou technologií. Černé body nebo jasné světelné body (červené, zelené nebo modré) se však mohou průběžně objevovat na LCD monitoru nebo v hledáčku. Tyto body nejsou zaznamenávány na pásek. Toto není z důvodu jakékoli poruchy kamery. (Efektivní body: více než 99,99%)

#### **Indikace a barvy snímku na LCD monitoru nejsou jasné.**

● K tomuto jevu může dojít, když je povrch nebo okraj LCD monitoru zmáčknutý.

#### **Kazetu nelze vložit správně.**

- Baterie je blízko vybití.
- $\rightarrow$  Připojte plně nabitou baterii. ( $\sigma$  [str. 6,](#page-5-6) [7\)](#page-6-2)

#### Paměťovou kartu nelze vyjmout z kamkordéru.

- (pouze GR-D93/73) —
- → Několikrát zatlačte na kartu směrem dovnitř. ( [str. 10\)](#page-9-1)

#### **Obraz se neobjeví na LCD monitoru.**

- Hledáček je vytažen a priorita "PRIORITY" je nastavena na možnost "FINDER".
- → Zasuňte hledáček zpět nebo nastavte prioritu "PRIORITY" na možnost "LCD". ( $\sigma$ [str. 12,](#page-11-0) [24,](#page-23-0) [26\)](#page-25-1)
- Nastavení jasu LCD monitoru je příliš tmavé.
- $\rightarrow$  Nastavte jas LCD monitoru. ( $\mathcal{F}$  [str. 9\)](#page-8-1)
- → Je-li monitor otočen nahoru o 180 stupňů, plně jej otevřete. (car [str. 12\)](#page-11-0)

# **Snímky na LCD monitoru mají tendenci se chvět.**

- Hlasitost reproduktoru je příliš vysoká.
- $\rightarrow$  Ztlumte hlasitost reproduktoru. ( $\approx$  [str. 14\)](#page-13-9)

#### **Došlo k zašpinění LCD monitoru, hledáčku nebo čočky objektivu (např. otisky prstů).**

→ Otřete je jemně měkkým hadříkem. Otírání silou může způsobit poškození. ( [str. 48\)](#page-47-1) O vyčištění hledáčku se laskavě poraďte s nejbližším prodejcem JVC.

#### **Neobjeví se časový kód.**

- "TIME CODE" je nastaveno na "OFF".
- → Nastavte "TIME CODE" na "ON". ( [str. 24,](#page-23-0) [27,](#page-26-1) [28\)](#page-27-3)

#### **Objeví se indikace chyby (E01, E02 nebo E06).**

- Došlo k nějaké poruše. V tomto případě se stávají funkce kamkordéru nepoužitelné.
- $\rightarrow$   $\sigma$  [str. 44.](#page-43-0)

#### **Objeví se indikace chyby (E03 nebo E04).**

- Došlo k nějaké poruše. V tomto případě se stávají funkce kamkordéru nepoužitelné.
- $\rightarrow$   $\mathbb{F}$  [str. 44.](#page-43-0)

#### **Dálkové ovládání nepracuje.**

- (pouze GR-D93/73/53) —
- "REMOTE" je nastaveno na "OFF".
- → Nastavte "REMOTE" na "ON". ( [str. 24,](#page-23-0) [26\)](#page-25-11)
- Dálkový ovladač nemíří na čidlo dálkového ovládání.
- $\rightarrow$ Zamiřte na čidlo dálkového ovládání. ( $\approx$  [str. 15\)](#page-14-1)
- Baterie dálkového ovladače jsou vybité.
- $\rightarrow$  Vyměňte baterie za nové. ( $\approx$  [str. 15\)](#page-14-2)

## <span id="page-42-2"></span><span id="page-42-0"></span>**Varovné indikace**

#### $\overline{\phantom{a}}$

<span id="page-42-3"></span>Zobrazuje zbývajicí energii baterie.

#### **Úroveň zbývající energie**  $\mathbf{m} \longrightarrow \mathbf{m}$

**Vysoký stav nabití Vybito**

Když se baterie blíží k vybití, začne blikat indikace baterie.

Když je baterie vybita, napájení se automaticky vypne.

т

#### $\overline{\bullet}$

Objeví se, když není vložena kazeta. ( $\approx$  [str. 10\)](#page-9-0)

#### **CHECK TAPE'S ERASE PROTECTION TAB**

Objeví se, když je pojistný jazýček vymazání nastaven na "SAVE", zatímco spínač napájení je na "A" nebo "M" a spínač **VIDEO/MEMORY** (jen GRD93/73) je nastaven n[a "VIDEO](#page-7-0)".  $(x)$ str. 8)

#### **USE CLEANING CASSETTE**

Objeví se, když je během záznamu na hlavách detekováno znečištění. Použijte dokoupitelnou kazetu.  $(x \neq str. 46)$ 

#### **CONDENSATION, OPERATION PAUSED**

#### **PLEASE WAIT** π

Objeví se když dojde ke kondenzaci. (Výše uvedené indikace se mohou přepínat každé tři sekundy.) Když se zobrazí tato indikace, vyčkejte více než 1 hodinu, dokud se kondenzát neztratí.

#### **TAPE!**

Objeví se, když není vložena kazeta při stisknutí tlačítka Start/Stop záznamu nebo tlačítka **SNAPSHOT**, zatímco je spínač napájení na "A" nebo "M" a spínač **VIDEO/ MEMORY** (jen GR-D93/73) je nastaven na "VIDEO".

#### **TAPE END**

Objeví se, když dojde pásek na konec během záznamu nebo přehrávání. ( $\equiv$  [str. 39\)](#page-38-6)

#### **SET DATE/TIME!**

- Objeví se, když datum/čas není nastaven. ( $\epsilon$  [str. 8\)](#page-7-1)
- Objeví se, když dojde k vybití vestavěného akumulátoru hodin (lithiový) a dojde k vymazání dříve nastaveného data/času. ( $\approx$  [str. 8\)](#page-7-1)

#### **LENS CAP**

Objeví se na dobu 5 sekund poté co je kamkordér zapnut a je nasazen kryt objektivu.

#### **A. DUB ERROR!**

— (pouze GR-D93/73/53) — Objeví se, pokusíte-li se o ozvučování na části pásku bez záznamu. ( $\mathbb{F}$ [str. 38\)](#page-37-0)

#### **A. DUB ERROR! <CANNOT DUB ON A LP RECORDED TAPE> <CANNOT DUB ON A 16bit RECORDING> <CHECK TAPE'S ERASE PROTECTION TAB>**

— (pouze GR-D93/73/53) —

- Objeví se, pokusíte-li se o ozvučování pásku se záznamem v režimu LP. (F [str. 38\)](#page-37-0)
- Objeví se, pokusíte-li se o ozvučování pásku se záznamem 16-bitového audia. ( $\epsilon$  [str. 38\)](#page-37-0)
- Objeví se, když na dálkovém ovladači stisknete **A. DUB** ( $\oplus$ ), zatímco je pojistný jazýček vymazání nastaven na "SAVE". (F [str. 38\)](#page-37-0)

#### <span id="page-42-1"></span>**INSERT ERROR!**

— (pouze GR-D93/73/53) — Objeví se, pokusíte-li se o vložený střih na části pásku bez záznamu. ( $\mathbb{F}$  [str. 38\)](#page-37-1)

#### **INSERT ERROR! <CANNOT EDIT ON A LP RECORDED TAPE> <CHECK TAPE'S ERASE PROTECTION TAB>**

- (pouze GR-D93/73/53) —
- Objeví se, pokusíte-li se o vložený střih na pásku se záznamem v režimu LP. (F [str. 38\)](#page-37-1)
- Objeví se, když na dálkovém ovladači stisknete **INSERT** (C), zatímco je pojistný jazýček vymazání nastaven na "SAVE". (F [str. 38\)](#page-37-1)

## **MEMORY IS FULL**

(pouze  $GR-D93/73$ )

Objeví se, když je paměť paměťové karty zaplněna a natáčení není možné.

#### **COPYING FAILED**

- Objeví se, když je tento kamkordér používán jako záznamová jednotka při kopírování signálů chráněných autorskými právy.
- Objeví se v následujících případech při kopírování z pásku na paměťovou kartu (digitální statické snímky) (jen GR-D93/73):
	- když není vložena paměťová karta.
	- když je kapacita paměťové karty zaplněna.
	- když není paměťová karta naformátována.
	- když je vložena paměťová karta SD chráněná proti kopírování. ( $\mathbb{r}$ [str. 21\)](#page-20-0)

#### **MEMORY CARD!**

— (pouze GR-D93/73) —

Zobrazí se, jestliže není vložena paměťová karta při pokusu o záznam na paměťovou kartu nebo o přístup k datům na paměťové kartě.

#### **PLEASE FORMAT**

#### — (pouze GR-D93/73) —

Objeví se v případě problému s paměťovou kartou a její poškozenou pamětí nebo v případě, že nebyla paměťová karta inicializována. Inicializujte paměťovou kartu.  $(x \neq str. 23)$  $(x \neq str. 23)$ 

#### **NO IMAGES STORED**

— (pouze GR-D93/73) —

Objeví se, když se pokusíte o přehrání paměťové karty, kde nejsou uloženy žádné obrazové soubory.

#### **CARD ERROR!**

— (pouze GR-D93/73) —

Objeví se, když kamkordér nerozezná vloženou paměťovou kartu. Paměťovou kartu vyjměte a znovu ji vložte. Tyto procedury opakujte, dokud všechny indikace nezmizí. Pokud se indikace stále objevuje, data na paměťové kartě jsou poškozena.

#### **UNSUPPORTED FILE!**

— (pouze GR-D93/73) —

Objeví se při přehrávání souboru, který není kompatibilní s DCF, nebo souboru jehož velikost není kopatibilní s tímto kamkordérem.

#### **CHECK CARD'S WRITE PROTECTION SWITCH**

#### — (pouze GR-D93/73) —

Objeví se, když se pokusíte o natáčení digitálních statických snímků, zatímco je pojistný jazýček zápisu na SD paměťové kartě nastaven do polohy "LOCK".

#### <span id="page-43-0"></span>**E01, E02 nebo E06 UNIT IN SAFEGUARD MODE REMOVE AND REATTACH BATTERY**

Indikace chyby (E01, E02 nebo E06) ukazují, ke kterému typu poruchy došlo. Když se objeví indikace chyby, kamkordér se automaticky vypne. Odpojte napájení (baterie atd.) a počkejte několik minut, než indikace zmizí. Jakmile zmizí, kamkordér je připraven k dalšímu používání. Pokud indikace nezmizí, obraťte se na nejbližšího prodejce JVC.

#### **E03 nebo E04 UNIT IN SAFEGUARD MODE EJECT AND REINSERT TAPE**

Indikace chyby (E03 nebo E04) ukazují, ke kterému typu poruchy došlo. Když se objeví indikace chyby, kamkordér se automaticky vypne. Vyjměte jednou kazetu a znovu ji vložte, poté zkontrolujte, zdali indikace zmizela. Jakmile zmizí, kamkordér je připraven k dalšímu používání. Pokud indikace nezmizí, obraťte se na nejbližšího prodejce JVC.

# <span id="page-44-2"></span><span id="page-44-1"></span>**Baterie**

Dodávaná baterie je lithiumiontový akumulátor. Před použitím dodávané nebo dokoupitelné baterie si nezapomeňte přečíst následující upozornění:

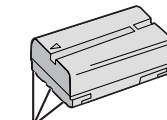

● **Předcházení** 

- **nebezpečí...** ...**nespalujte**.
- ...**nezkratujte** koncovky. Při převozu baterie zajistěte, aby byl na baterii připevněn kryt. Pokud nemůžete kryt baterie najít, použijte mikrotenový sáček.
- ...**neupravujte a nerozebírejte** baterii.
- ...**nevystavujte** baterii teplotám, které přesahují 60˚C, protože by mohlo dojít k jejímu přehřátí, explozi nebo vzplanutí.
- ...používejte pouze určené nabíječky.
- **Předcházení poškození a zvyšování životnosti...** ...nevystavujte zbytečně nárazům.
- ...nabíjejte v prostředí, kde jsou teploty v rozsahu uvedeném níže. Tento typ baterie pracuje na základě chemické reakce — nižší teploty potlačují chemickou reakci, zatímco vyšší teploty mohou zabránit úplnému nabití baterie.
- ...skladujte na chladném suchém místě. Delší vystavování vysokým teplotám zvýší přirozené vybíjení a zkrátí životnost baterie.
- ...plně nabijte a poté plně vybijte baterii každých 6 měsíců, když baterii dlouhou dobu skladujete.
- ...vyjměte z nabíječky nebo kamkordéru, když jej nepoužíváte, protože některé přístroje spotřebovávají el. energii, i když jsou vypnuty.

#### **POZNÁMKY:**

● Je běžné, že se baterie během nabíjení nebo používání zahřívá.

#### **Specifikace teplotních rozsahů** Nabíjení: 10˚C až 35˚C

- 
- Provoz: 0˚C až 40˚C
- Uskladnění: –20˚C až 50˚C
- Čím nižší teplota, tím delší je doba nabíjení.

# <span id="page-44-0"></span>**Kazety**

Abyste správně používali a skladovali Vaše kazety, přečtěte si následující upozornění:

- **Během používání...**
- ...přesvědčte se, že kazeta nese označení Mini DV.
- ...vezměte na vědomí, že provádění záznamu na pásek, který již obsahuje záznam, automaticky vymaže video i audio signály původního záznamu.
- ...zajistěte, aby byla kazeta při vkládání správně natočena.
- ...nevkládejte a nevyjímejte často kazetu, aniž byste nechali pásek běžet. Toto by mělo za následek uvolnění pásku a případné poškození.
- ...neotevírejte přední kryt pásku. Toto vystavuje pásek otiskům prstů a prachu.
- **Uskladňujte kazety...**
- ...v dostatečné vzdálenosti od topidel a jiných zdrojů tepla. ...mimo přímý sluneční svit.
- ...na místě, kde nebudou vystavovány nárazům a vibracím.
- ...na místě, kde nebudou vystavovány silným magnetickým polím (generovaným např. elektromotory, transformátory nebo magnety).

...svisle v jejich originálním obalu.

# <span id="page-44-3"></span>Paměťové karty (jen GR-D93/73)

Abyste správně používali a skladovali Vaše paměťové karty, přečtěte si následující upozornění:

- **Během používání...**
- ... přesvědčte se, že paměťová karta nese označení SD nebo MultiMediaCard.
- ...zajistěte, aby byla paměťová karta při vkládání správně natočena.
- **Zatímco je prováděn přístup na pamě ovou kartu (během záznamu, přehrávání, mazání, inicializace atd.)...**
- ... nikdy nevyjímejte paměťovou kartu a nikdy nevypínejte kamkordér.
- **Uskladňujte pamě ové karty...**
- ...v dostatečné vzdálenosti od topidel a jiných zdrojů tepla.
- ...mimo přímý sluneční svit.
- ...na místě, kde nebudou vystavovány nárazům a vibracím.
- ...na místě, kde nebudou vystavovány silným magnetickým polím (generovaným např. elektromotory, transformátory nebo magnety).

**[ODKAZY](#page-0-4)**

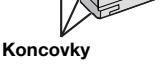

## **LCD monitor**

- **Abyste předešli poškození LCD monitoru, VYVARUJTE SE...**
- ...silného tlačení na něj a jakýchkoli nárazů.
- ...položení kamery s LCD monitorem na spodní straně.
- **Pro prodloužení životnosti...**
- ...vyvarujte se jeho otírání hrubým hadříkem.
- **Bute si vědomi následujících jevů, které doprovázejí používání LCD monitoru. Toto nejsou poruchy...**
- ...Při používání kamkordéru dochází k zahřívání LCD monitoru a/nebo zadní strany LCD monitoru.
- ...Pokud ponecháte kamkordér zapnutý na delší dobu, dojde k silnému zahřátí povrchu okolo LCD monitoru.

## **Hlavní jednotka**

#### ● **Pro zajištění bezpečnosti se VYVARUJTE...**

- ...otevírání mechaniky kamkordéru.
- ...rozebírání nebo upravování přístroje.
- ...zkratování koncovek baterie. Když baterii nepoužíváte uchovávejte ji mimo kovové předměty.
- ...vniknutí hořlavin, vody nebo kovových předmětů do přístroje.
- ...odnímání baterie nebo odpojování zdroje, když je kamkordér zapnutý.
- ...ponechaní připojené baterie, když není kamkordér používán.
- **Vyvarujte se používání přístroje...**
- ...na místech s vysokou vlhkostí nebo prašností.
- ...na místech vystavených sazím nebo páře jako v blízkosti kamen.
- ...na místech vystavených nadměrným nárazům nebo vibracím.
- ...v blízkosti televizoru.
- ...v blízkosti zařízení, která generují silná magnetická nebo elektromagnetická pole (reproduktory, vysílací antény atd.).
- ...na místech s extrémně vysokými teplotami (přes 40˚C) nebo s extrémně nízkými teplotami (pod 0˚C).

#### ● **NENECHÁVEJTE přístroj...**

- ...na místech s teplotou přes 50˚C.
- ...na místech s extrémně nízkou vlhkostí (pod 35%) nebo s extrémně vysokou vlhkostí (nad 80%).
- ...na přímém slunečním svitu.
- ...v létě v uzavřeném autě. ...poblíž topidel.

#### ● **Abyste přístroj chránili, VYVARUJTE SE...**

- ...namočení přístroje.
- ...spadnutí přístroje nebo jeho uhozením do tvrdého předmětu.
- ...vystavování přístroje nárazům nebo přílišným vibracím během převozu.
- ...ponechat objektiv namířený na extrémně jasné objekty po delší dobu.
- ...nevystavujte objektiv a čočku hledáčku působení přímého slunečního svitu.
- ...přenášení přístroje držením za LCD monitor nebo hledáček.
- ...přílišného houpání přístroje, když jej nesete za ruční popruh nebo přídržný popruh.
- ...přílišného houpání měkkým obalem kamkordéru, když je kamkordér uvnitř.

<span id="page-45-0"></span>● **Zašpiněné hlavy mohou způsobit následující problémy:**

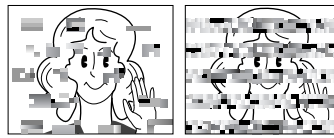

- ...Během přehrávání se neobjeví obraz.
- ...Bloky šumu se objevují během přehrávání.
- ...Během záznamu se objeví indikátor zašpinění hlav " $\bigotimes$ ".
- ...Záznam nelze provést správně.

V takovýchto případech použijte dokoupitelnou čístící kazetu. Vložte ji a přehrávejte. Je-li kazeta použita následovně více než jednou, může dojít k poškození hlav. Kamkordér provede přehrávání po dobu přibl. 20 sekund a poté se automaticky zastaví. Obratte se také na návod k obsluze čístící kazety. Jestliže po použití čistící kazety problémy stále

přetrvávají, poraďte se s nejbližším prodejcem JVC. Mechanické části, které jsou používány k posunu videohlav a pásku mají tendenci se zašpiňovat a během času se opotřebují. Abyste se obraz zachoval stále čistý, je zapotřebí provádět periodické kontroly po přibl. 1000 hodinách provozu. Ohledně periodických kontrol se prosím obratte na nejbližšího prodejce JVC.

# **Jak zacházet s CD-ROM (Pouze GR-D93/73/53)**

- Snažte se vyvarovat znečištění nebo poškrábání zrcadlového povrchu (druhá strana potištěného povrchu). Na žádnou stranu disku nic nepište a nelepte nálepky. Jestliže dojde k zašpinění CD-ROM, jemně disk otřete měkkým hadříkem směrem od středového otvoru k okraji.
- Nepoužívejte běžné čističe disků nebo čistící sprej.
- Neohýbejte CD-ROM a nedotýkejte se jeho zrcadlového povrchu.
- Neuskladňujte Váš CD-ROM na prašném, horkém nebo vlhkém místě. Nevystavujte jej přímému slunečnímu svitu.

#### **O kondenzaci vlhkosti**

- Určitě jste si již všimli, že nalitím studené vody do sklenice se začne na její vnější straně tvořit orosení a kapky vody. Ke stejnému jevu dochází u hlavového bubnu kamkordéru, když dojde k přemístění kamkordéru ze studena do tepla, po rychlém zahřátí studené místnosti, při extrémě vysoké vlhkosti nebo na místě pod přímým vlivem studeného vzduchu z klimatizace.
- Kondenzát na hlavovém bubnu může způsobit vážné poškození pásku a může vést k vnitřnímu poškození samotného kamkordéru.

#### **Vážné poruchy**

Pokud dojde k poruše, neprodleně přestaňte přístroj používat a obraťte se na nejbližšího prodejce JVC.

Kamkordér je zařízení řízené mikroprocesorem. Vnější šum a interference (z televizoru, rádia atd.) mohou ovlivnit její správnou funkci. V takovýchto případech, nejprve odpojte jednotku napájení (baterii, AC adaptér atd.), počkejte několik minut, poté znovu prove te připojení a pokračujte od začátku jako obvykle.

# <span id="page-47-0"></span>**Po použití**

**1** Kamkordér vypněte.

**2** Posuňte **OPEN/EJECT** ve směru šipky a podržte; poté tažením otevřete kryt kazetové schránky, až zaklapne. Kazetová schránka se otevře automaticky. Vyjměte kazetu.

**3** Stiskněte "PUSH HERE" pro uzavření schránky kazety.

- Jakmile je kazetová schránka uzavřena, začne se automaticky usazovat. Vyčkejte až se zcela usadí, než budete zavírat kryt kazetové schránky.
- **4** Posuňte **BATT.RELEASE** 1 a vyjměte baterii 2 3.

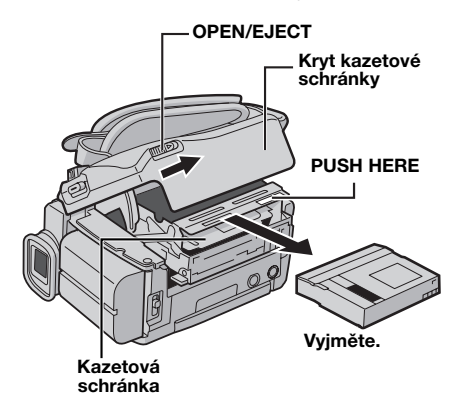

# <span id="page-47-1"></span>**Čištění kamkordéru**

**1** Vnější povrch očistěte jemným otřením pomocí měkkého hadříku. Pro vyčištění hrubých nečistot použijte dobře vyždímaný hadřík namočený ve slabém mýdlovém roztoku. Poté povrch utřete znovu suchým hadříkem.

**2** Stiskněte tlačítko k otevření monitoru a otevřete LCD monitor. Jemně otřete pomocí měkkého hadříku. Buďte opatrní, abyste monitor nepoškodili. Zavřete LCD monitor.

**3** Pro vyčištění objektivu použijte vyfukovací kartáček, poté čočku otřete papírem na čištění čoček.

#### **POZNÁMKY:**

- Vyvarujte se používání silných čistících prostředků jako je např. benzín nebo alkohol.
- Čištění by mělo být provedeno teprve po odpojení baterie nebo jiných zdrojů napájení.
- Ponecháte-li čočku objektivu zašpiněnou, může dojít ke vzniku plísně.
- Při použití čističe nebo chemicky impregnovaného hadříku si vždy přečtěte upozornění pro jeho použití.
- O vyčištění hledáčku se laskavě poraďte s nejbližším prodejcem JVC.

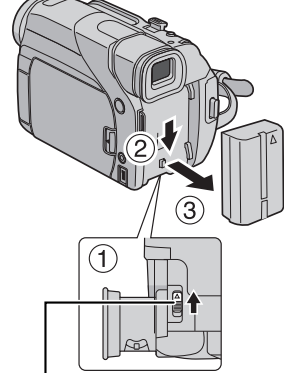

**BATT.RELEASE**

#### **Kamkordér**

#### **Všeobecně**

**Napájení** 11,0 V stejnosm. (pomocí AC Adaptéru) 7,2 V stejnosm. (pomocí baterie) **Spotřeba** Přibl. 3,3 W (GR-D73/53/23), Přibl. 3,5 W (GR-D93) (LCD monitor vypnut, hledáček zapnut) Přibl. 4,6 W (GR-D73/53/23), Přibl. 4,8 W (GR-D93) (LCD monitor zapnut, hledáček vypnut) Přibl. 8,6 W (maximálně) **Rozměry (Š x V x H)** 71 mm x 91 mm x 118 mm (se zavřeným LCD monitorem a zasunutým hledáčkem) **Hmotnost** Přibl. 500 g (bez kazety a baterie) Přibl. 590 g (včetně kazety a baterie) **Provozní teplota** 0˚C až 40˚C **Provozní vlhkost** 35% až 80% **Teplota uskladnění** –20˚C až 50˚C **Snímač** 1/6" CCD (GR-D73/53/23), 1/4" CCD (GR-D93) **Objektiv** F 1,6, f = 2,7 mm až 43,2 mm, 16:1 objektiv s transfokátorem (GR-D73/53/23), F 1,8, f = 3,8 mm až 38,0 mm, 10:1 objektiv s transfokátorem (GR-D93) **Průměr filtru** ø30,5 mm **LCD monitor** 2,37" po úhlopříčce, LCD panel/TFT aktivní maticový systém **Hledáček** Elektronický hledáček s barevným LCD 0,24" **Reproduktor** Monofonní **Bílé světlo LED** Účinná vzdálenost: 1,5 m

#### <span id="page-48-0"></span>**Digitální videokamera**

#### **Formát**

DV formát (režim SD) **Formát signálu** PAL standard **Formát záznamu/přehrávání** Video: Digitální komponentní záznam Audio: PCM digitální záznam 32 kHz 4-kanálový (12-bit), 48 kHz 2-kanálový (16-bit) **Kazeta** Mini DV kazeta **Rychlost pásku** SP: 18,8 mm/s, LP: 12,5 mm/s **Maximální doba záznamu (při použití 80 minutové kazety)**

SP: 80 min, LP: 120 min.

#### **Digitální fotoaparát (pouze GR-D93/73)**

#### Paměťové médium

SD paměťová karta/MultiMediální karta **Systém stlačení dat** Statický snímek: JPEG (kompatibilní)

## **Velikost souboru**

Statický snímek: 2 režimy (1024 x 768 pixelů/640 x 480 pixelů) (GR-D73) 4 režimy (1600 x 1200 pixelů/1280 x 960 pixelů/ 1024 x 768 pixelů/640 x 480 pixelů) (GR-D93)

# **Kvalita obrazu**

2 režimy (FINE/STANDARD) **Přibližný počet uložitelných obrazů**  $x \equiv$  [str. 18](#page-17-3)

#### **Konektory**

#### **S**

Vstup S-Video (ien GR-D93/73/53): Y: 0,8 V až 1,2 V (p-p), 75 Ω, analogový C: 0,2 V až 0,4 V (p-p), 75 Ω, analogový Výstup S-Video: Y: 1,0 V (p-p), 75 Ω, analogový C: 0,29 V (p-p), 75 Ω, analogový **AV**

Video vstup (pouze GR-D93/73/53): 0,8 V až 1,2 V (p-p), 75 Ω, analogový Video výstup: 1,0 V (p-p), 75 Ω, analogový Audio vstup (pouze GR-D93/73/53): 300 mV (rms), 50 kΩ, analogový, stereo Audio výstup: 300 mV (rms), 1 kΩ, analogový, stereo **DV** Vstup\*/výstup: 4-pinový, v souladu s IEEE 1394 \* Pouze GR-D93/73/53

**USB (pouze GR-D93/73/53)** 5-pinový

## **AC adaptér**

#### **Napájení**

Stříd. 110 V až 240 V $\sim$ , 50 Hz/60 Hz **Výstup** Stejnosm.  $11 V \overline{---}$ , 1 A Technické parametry jsou platné pro režim SP, pokud není uvedeno jinak. E & O.E. Design a technické parametry podléhají změnám bez předchozího upozornění.

Download from Www.Somanuals.com. All Manuals Search And Download.

<span id="page-49-0"></span>**50 ČE** *REJSTŘÍK*

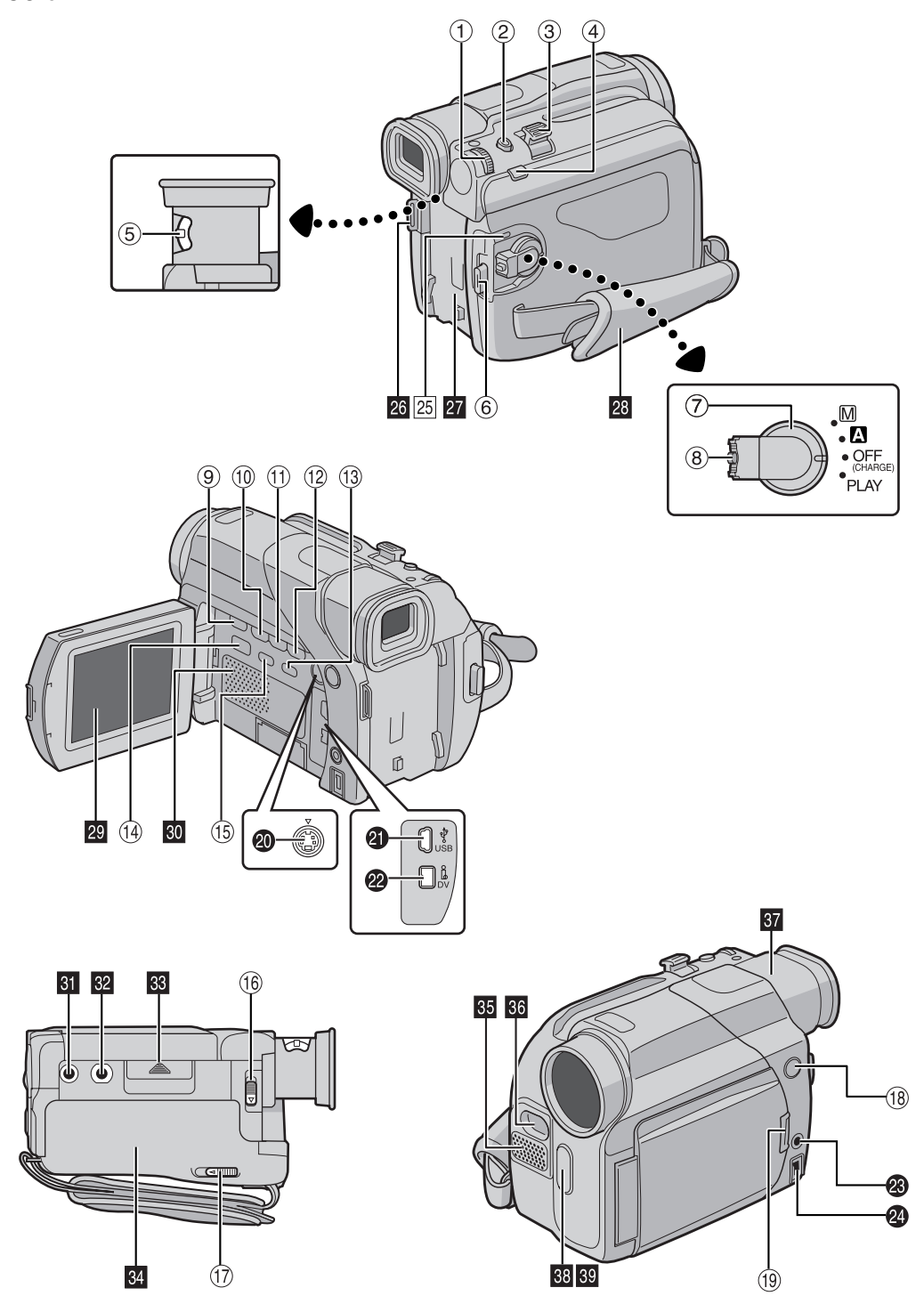

Download from Www.Somanuals.com. All Manuals Search And Download.

# <span id="page-50-0"></span>**Ovladače**

- 1) Volič menu [MMENU/VOL.] (ar [str. 24\)](#page-23-0) Ovládání hlasitosti reproduktoru [MMENU/VOL.] ( $\mathbb{CP}$  [str. 14\)](#page-13-9)
- 2 Tlačítko momentky [SNAPSHOT] ( $\sigma$ [str. 18,](#page-17-4) [31\)](#page-30-0)
- **3 Ovladač transfokátoru [T/W] (** $\mathbb{F}$  **[str. 12\)](#page-11-2)**
- 4) Tlačítko ručního zaostřování [FOCUS] (r [str. 32\)](#page-31-1) Tlačítko vyhledávání místa bez záznamu [BLANK  $S RCH$ ] ( $\equiv$  [str. 14\)](#page-13-4)
- **E** Ovladač dioptrického nastavení ( $\mathbb{F}$  [str. 9\)](#page-8-0)
- 6 Tlačítko Start/Stop záznamu (r [str. 11\)](#page-10-2)
- $\oslash$  Spínač napájení [ $\blacksquare$ ,  $\blacksquare$ , PLAY, OFF] ( $\simeq$  [str. 8\)](#page-7-0)
- **8 Tlačítko zámku (Francisko)**
- **9 Tlačítko Stop [8] (car [str. 14\)](#page-13-1)**
- **10 Tlačítko převíjení vzad [44] (** $\sigma$  **[str. 14\)](#page-13-10)** Tlačítko nočního snímání [NIGHT] (a [str. 29\)](#page-28-2)
- **10 Tlačítko přehrávání/pauzy [>/II]** (c [str. 14\)](#page-13-11) <sup>(2)</sup> Tlačítko převíjení vpřed [ $\blacktriangleright$ ] ( $\text{c}$  [str. 14\)](#page-13-12)
- Tlačítko kompenzace světla pozadí [BACKLIGHT]  $(x)$  [str. 34\)](#page-33-0)
- <sup>(3)</sup> Tlačítko indexu [INDEX] (pouze GR-D93/73) ( $\mathbb{CP}$  [str. 19\)](#page-18-3)
- <sup>(1)</sup> Spínač VIDEO/MEMORY (pouze GR-D93/73)  $(x \neq str. 8)$  $(x \neq str. 8)$
- $\circ$  Informační tlačítko [INFO] (pouze GR-D93/73)  $(x \neq str. 20)$  $(x \neq str. 20)$
- **<sup>6</sup>** Spínač uvolnění baterie [BATT.RELEASE] ( $\epsilon$  [str. 6\)](#page-5-6)
- <sup>1</sup> Spínač otevírání/vysunutí kazety [OPEN/EJECT]  $(x \neq str. 10)$  $(x \neq str. 10)$
- **<sup>13</sup>** Vypínač bílého světla LED [LIGHT] ( $\sigma$  [str. 29\)](#page-28-1)
- **19 Tlačítko otevření monitoru (** $\mathbb{F}$  **[str. 12\)](#page-11-0)** U modelů bez tlačítka jednoduše zatáhněte za spodní stranu LCD monitoru a on se otevře.

# **Konektory**

- <sup>®</sup> Konektor vstupu\*\*/výstupu S-videa [S-VIDEO] ( $\sqrt{x}$  [str. 17,](#page-16-0) [35\)](#page-34-0)
- <sup>4</sup> USB (Universal Serial Bus) konektor (pouze GR-D93/ 73/53) ( $\sqrt{x}$  [str. 37\)](#page-36-0)
- V Konektor digitálního videa [DV IN/OUT (GR-D93/73/ 53) nebo DV OUT (GR-D23)] (i.Link\*) ( $\approx$  [str. 36,](#page-35-0) [37\)](#page-36-0)
- W Konektor vstupu\*\*/výstupu Audio/Video [AV]  $(x)$  [str. 17,](#page-16-0) [35\)](#page-34-0)
- **&** Vstupní konektor stejnosm, napájení [DC] ( $\mathbb{F}$  [str. 6,](#page-5-6) [7\)](#page-6-1) \* i.Link se vztahuje k IEEE1394-1995 průmyslovým specifikacím a rozšířením. Logo je používáno u výrobků, které odpovídají standardu i.Link.
	- \*\*Pouze GR-D93/73/53

# **Indikátory**

[25] Kontrolka POWER/CHARGE ([37 [str. 8,](#page-7-0) [11\)](#page-10-2)

# **Další části**

- $\overline{23}$  Poutko ramenního popruhu ( $\mathbb{F}$  [str. 5\)](#page-4-2)
- **b** Lože baterie ( $\equiv$  [str. 7\)](#page-6-3)
- **20** Přídržný popruh ( $\equiv$  [str. 7\)](#page-6-0)
- $\overline{29}$  LCD monitor ( $x \approx$  [str. 12,](#page-11-0) [13\)](#page-12-0)
- $\overline{60}$  Reproduktor ( $\overline{c}$  [str. 14\)](#page-13-9)
- $\overline{61}$  Otvor pro závrtný šroub ( $\mathbb{F}$  [str. 9\)](#page-8-2)
- $\Omega$  Lože pro stativ ( $\tau$  [str. 9\)](#page-8-2)
- **REX** Kryt karty [MEMORY CARD] (pouze GR-D93/73)  $(x \neq str. 10)$  $(x \neq str. 10)$
- **EL** Kryt kazetové schránky ( $\equiv$  [str. 10\)](#page-9-0)
- **35** Stereo mikrofon (Fig. 38)
- **K** Bílé světlo LED (F [str. 29\)](#page-28-1)
- **87** Hledáček ( [str. 9\)](#page-8-0)
- **m** Čidlo dálkového ovládání (r [str. 15\)](#page-14-1)
- **89** Čidlo kamery

(Dbejte na to, abyste nezakryli tuto část, je zde vestavěno čidlo nezbytné pro natáčení.)

# **Indikace na LCD monitoru/v hledáčku**

## **Pouze během videozáznamu**

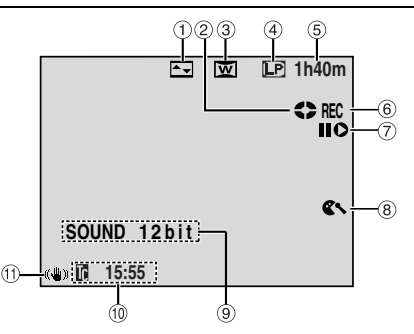

- $\circledR$  Indikace zvolení efektu stírání/stmívání ( $\circledR$  [str. 30\)](#page-29-0)
- $\circledR$  Indikace běhu pásku ( $\circledR$  [str. 11\)](#page-10-2) (Otáčí se, když pásek běží.)
- $\circledS$  Indikace zvolení širokoúhlého režimu ( $\circledcirc$  [str. 26\)](#page-25-4)
- $\circled{4}$  Režim rychlosti záznamu (SP/LP) ( $\circled{r}$  [str. 25\)](#page-24-1)
- $\circ$  Zbývající čas na pásku ( $\circ$ [str. 12\)](#page-11-1)
- $\circledR$  REC: (Objeví se během záznamu.) ( $\circledR$  [str. 11\)](#page-10-2) PAUSE: (Objeví se během režimu záznamové pohotovosti.) ( $\mathbb{F}$  [str. 11\)](#page-10-2)
- g Režim vloženého střihu/pauzy vloženého střihu (pouze GR-D93/73/53) ( $\sqrt{x}$  [str. 38\)](#page-37-1)
- **8** Indikace potlačení větru (F [str. 26\)](#page-25-12)
- $\circledR$  Indikace zvukového režimu ( $\circledR$  [str. 25\)](#page-24-12) (Objeví se na přibl. 5 sekund po zapnutí kamkordéru.)
- $\omega$  Časový kód ( $\approx$ [str. 27,](#page-26-1) [28\)](#page-27-3)
- $\textcircled{\tiny{12}}$  Stabilizátor digitálního obrazu ("DIS") (F [str. 25\)](#page-24-10)

## **Pouze během záznamu D.S.C. (pouze GR-D93/73)**

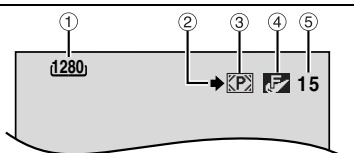

- <span id="page-51-0"></span>a Velikost snímku:1600 (1600 x 1200)\*, 1280 (1280 x 960)\*, 1024 (1024 x 768) nebo 640 (640 x 480) ( $\mathbb{CP}$  [str. 27\)](#page-26-3)
	- \* Pouze GR-D93
- <span id="page-51-1"></span> $@$  Ikona fotografování ( $x$ [str. 18\)](#page-17-2) (Objeví se a bliká během fotografování.)
- <span id="page-51-2"></span> $\circled{3}$  Ikona karty ( $\circled{r}$  [str. 18\)](#page-17-2) : Zobrazí se během natáčení. **m**: Bíle bliká, když není vložena paměťová karta.
- <span id="page-51-3"></span>d Kvalita obrazu: (FINE) a (STANDARD) (v pořadí kvality) ( $\mathbb{F}$  [str. 27\)](#page-26-2)
- $\circ$  Zbývající počet snímků ( $\circ$ [str. 18\)](#page-17-2) (Zobrazuje přibližný zbývající počet snímků, které lze uložit během D.S.C. záznamu. Počet se zvyšuje nebo snižuje v závislosti na kvalitě obrazu/velikosti snímku atd.)

<span id="page-51-4"></span>**Během záznamu videa i D.S.C.**

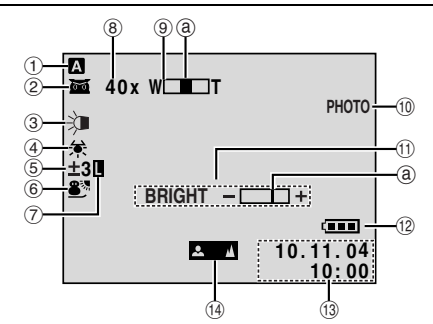

- $\circled{1}$  Provozní režim ( $\circled{r}$  [str. 8\)](#page-7-0)
- <sup>2</sup> co : Indikace nočního natáčení ( $\approx$  [str. 29\)](#page-28-2) (Objeví se, když je zapnuto noční natáčení.)  $\div$  $\Delta$ : Režim zvýraznění ( $\equiv$  [str. 25\)](#page-24-11) (Objeví se když je "GAIN UP" nastaveno na "AUTO" a rychlost závěrky je nastavena automaticky.)
- 3 Indikátor bílého světla LED (F [str. 29\)](#page-28-1)
- 4 Indikace vyvážení bílé (F [str. 34\)](#page-33-2)
- $\circled{5}$  : Indikace kompenzace světla pozadí ( $\circled{r}$  [str. 34\)](#page-33-0)  $\pm$ : Indikace nastavení expozice ( $\equiv$  [str. 33\)](#page-32-0)
- $\circledR$  Indikace zvolení programu AE se speciálními efekty  $(x \neq str. 30)$  $(x \neq str. 30)$
- $\oslash$  Indikace uzamčení clony ( $\text{F}$ [str. 33\)](#page-32-1)
- $\circledR$  Přibližný poměr transfokace ( $\circledR$  [str. 12\)](#page-11-2) (Objeví se během transfokace.)
- **9** Indikace transfokátoru ( [str. 12\)](#page-11-2) (Objeví se během transfokace.) (Pohybuje se indikace úrovně @.)
- $\omega$  PHOTO: (Objeví se při pořizování momentky.) ( $\approx$  [str. 31\)](#page-30-0)
- **10 BRIGHT: Indikace ovládání jasu (LCD monitor/** hledáček) ( $\equiv$ [str. 9\)](#page-8-1) (Pohybuje se indikace úrovně @.)
- 12 Indikace baterie (F [str. 43\)](#page-42-0)
- $(13)$  Datum/čas ( $x \neq$  [str. 8\)](#page-7-1)
- $\omega$  Indikace ručního zaostřování ( $\approx$  [str. 32\)](#page-31-1)

# **Během přehrávání videa**

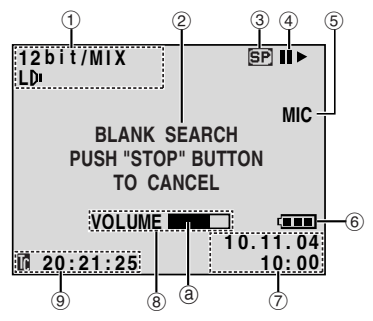

- $\Omega$  Indikace zvukového režimu ( $\pi$ [str. 28\)](#page-27-11)
- $\circledR$  Indikace vyhledávání místa bez záznamu ( $\circledR$  [str. 14\)](#page-13-4)
- <sup>3</sup> Rychlost posuvu pásku ( [str. 25\)](#page-24-1)
- **4** → : Přehrávání
	- $\blacktriangleright$ : Převíjení vpřed/rychlé vyhledávání
	- 3 : Převíjení vzad/rychlé vyhledávání
	- II : Pauza
	- II ► : Přehrávání kupředu po snímcích/pomalý pohyb
	- Y 9 : Přehrávání zpět po snímcích/pomalý pohyb
	- : Ozvučování (Pouze GR-D93/73/53)
	- **II≑** : Pauza při ozvučování (Pouze GR-D93/73/53) (Objeví se když pásek běží.)
- e Zvukový vstup pro ozvučování pouze (pouze GR-D93/ 73/53) ( [str. 38\)](#page-37-0)
- $6$  Indikace baterie ( $\sqrt{x}$  [str. 43\)](#page-42-0)
- $\oslash$  Datum/čas ( $\simeq$  [str. 27,](#page-26-8) [28\)](#page-27-3)
- ® VOLUME +, : Indikace úrovně hlasitosti (Reproduktor) ( $\sqrt{x}$  [str. 14\)](#page-13-9) (Pohybuje se indikace úrovně @.) BRIGHT : Indikace ovládání jasu (LCD monitor/ hledáček) (F [str. 9\)](#page-8-1) (Pohybuje se indikace úrovně @.)
- $\circledcirc$  Časový kód ( $\circledcirc$  [str. 27,](#page-26-1) [28\)](#page-27-3)

# **Během přehrávání D.S.C. (jen GR-D93/73)**

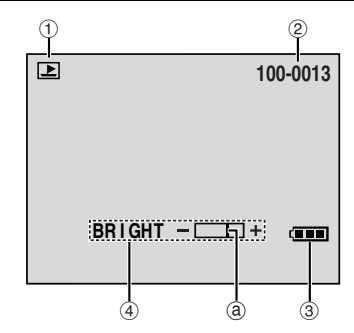

- $\circledR$  Indikace provozního režimu ( $\circledR$  [str. 20\)](#page-19-1)
- $(2)$  Číslo složky/souboru ( $\approx$ [str. 20\)](#page-19-1)
- $\circledR$  Indikace baterie ( $\circledR$  [str. 43\)](#page-42-0)
- d Indikace ovládání jasu (LCD monitor/hledáček)  $(x \neq str. 9)$  $(x \neq str. 9)$ (Pohybuje se indikace úrovně g.)

# <span id="page-53-0"></span>**54** *[NÁZVOSLOVÍ](#page-0-5)* **ČE**

# **A**

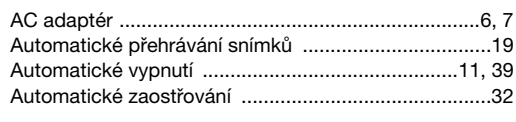

# **B**

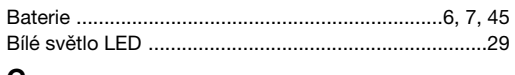

# **C**

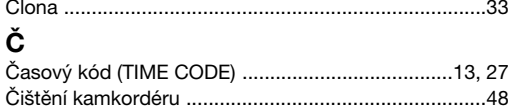

# **D**

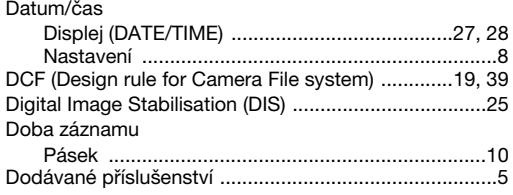

# **H**

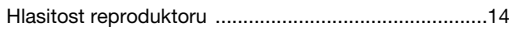

# **I**

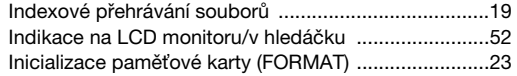

# **K**

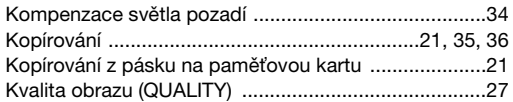

# **M**

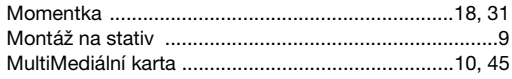

# **N**

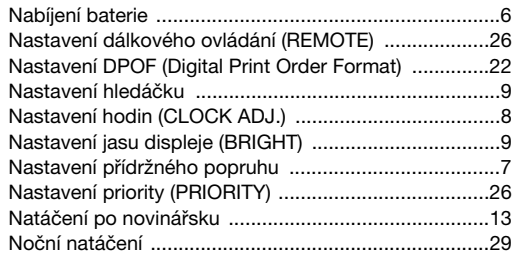

# **O**

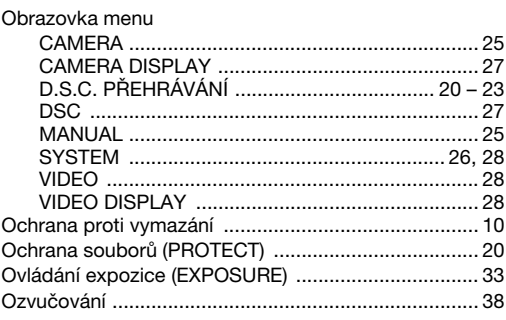

# **P**

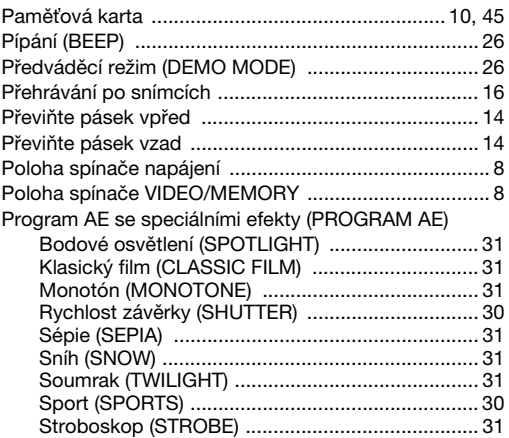

# **R**

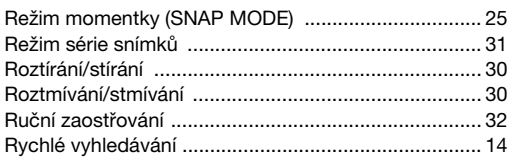

# **S**

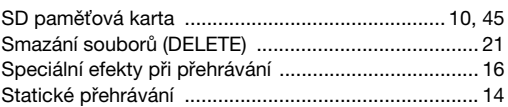

# **Š**

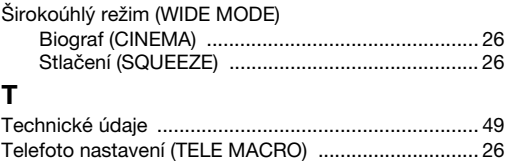

[Transfokace \(ZOOM\) ............................................. 12,](#page-11-2) [25](#page-24-2)

# **U**

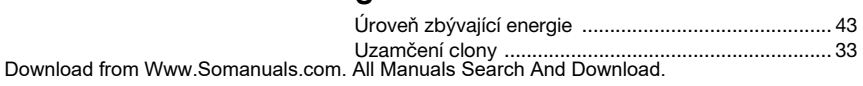

#### **V**

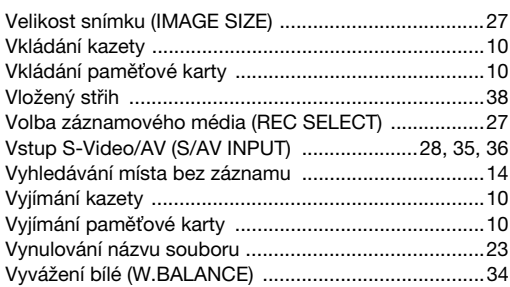

# **Z**

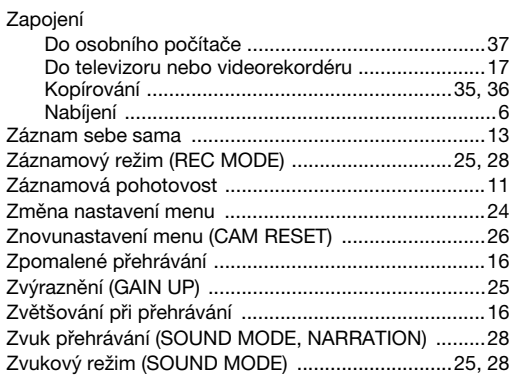

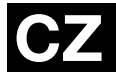

**GR-D23 GR-D53 GR-D73 GR-D93**

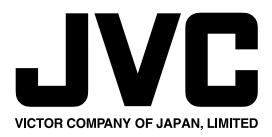

COPYRIGHT© 2003 VICTOR COMPANY OF JAPAN, LTD. EZ Vytištěno v Malajsii 1103-FO-ID-PJ Download from Www.Somanuals.com. All Manuals Search And Download.

Free Manuals Download Website [http://myh66.com](http://myh66.com/) [http://usermanuals.us](http://usermanuals.us/) [http://www.somanuals.com](http://www.somanuals.com/) [http://www.4manuals.cc](http://www.4manuals.cc/) [http://www.manual-lib.com](http://www.manual-lib.com/) [http://www.404manual.com](http://www.404manual.com/) [http://www.luxmanual.com](http://www.luxmanual.com/) [http://aubethermostatmanual.com](http://aubethermostatmanual.com/) Golf course search by state [http://golfingnear.com](http://www.golfingnear.com/)

Email search by domain

[http://emailbydomain.com](http://emailbydomain.com/) Auto manuals search

[http://auto.somanuals.com](http://auto.somanuals.com/) TV manuals search

[http://tv.somanuals.com](http://tv.somanuals.com/)